# **Erweiterte LYX Features**

# **Version 2.4.x**

vom LYX-Team<sup>∗</sup>

13. Mai 2024

<sup>∗</sup>Übersetzung und Bearbeitung: Hartmut Haase (HHa, bis März 2010), Jürgen Spitzmüller (Version 2.3.x, 2017)

# **Inhaltsverzeichnis**

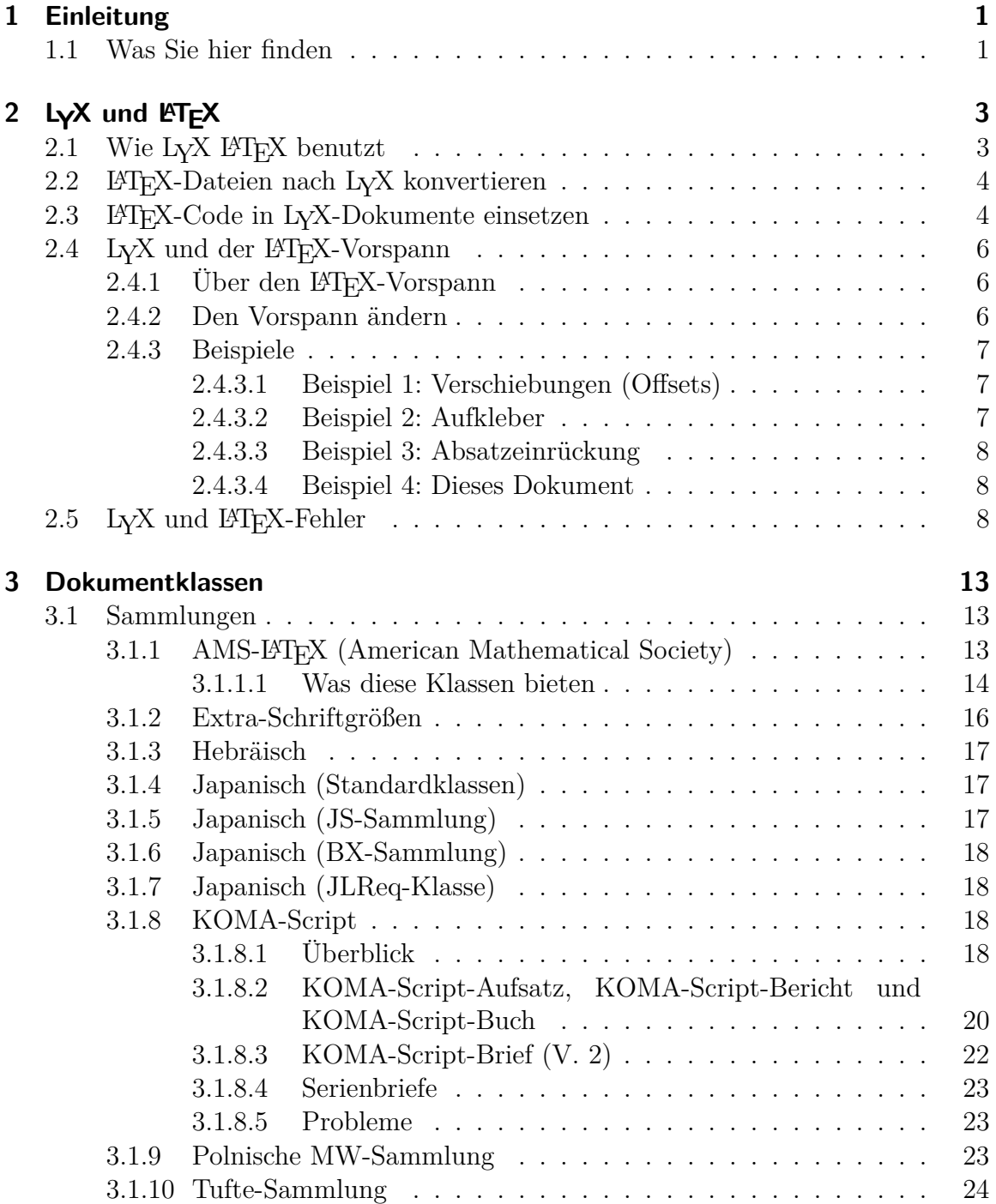

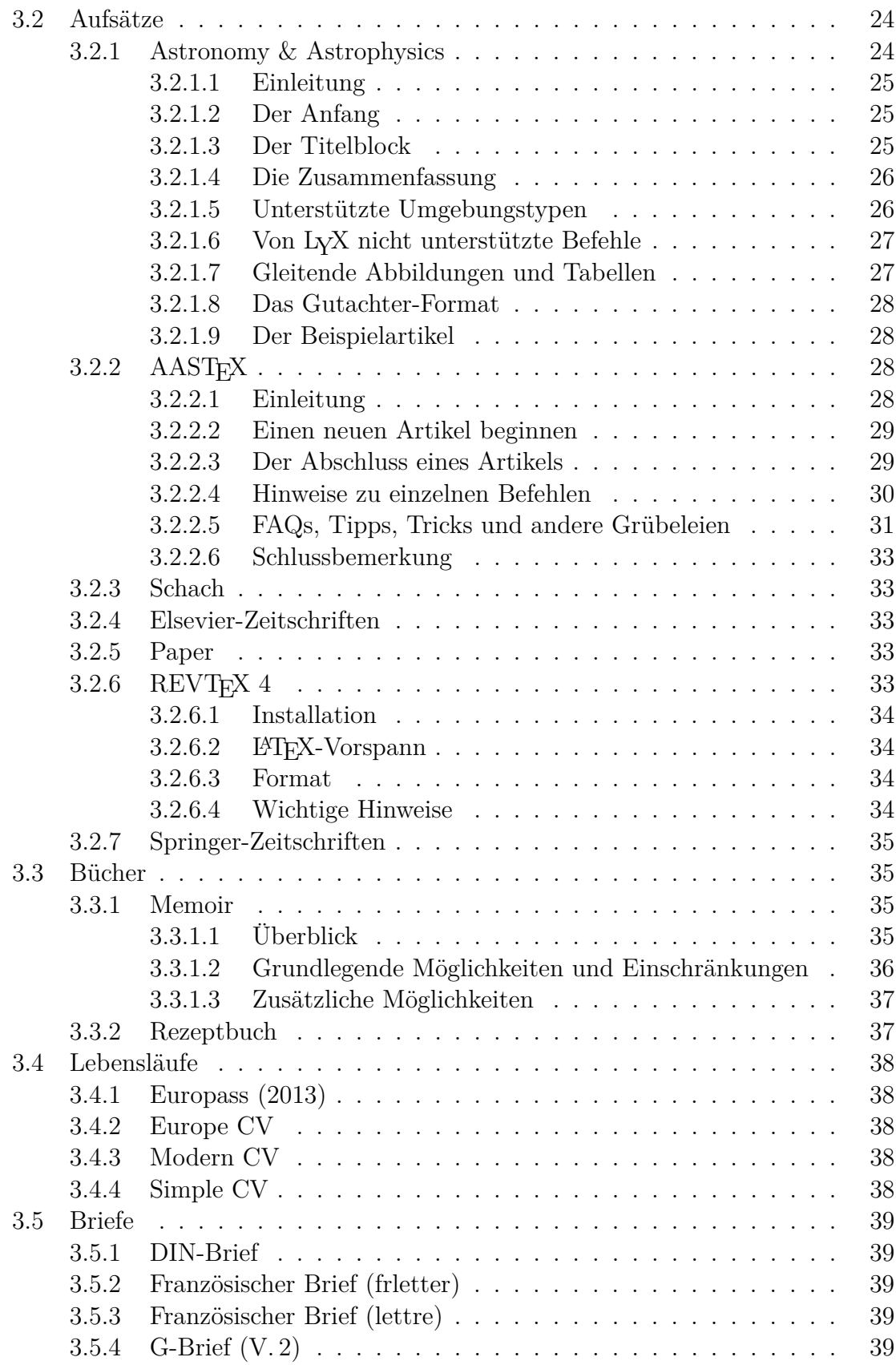

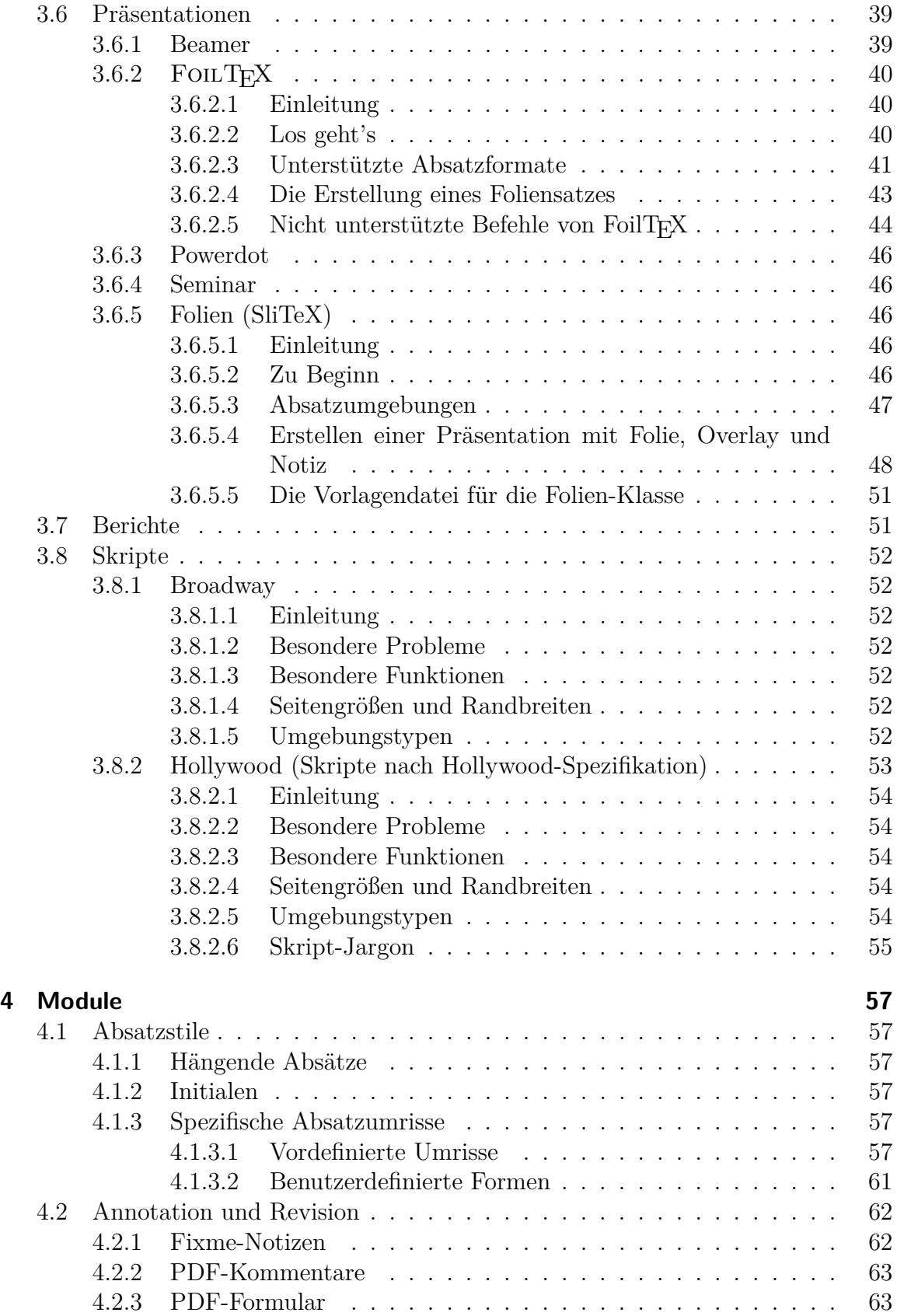

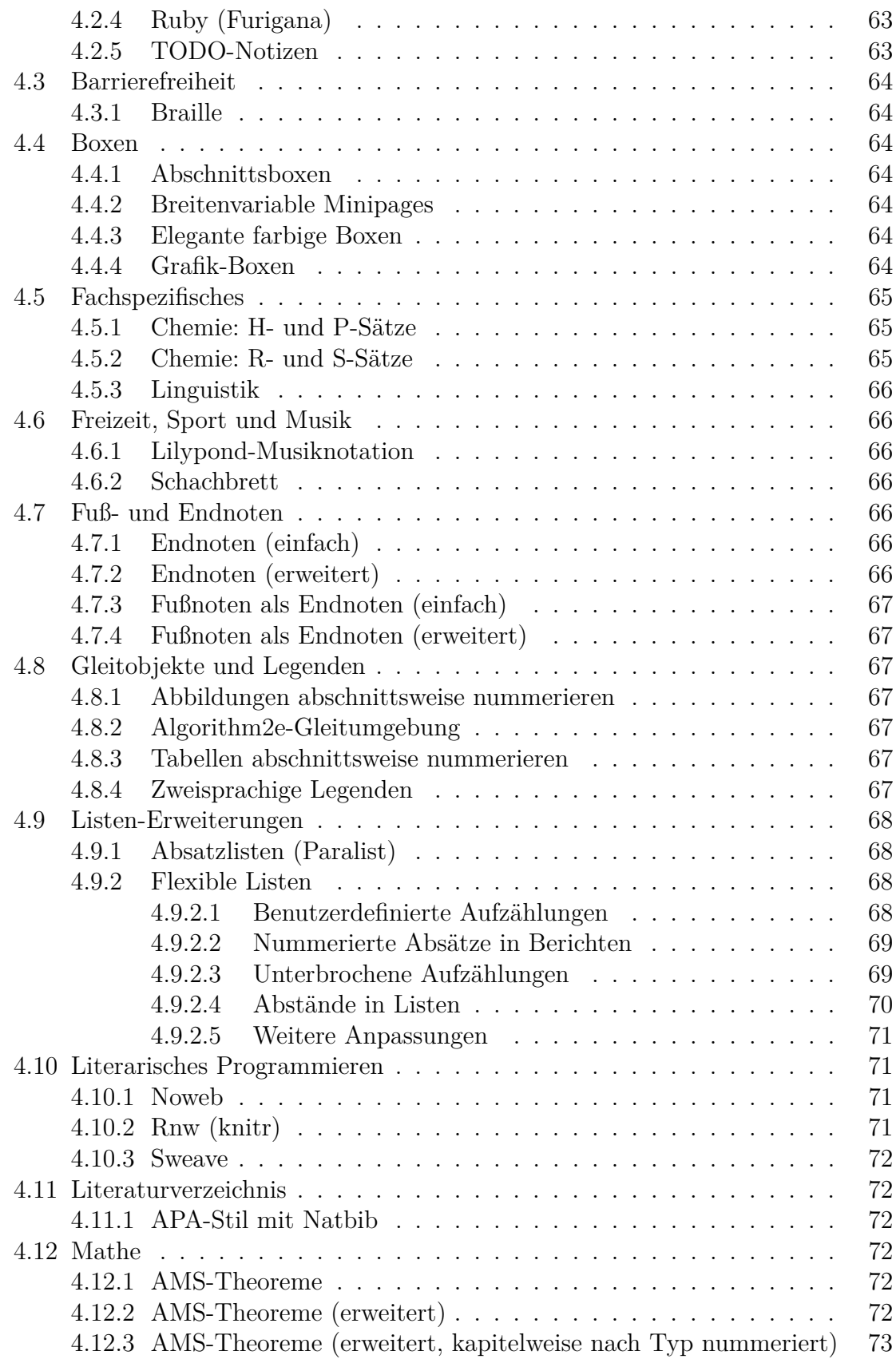

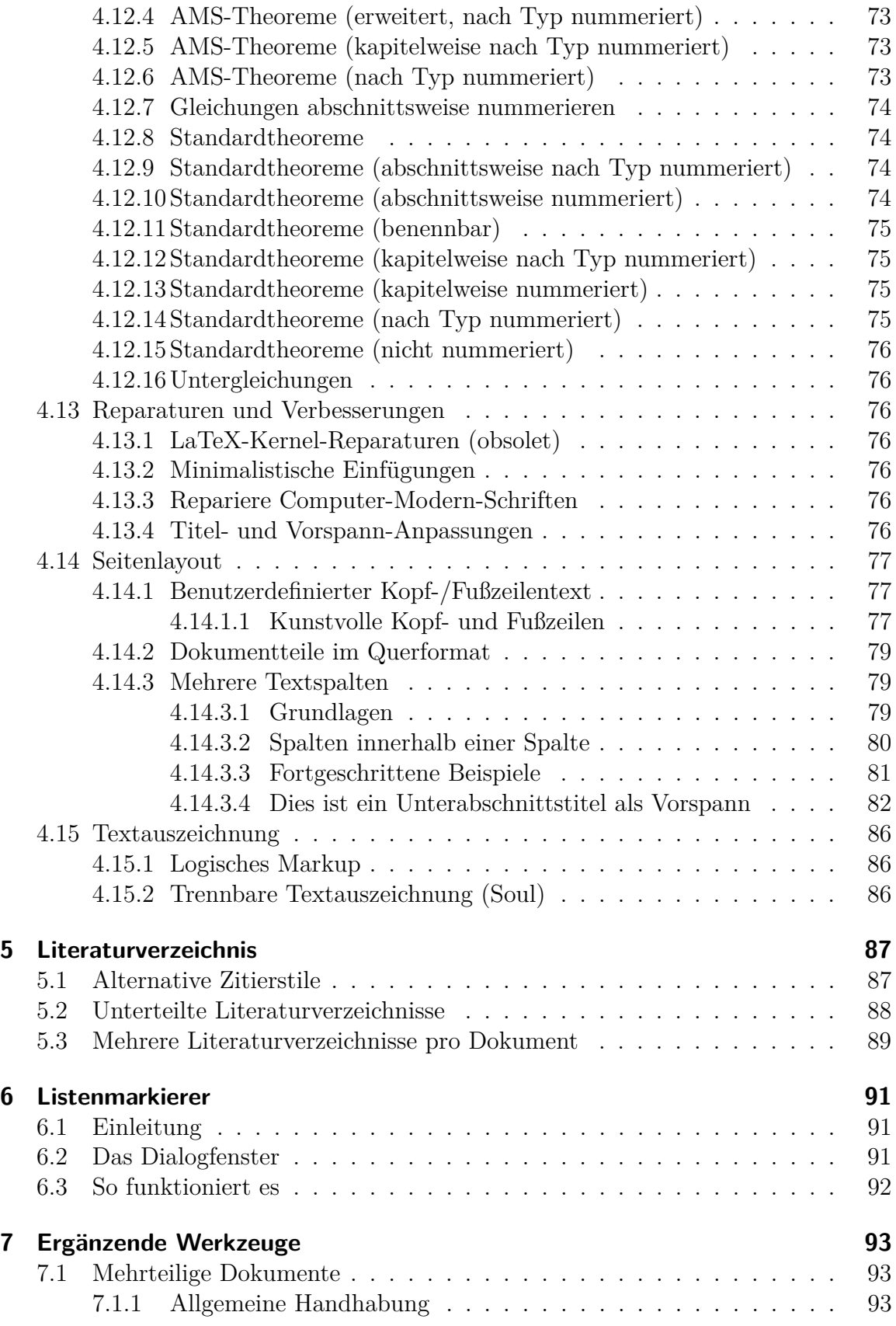

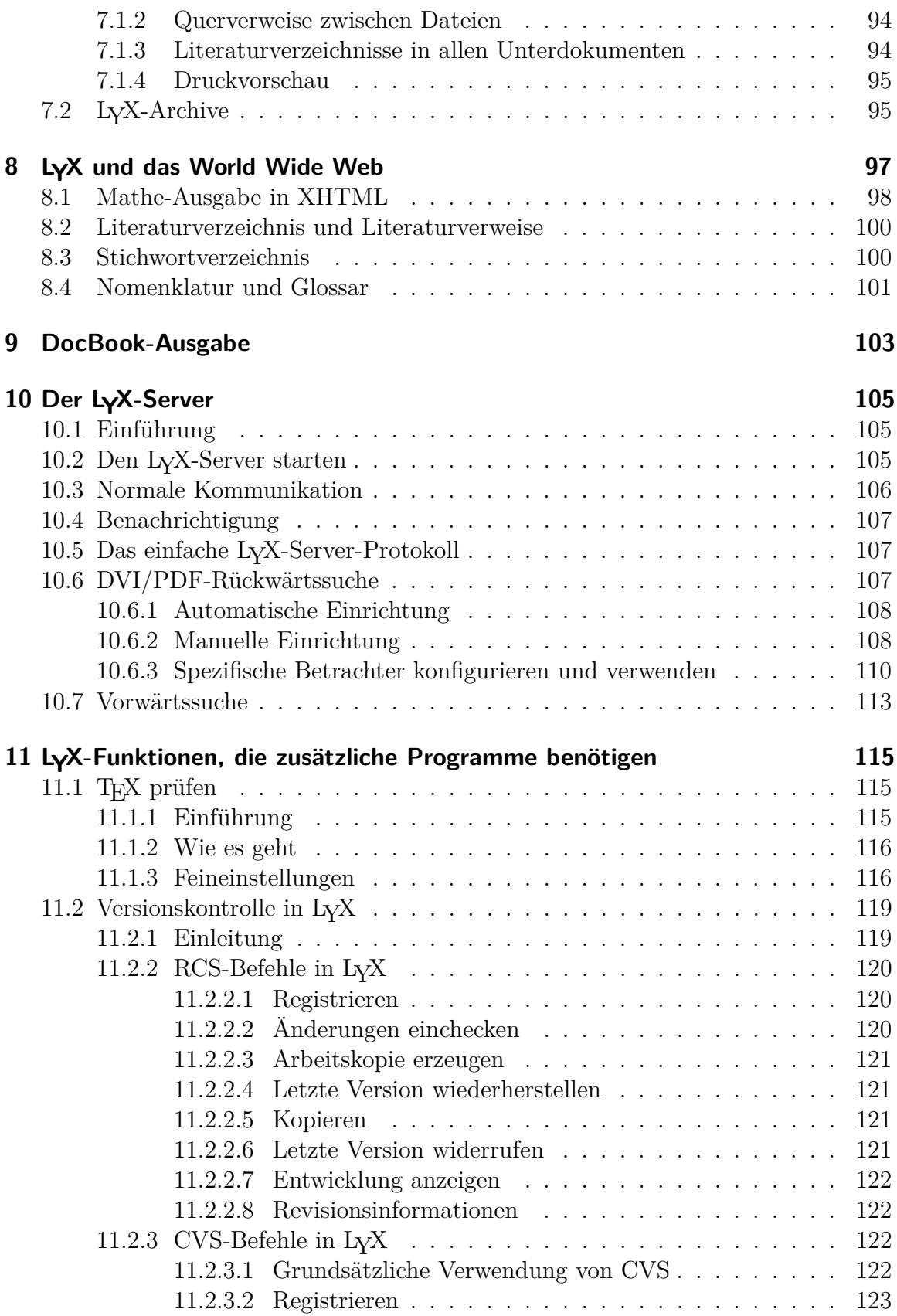

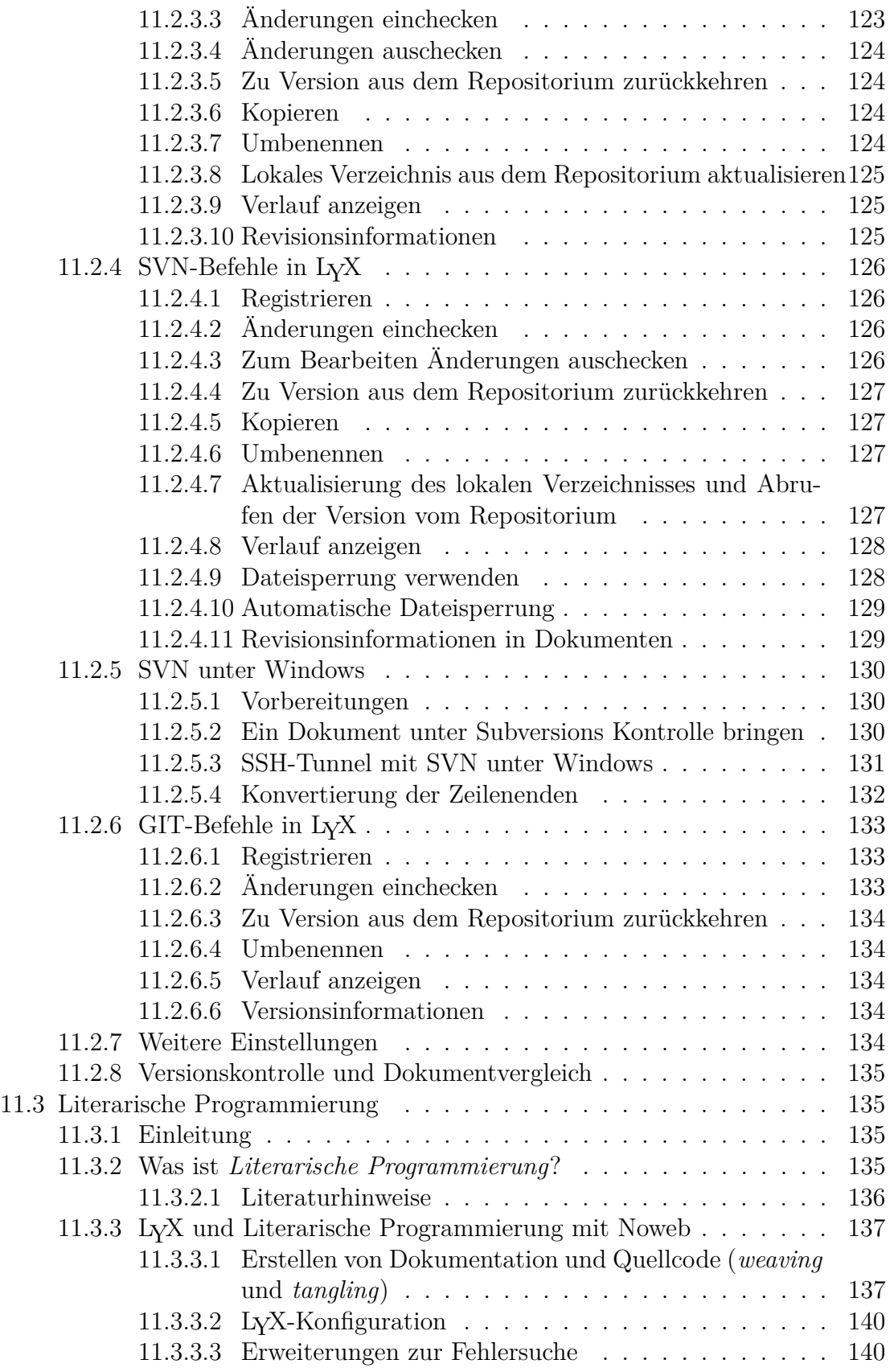

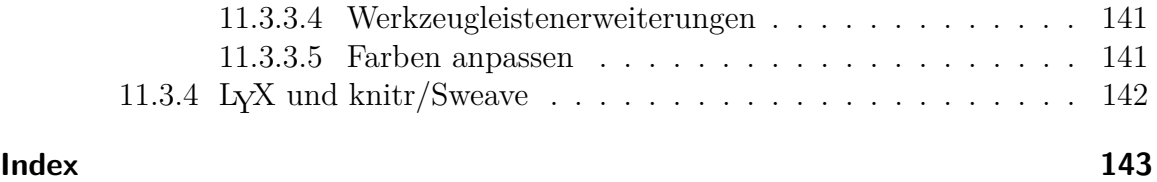

# <span id="page-10-0"></span>**1 Einleitung**

## <span id="page-10-1"></span>**1.1 Was Sie hier finden**

Die *Handbuchergänzungen*, die Sie gerade lesen, sind im Grunde so etwas wie der zweite Teil des *Benutzerhandbuches*. Der Grund, diesen Text in zwei Teile zu teilen, ist einfach: Das *Benutzerhandbuch* ist bereits sehr umfangreich und enthält all die grundlegenden Dinge, die man kennen sollte, um einen Großteil der regelmäßig anfallenden Aufgaben beim Erstellen professioneller Dokumente bewältigen zu können.

Auf längere Sicht ist es vom Entwicklerteam geplant und zu einem gewissen Teil bereits realisiert, LYX durch unterschiedliche Konfigurationsdateien erweiterbar zu machen. Das bedeutet: Wenn Sie Unterstützung für ein beliebiges L<sup>AT</sup>FX-Paket wünschen, erstellen Sie dafür lediglich eine passende Format-Datei, ohne LYX selber zu ändern. Auf diese Weise hat LYX bereits viele Erweiterungen implementiert. All diese sind hier dokumentiert.

Außerdem werden in diesem Handbuch auch einige spezielle Funktionen wie etwa Fax-Unterstützung und Versionskontrolle beschrieben, für die zur korrekten Funktion zusätzliche Software installiert sein muss. Es enthält auch ein Kapitel zur XHTML-Unterstützung von L<sub>Y</sub>X. Zuletzt gibt es noch ein Kapitel mit L<sup>AT</sup>FX-Werkzeugen und -Tipps, Dingen, mit denen Sie Ihre Dokumente *herausputzen* können, indem Sie die mächtigen LATEX-Funktionen direkt benutzen. LYX selbst ist ja ein WYSIWYM-Programm und unterstützt nur gewisse L<sup>AT</sup>EX-Funktionen.

Sollten Sie die *Einführung* noch nicht gelesen haben, dann sind Sie auf jeden Fall im falschen Handbuch. Sie sollten wirklich mit der *Einführung* anfangen, denn sie wird Sie zum richtigen Handbuch führen, und sie beschreibt auch die Notation und das Format, die in allen Handbüchern verwendet werden. Sie sollten auch gründlich mit dem *Benutzerhandbuch* und allen Grundfunktionen von LYX vertraut sein.

Weil alle Themen dieses Handbuchs stark vom Zusammenspiel zwischen L<sub>Y</sub>X und LATEX abhängen, beschreibt das erste Kapitel die innere Arbeitsweise von LYX und wie man L<sub>Y</sub>X dazu bringt, den gewünschten L<sup>AT</sup>EX-Code zu erzeugen. Es ist also für erfahrenere LYX-Benutzer gedacht.

# <span id="page-12-0"></span>2 LyX und LAT<sub>E</sub>X

## <span id="page-12-1"></span>2.1 Wie LyX **LACEX** benutzt

Dieses Kapitel ist für LATEX-Benutzer gedacht. Hier werden wir erklären, wie L<sub>Y</sub>X und LATEX zusammenarbeiten, um eine Druckausgabe zu erzeugen. Dies ist die einzige Stelle in allen Handbüchern, an der wir einige LATEX-Kenntnisse voraussetzen.

Einst nannten wir L<sub>Y</sub>X ein "WYSIWYM-Frontend für L<sup>AT</sup>FX", aber das stimmt nicht mehr. Es gibt Frontends für LATEX<sup>[1](#page-12-2)</sup> Sie sind im Grunde Editoren, die LATEX aufrufen können und die Fehler in der editierten Datei markieren. Obwohl LYX ein Editor ist, der LATEX aufruft und Fehler in der Datei markiert, macht es viel, viel mehr. Erstens benötigen Sie L<sup>a</sup>T<sub>EX</sub> nicht, um L<sub>Y</sub>X wirkungsvoll zu benutzen. Außerdem fügt LYX eigene Erweiterungen zu LATEX hinzu. Versuchen Sie irgendwann einmal folgendes: Wählen Sie Ansicht *▷* Quelltext-Panel und kreuzen Vollständige Quelle anzeigen an. Sie werden eine Vielzahl neuer Makros sehen, die speziell durch LYX definiert wurden. Dies geschieht automatisch, um im Dokument benutzte Elemente zu erzeugen.

Es gibt mehrere Befehle, bei denen automatisch LATEX gestartet wird:

- Dokument *▷* Ansehen
- Dokument *▷* Aktualisieren

LATEX wird nur gestartet, wenn die Datei seit dem letzten Aufruf von LATEXgeändert wurde.

Wenn LATEX für die von Ihnen editierte Datei ausgeführt wird, führt L<sub>Y</sub>X folgende Schritte aus:

- 1. Das Dokument wird nach LATEX konvertiert und in eine .tex-Datei anstatt in eine .lyx-Datei gespeichert.
- 2. LATEX wird mit der .tex-Datei gestartet (vielleicht mehrmals), außerdem werden ggf. weitere Programme (wie bibtex oder makeindex) ausgeführt, die nötig sind.
- 3. Wenn Fehler auftreten, werden sie in der .lyx-Datei markiert und im Fehler-Fenster angezeigt.

<span id="page-12-2"></span><sup>&</sup>lt;sup>1</sup>Bekannte Beispiele sind TEXmaker und TEXStudio unter Linux sowie TEXshop auf dem Mac. Und dann gibt es natürlich auch die LATEX-Modi für vi, emacs und Visual Studio Code.

Wenn LATEX mit Ansicht *▷* DVI gestartet wurde, wird LYX dann den DVI-Betrachter mit der .dvi-Datei ausführen. Wenn Sie Ansicht *▷* Postscript aufgerufen haben, werden noch zwei Schritte ausgeführt:

- dvips wird aufgerufen, um die .dvi-Datei nach PostScript zu konvertieren
- Ein PostScript Anzeigeprogramm wird ausgeführt und die Datei angezeigt.

Wenn Sie Ansicht *▷* PDF (ps2pdf) aufgerufen haben, wird die .ps-Datei mit ps2pdf in eine .pdf-Datei konvertiert und mit einem PDF-Betrachter angezeigt (zum Beispiel Adobe Reader). Bei den anderen PDF-Formaten kommen andere Programme (wie pdflatex, xetex oder lualatex) zum Einsatz. Und etwas Ähnliches macht LYX, wenn Sie andere Formate ausgeben.

# <span id="page-13-0"></span>**2.2 LATEX-Dateien nach LYX konvertieren**

Mit Datei *▷* Importieren *▷* LaTeX können Sie eine LATEX-Datei nach LYX importieren. In diesem Zusammenhang wird ein Programm namens tex2lyx aufgerufen, das aus der Datei Beispiel.tex eine Datei Beispiel.lyx erzeugt und diese dann öffnet. Wenn die Umsetzung nicht funktioniert, können Sie versuchen, tex2lyx auf der Kommandozeile aufzurufen, um weitere Optionen zu benutzen.

tex21yx wird die meisten zulässigen L<sup>AT</sup>FX-Texte konvertieren, aber nicht alles. Es wird Dinge, die es nicht versteht, als TEX-Code belassen, dann können Sie nach der Übersetzung nach diesem suchen und ihn so lange editieren, bis er richtig aussieht.

Wenn Sie nicht wissen, was TEX-Code ist, lesen Sie den folgenden Abschnitt.

# <span id="page-13-1"></span>**2.3 LATEX-Code in LYX-Dokumente einsetzen**

Alles, was Sie in LATEX tun können, können Sie auch in LYX tun, aus einem einfachen Grund: Sie können L<sup>AT</sup>EX-Code in jedes L<sub>Y</sub>X-Dokument eingeben. Manchmal müssen Sie das auch, denn LYX kann einfach nicht jede mögliche LATEX-Konstruktion darstellen und wird es wohl auch nie können. Wenn Sie jemals LATEX-Befehle in Ihr LYX-Dokument einsetzen müssen, können Sie eine TEX-Code-Einfügung benutzen, die Sie mit , oder Klicken auf den Werkzeugleistenknopf erhalten.

Das TEX-Code-Kästchen hat zwei Formen: geschlossen und geöffnet. Sie können zwischen den beiden Formen hin- und herschalten, indem Sie mit der rechten Maustaste in das rote Rechteck klicken oder auf der Tastatur ausführen.

Hier ist ein Beispiel für LATEX-Befehle in einem L<sub>Y</sub>X-Dokument. Der Code sieht so aus:

\begin{tabular}{ll} \begin{minipage}{5cm} Dies ist ein Beispiel für die Miniseiten-Umgebung. Sie können fast alles hinein tun, sogar feste

```
Bilder und Tabellen.
\end{minipage}
&
\begin{minipage}{5cm}
\begin{verbatim}
\begin{minipage}{5cm}
Dies
\end{minipage}
\end{verbatim}
\end{minipage}
\end{tabular}
```
Die TEX-Code-Einfügung mit diesem Text folgt direkt auf diesen Absatz. Wenn Sie dieses Handbuch in LyX lesen und das TFX-Code-Kästchen geöffnet haben, sehen Sie die obigen Zeilen in rot und rot umrandet. Wenn Sie das gedruckte Handbuch lesen, sehen Sie das Ergebnis:

Dies ist ein Beispiel für die Miniseiten-Umgebung. Sie können fast alles hinein tun, sogar feste Bilder und Tabellen. \begin{minipage}{5cm} Dies ... \end{minipage}

Alternativ zum TEX-Code können Sie eine separate Datei erstellen, die komplexere LATEX-Strukturen enthält. Mit Einfügen *▷* Datei *▷*Unterdokument können Sie dann diese Datei einfügen (im Menüfenster Unterdokument sollten Sie als Art der Einbindung: Input wählen). Wir empfehlen, .tex-Dateien nur dann einzufügen, wenn Sie wissen, dass sie bereits funktionieren. Sonst werden Sie Mühe haben, L<sup>AT</sup>EX-Fehler einzugrenzen.

Schließlich sind noch ein paar Dinge hervorzuheben:

- Innerhalb von L<sub>Y</sub>X erscheinen T<sub>E</sub>X-Code-Kästchen in *rot*.
- LyX *prüft NICHT*, ob Ihre T<sub>E</sub>X-Code syntaktisch richtig ist.
- Versuchen Sie nicht, das Rad noch einmal zu erfinden.

Die letzte Bemerkung bezieht sich auf zwei Dinge. Als erstes hat LYX eine ganze Menge eingebaute Funktionen, und weitere werden folgen. Vergewissern Sie sich in den Handbüchern, dass LYX die Funktion xyz nicht hat, bevor Sie sich fröhlich daranmachen, TEX-Code zu schreiben. Zweitens gibt es zahlreiche LATEX-Pakete, die alle möglichen Dinge tun, von Marken über Umschläge bis zu hübschen mehrseitigen Tabellen. Suchen Sie auf [CTAN](https://www.ctan.org/) nach Einzelheiten.

Wenn Sie einige wilde und hübsche Dinge in Ihrem Dokument machen müssen, benutzen Sie ein gutes LATEX-Buch zur Unterstützung. Im Literaturverzeichnis des *Benutzerhandbuches* sind einige aufgeführt.

Es gibt eine Reihe von LATEX-Befehlen, die vor den eigentlichen Text gesetzt werden müssen. Sie stehen im sog. *Vorspann*, der im nächsten Abschnitt beschrieben wird.

# <span id="page-15-0"></span>2.4 LyX und der LATEX-Vorspann

## <span id="page-15-1"></span>2.4.1 Über den **AT<sub>F</sub>X-Vorspann**

Wenn Sie LATEX bereits kennen, müssen wir Ihnen hier nicht erklären, wofür der Vorspann da ist. Wenn nicht, hilft das Folgende weiter – wir empfehlen aber nochmals, ein LATEX-Buch für weitere Informationen heranzuziehen. In jedem Fall sollten Sie die unten stehenden Punkte lesen, weil sie erklären, was Sie im LATEX-Vorspann eines LYX-Dokumentes tun können und was Sie nicht tun müssen.

Der LATEX-Vorspann steht ganz am Anfang eines Dokumentes, *vor* dem Text. Er dient dazu:

• die Dokumentklasse festzulegen. LyX macht das bereits für Sie.

Wenn Sie ein erfahrener LAT<sub>E</sub>X-Benutzer sind und eine eigene Dokumentklasse haben, die Sie benutzen wollen, lesen Sie im Handbuch *Anpassung* nach, wie man erreicht, dass LYX mit ihr arbeiten kann. Schicken Sie Ihre Ergebnisse an das LYX-Team, damit sie in zukünftige Versionen einfließen können!

- die Benutzung von Paketen zu deklarieren. L<sup>A</sup>T<sub>E</sub>X-Pakete liefern Spezialbefehle, die nur dann in einem Dokument benutzt werden können, wenn das Paket im Vorspann geladen wurde. Zum Beispiel erzwingt das Paket indentfirst das Einrücken aller Absätze. Es gibt andere Pakete für Marken, Umschläge, Ränder usw.
- Zähler, Variablen, Längen und Breiten zu setzen. Es gibt mehrere L<sup>a</sup>T<sub>E</sub>X-Zähler und -Variablen, die global im Vorspann gesetzt werden *müssen*, um die gewünschte Wirkung zu erzielen. (Es gibt andere Variablen, die Sie auch im Dokument [zurück]setzen können.) Ränder sind ein gutes Beispiel dafür, was im Vorspann gesetzt werden muss. Ein anderes Beispiel ist das Markenformat für Listen. Eigentlich können Sie diese fast überall setzen, aber am besten ist es, das nur einmal im Vorspann zu tun.
- benutzerdefinierte Befehle zu deklarieren (mit Hilfe von \newcommand oder \renewcommand), meistens Abkürzungen für LATEX-Befehle, die sehr oft in einem Dokument benutzt werden. Obwohl der Vorspann ein guter Platz ist, solche Befehle zu deklarieren, *können* sie irgendwo *vor* ihrem ersten Benutzen deklariert werden. Das kann nützlich sein, wenn Ihr Dokument viel rohen L<sup>AT</sup>FX-Code enthält, was normalerweise nicht vorkommt.

LYX fügt dem Vorspann der .tex-Datei, die es produziert, seinen eigenen Satz an Definitionen hinzu. Dies macht L<sup>AT</sup>EX-Dateien, die L<sub>Y</sub>X erzeugt, portierbar.

## <span id="page-15-2"></span>**2.4.2 Den Vorspann ändern**

Die Befehle, die L<sub>Y</sub>X dem Vorspann einer L<sup>a</sup>T<sub>E</sub>X-Datei hinzufügt, sind fest; Sie können sie nicht ändern, ohne LYX selber zu ändern. Sie können aber Ihre eigenen Sachen zum Vorspann hinzufügen.

Wählen Sie hierfür Dokument *▷* Einstellungen *▷* LaTeX-Vorspann. Dies öffnet ein Edi-tierfenster, in das Sie Ihre bevorzugten Befehle schreiben können.<sup>[2](#page-16-3)</sup> LyX fügt alles im LaTeX-Vorspann-Fenster zu seinem eingebauten Vorspann hinzu. Bevor Sie Ihre eigenen Deklarationen zum Vorspann hinzufügen, sollten Sie prüfen, ob LYX das nicht bereits unterstützt (Erinnern Sie sich, was wir über das Rad noch einmal erfinden sagten?). Außerdem: *stellen Sie sicher, dass Ihre Vorspannzeilen richtig sind.* LyX prüft das nicht. Wenn der Vorspann fehlerhaft ist, bekommen Sie sehr wahrscheinlich die Fehlermeldung Missing \begin{document}. Sollten Sie diese jemals bekommen, prüfen Sie Ihren Vorspann!.

## <span id="page-16-0"></span>**2.4.3 Beispiele**

Hier werden einige Beispiele für Dinge gegeben, die Sie zum Vorspann hinzufügen können, mit Erläuterung, was sie bewirken:

### <span id="page-16-1"></span>**2.4.3.1 Beispiel 1: Verschiebungen (Offsets)**

Es gibt zwei LATEX-Variablen, die die Seitenposition kontrollieren: \hoffset und \voffset, für horizontale und vertikale Verschiebung. Diese Variablen sind hilfreich, wenn die Papiergröße und die Seitengröße nicht übereinstimmen. Dann benutzt man \hoffset und \voffset.

Die Standardwerte für \hoffset und \voffset sind beide 0 pt, das heißt, die Seite wird nicht verschoben. Unglücklicherweise scheinen einige DVI-Treiber die Seite immer zu verschieben. Wir wissen nicht, warum oder warum der Systemadministrator solch ein Verhalten nicht korrigiert hat. Wenn Sie LYX auf einem System benutzen, das Sie nicht selber warten und Ihr Systemadministrator 'beschäftigt' ist, können Sie sich mit \hoffset und \voffset behelfen. Angenommen, Ihr linker und oberer Seitenrand ist immer 1,5 cm zu groß. Sie können dann folgende zum Vorspann hinzufügen:

\setlength{\hoffset}{-1.5 cm} \setlength{\voffset}{-1.5 cm}

Ihre Ränder sollten jetzt richtig sein.

#### <span id="page-16-2"></span>**2.4.3.2 Beispiel 2: Aufkleber**

Nehmen wir an, Sie wollten viele Adressaufkleber drucken. Es gibt im CTAN-Archiv ein hilfreiches Paket, mit dem Sie Adressaufkleber drucken können, genannt labels.sty. Vielleicht ist dieses Paket auf Ihrem System nicht standardmäßig installiert. Wir überlassen es Ihnen, das zu prüfen. Sie sollten auch die zugehörige Dokumentation lesen; wir werden das nicht für Sie tun. Weil dies aber ein Beispiel ist, werden wir Ihnen zeigen, wie Sie dieses Paket benutzen können.

<span id="page-16-3"></span><sup>2</sup>Das Editierverhalten in diesem Fenster ist spezifisch, also erwarten Sie nicht, dass die LYX-Tastenkombinationen darin funktionieren.

#### 2 LyX und L<sup>AT</sup>FX

Als erstes müssen Sie die Dokumentklasse Article (Standardklasse) benutzen. Dann müssen Sie folgendes in Ihren Vorspann eintragen:

```
\usepackage{labels}
\LabelCols=x1
\LabelRows=x2
\LeftBorder=x3mm
\RightBorder=x4mm
\TopBorder=x5mm
\BottomBorder=x6mm
```
Damit können Sie Aufkleber des Typs *Avery #5360* drucken. Sie müssen hierfür aber TEX-Code einfügen, wobei die Befehle \begin{labels} und \end{labels} den Text, der auf die Aufkleber kommen soll, umschließen. Dies und andere Spezialfunktionen von labels.sty werden in der Dokumentation erklärt.

Eines Tages wird jemand ein LYX-Modul schreiben, um dieses Paket direkt zu unterstützen. Vielleicht ja Sie!

#### <span id="page-17-0"></span>**2.4.3.3 Beispiel 3: Absatzeinrückung**

Die deutschen LYX-Handbücher verwenden als Absatztrennung eine Absatzeinrückung. Wie in Büchern üblich, wird die erste Zeile eines Absatzes eingerückt, aber nur dann, wenn der Absatz auf einen anderen folgt. Wenn aber kein Absatz davor steht, er auf ein Bild folgt oder er der erste eines Abschnitts ist, dann wird nicht eingerückt.

Wenn Sie aber die amerikanische Art vorziehen, die ersten Zeilen *aller* Absätze einzurücken, fügen Sie dies zum Vorspann hinzu:

#### \usepackage{indentfirst}

Dann werden die ersten Zeilen aller Absätze eingerückt.

Wenn Sie statt der Einrückung zwischen Absätzen lieber einen vertikalen Abstand wollen, brauchen Sie den Vorspann nicht. Gehen Sie zu Dokument *▷* Einstellungen. . . *▷* Textformat und wählen Sie dort bei Absätze trennen durch: Vertikaler Abstand.

#### <span id="page-17-1"></span>**2.4.3.4 Beispiel 4: Dieses Dokument**

Sie können sich den Vorspann dieses Dokuments ansehen, weitere Beispiele zu sehen.

# <span id="page-17-2"></span>2.5 LyX und LATEX-Fehler

Wenn L<sub>Y</sub>X L<sup>AT</sup>E<sub>X</sub> aufruft, sagt es ihm, ungeniert alle Fehler zu ignorieren und weiterzumachen. LYX benutzt dann die Log-Datei des LATEX-Laufs für eine retrospektive Analyse. Wenn irgendwo ein Fehler auftrat, wird ein Fenster mit der Fehlermeldung

geöffnet. Wenn Sie dort auf den Fehler klicken, springt LYX zur entsprechenden Stelle im Dokument.[3](#page-18-0)

Einige ziehen es vor, die Log-Datei direkt anzusehen, was man mit Dokument *▷* LaTeX-Protokoll erreicht. Es gibt einige ziemlich verbreitete Fehlermeldungen und Warnungen. Wir wollen diese hier beschreiben. Für eine umfassendere Liste sollten Sie ein gutes LATEX-Buch konsultieren.

• LaTeX Warning:

Alles, was mit diesen Worten beginnt, ist eine Warnung, die einem aufruft, den LATEX-Code selbst zu prüfen. Solche Meldungen erhält man beispielsweise, wenn man Querverweise oder Literaturverzeichniseinträge hinzugefügt oder geändert hat. In dem Fall will L<sup>AT</sup>FX Ihnen sagen, dass Sie einen weiteren Durchlauf machen müssen.

Sie können sie weitgehend ignorieren.

• LaTeX Font Warning:

Dies ist eine weitere Warnung, wenn LATEX eine Schriftdatei nicht finden konnte. Der Rest der Meldung sagt oft etwas über eine Ersatzschrift, die L<sup>AT</sup>EX benutzt hat.

Sie können diese in der Regel ebenfalls ignorieren.

• Overfull \hbox

LATEX *liebt* es, dies zu melden. Es scheint mindestens eine solche Meldung für jedes Dokument zu erzeugen. Das sind Warnungen über zu lange Zeilen, die über den rechten Rand ragen. Das passiert, wenn LATEX keine sinnvolle Möglichkeit finden, die Zeilen zu umbrechen (häufig im Zusammenhang mit Schreibmaschinenschriften, da dort die automatische Silbentrennung unterdrückt wird). Häufig sieht man es in der Druckausgabe nicht. Manchmal aber ragen die Zeilen wirklich sehr deutlich in den Rand, und das ist etwas, was Sie in der Druckfassung Ihres Dokuments ganz sicher nicht haben wollen.

Es gibt einige allgemeine Möglichkeiten, mit denen man versuchen kann, die übervollen Zeilen zu minimieren. Wenn Sie Mikrotypographische Erweiterungen aktivieren in *▷* Schriften auswählen, sollte das Ergebnis schon deutlich besser sein. Außerdem reduziert L<sup>A</sup>TEX-Code wie der folgende im Vorspann die übervollen Zeilen meistens drastisch (wir verwenden dies in diesem Dokument auch):

\tolerance 1414 \hbadness 1414 \emergencystretch 1.5em \hfuzz 0.3pt

<span id="page-18-0"></span><sup>3</sup>Na ja, jedenfalls normalerweise. Die Analyse der Log-Datei ist komplex, und manchmal springt LYX nicht genau in die richtige Zeile. Es kommt auch vor, dass LATEX einen Fehler in einer bestimmten Zeile meldet, er aber schon zuvor passiert ist. Das ist etwa der Fall bei einer vergessenen schließenden Klammer. Man bekommt einen Fehler, aber halt irgendwann.

### 2 LyX und L<sup>AT</sup>FX

Manchmal bleibt Ihnen aber nichts anderes übrig als den Text umzuschreiben, damit der Zeilenumbruch gut wird.[4](#page-19-0)

In jedem Fall sollten Sie die betreffenden Zeilen inspizieren, zumindest bei der endgültigen Version des Dokuments. Sie werden sehen, ob die Zeilen sichtbar zu lang sind.<sup>[5](#page-19-1)</sup>

#### • Underfull \hbox

Nicht ganz so häufig wie ihre Kusine. Sie erscheint, wenn LATEX glaubt, die beim Zeilenumbruch entstandenen Wortabstände sind zu groß, was zum Beispiel bei einem manuellen Zeilenumbruch passieren kann.

Schauen Sie sich auch hier einfach an, wie das Ergebnis tatsächlich aussieht.

#### • Overfull \vbox und Underfull \vbox

Dies Warnungen erscheinen bei Problemen mit dem Seitenumbruch. Noch einmal: sehen Sie sich den Ausdruck an. Sie werden selber sehen, ob etwas falsch ist.

• LaTeX Error: File 'Xxxx' not found

Die Datei *Xxxx* ist nicht auf diesem System installiert. Diese Meldung erscheint gewöhnlich dann, wenn ein von Ihrem Dokument benötigtes Paket nicht installiert ist. Wenn Sie den Vorspann nicht angerührt und keinen \usepackage-Befehl benutzt haben, fehlt eins der Pakete, das LYX zu laden versucht. Benutzen Sie Hilfe *▷* LaTeX-Konfiguration, um eine Liste der Pakete zu bekommen, die LYX kennt. Diese Datei wird immer dann aktualisiert, wenn Sie LYX neu konfigurieren (mit Werkzeuge *▷*Neu konfigurieren). Sie sagt Ihnen, welche Pakete gefunden wurden und was sie machen.

Wenn Sie aber einen \usepackage-Befehl benutzt haben und das dort erwähnte Paket nicht installiert haben, müssen Sie es selber installieren.

• LaTeX Error: Unknown option

Fehlermeldungen, die so anfangen, versuchen Ihnen zu sagen, dass Sie für ein Paket eine falsche oder unbekannte Option angegeben haben. Sehen Sie in der Paketdokumentation nach.

#### • Undefined control sequence

Wenn Sie TEX-Code in Ihr Dokument eingefügt und sich dabei verschrieben haben, werden Sie solch eine Meldung bekommen. Vielleicht haben Sie vergessen, ein Paket zu laden. Auf jeden Fall bedeutet diese Fehlermeldung, dass Sie einen nicht definierten Befehl benutzt haben.

<span id="page-19-0"></span><sup>4</sup>Siehe für detaillierte Informationen <http://www.tex.ac.uk/FAQ-overfull.html>

<span id="page-19-1"></span><sup>5</sup>Sie können, um die Stellen leichter zu finden, die Klassenoption draft in eingeben, dann malt LATEX eine kleine schwarze Box an die entsprechenden Stellen im Rand.

Es gibt andere Fehlermeldungen und Warnungen. Einige sind selbsterklärend. Es sind gewöhnlich LATEX-Meldungen. Andere sind ausgesprochen kryptisch. Das sind in Wahrheit TEX-Fehlermeldungen, und wir haben wirklich *keine Ahnung*, was sie bedeuten oder wie man sie entziffert.

Wenn Sie Fehlermeldungen bekommen, sollten Sie folgendes machen:

- 1. Prüfen Sie den von Ihnen eingefügten LATEX-Code auf Schreibfehler.
- 2. Wenn es keine gibt, prüfen Sie, ob Sie die Befehle richtig benutzt haben.
- 3. Wenn Sie eine Reihe von Fehlermeldungen bekommen, die alle auf den Beginn des Dokuments verweisen, und insbesondere, wenn Sie den Fehler Missing \begin{document} bekommen, haben Sie einen Fehler im Vorspann. Prüfen Sie diesen.
- 4. Wenn Sie den Vorspann nicht angerührt und keinen LATEX-Befehl benutzt haben, ist der erste Verdächtige Ihre LATEX-Distribution selber. Suchen Sie nach fehlenden Paketen und installieren Sie sie.
- 5. Gut, es gibt keine fehlenden Pakete. Haben Sie irgendwelche Feineinstellungen in LYX benutzt? Insbesondere, haben Sie sie *falsch* angewendet, wollten Sie zum Beispiel viele manuelle geschützte Leerzeichen, Zeilen- oder Seitenumbrüche einfügen? Haben Sie versucht, damit herumzutricksen anstatt die passende Absatzumgebung zu benutzen?
- 6. Gut, Sie haben keine der Feineinstellungen benutzt, Sie haben die Regeln beachtet. Haben Sie etwas Ausgefallenes gemacht? Haben Sie in einer Tabelle oder Gleichung etwas Irres gemacht, zum Beispiel ein Bild in eine Tabelle eingefügt?
- 7. Haben Sie lange Textabschnitte, bei denen LATEX keinen Zeilenumbruch finden kann? Standardmäßig ist LATEX ziemlich streng mit dem Wortzwischenraum beim Zeilenumbruch. Sie sollten den Absatz überarbeiten, um das Problem zu vermeiden.
- 8. Haben Sie zu tief geschachtelt? LYX prüft (zur Zeit) nicht, ob Sie die Grenzen der Schachtelungstiefe einhalten. Wenn Sie Umgebungen bis zur 17. Stufe geschachtelt haben, ist das das Problem (die maximale Tiefe ist fünf).
- 9. Gut, es gibt keine Fehlermeldungen, aber Ihre Ausgabe sieht kaputt aus. Wenn Sie ein Bild haben, das zu breit oder eine Tabelle, die zu lang für die Seite ist, müssen Sie:
	- a) das Bild verkleinern, bis es passt.
	- b) die Tabelle als lange Tabelle deklarieren.
- 10. Wenn mit der Ausgabe etwas Anderes falsch ging und Sie nichts Ausgefallenes gemacht und auch nicht mit den Feineinstellungen getrickst haben, wissen wir nicht genau, was falsch ist.

## $2\,$  LyX und  $B\!T_{\!E\!X}$

Wenn all das nicht hilft — nun, dann haben Sie *vielleicht* einen Fehler in LYX gefun- ${\rm den.}$  .

# <span id="page-22-0"></span>**3 Dokumentklassen**

Wie im Benutzerhandbuch erläutert bietet L<sup>AT</sup>EX ursprünglich vier Standardklassen für Dokumente, *article*, *report*, *book* und *letter*. Allerdings haben Organisationen und Individuen, in den Anfangstagen war dies vor allem die *American Mathematical Society* (AMS), diese Spektrum schnell ergänzt.

In diesem Kapitel stellen wir die wichtigsten Klassen vor, die von solchen externen Beiträger:innen stammen. Manche davon sind in der Auswahlliste Dokumentklasse in Dokument *▷* Einstellungen *▷* Dokumentklasse als "Nicht verfügbar:" markiert. Um diese zu verwenden, müssen Sie die LATEX-Klassen auf Ihrem System installieren. Wie Sie dabei vorgehen müssen, ist im Kapitel *Installieren neuer Textklassen, Layouts und Vorlagen* im Handbuch *Anpassung* erläutert.

## <span id="page-22-1"></span>**3.1 Sammlungen**

## <span id="page-22-2"></span>**3.1.1 AMS-LATEX (American Mathematical Society)**

Die von LYX unterstützten Klassen der American Mathematical Society (AMS) (Aufsatz und Buch) werden von der *American Mathematical Society* selbst gepflegt. Die zentralen Features sind im Mathe-Handbuch und auf der Website der Organisation (<http://www.ams.org/publications/authors/tex/amslatex>) beschrieben. Die folgende Zusammenfassung stammt von DAVID JOHNSON, RICHARD KIMBERLY Heck und dem LYX-Team.

Die AMS-Klassen wurden erstellt, um damit mathematische Aufsätze zu schreiben, die in den diversen Veröffentlichungen der *American Mathematical Society* erscheinen sollen. Sie sind nicht an eine bestimmte Zeitschrift gebunden, können aber einfach verändert werden, um dies zu erreichen. Lesen Sie die AMS-Dokumentation für Anleitungen für die jeweilige Zeitschrift (oft beschränken sich die Änderungen auf das Verändern einer einzigen Zeile in der TEX-Datei). Die Dokumentation der AMS ist im Internet zugänglich (<http://www.ams.org>) oder kann per FTP geladen werden (<ftp://ftp.ams.org/pub/tex/amslatex/>). Diese Klassen sind für jede Art von mathematischen Texten geeignet und nützlich. Es gibt drei grundlegende AMS-Klassen:

- 1. amsart Das AMS-Standardformat für Artikel; siehe Datei *▷* Beispiel öffnen *▷* Artikel/Aufsatz *▷* American Mathematical Society (AMS).
- 2. amsbook Das AMS-Standardformat für Bücher (Monographien); siehe Datei *▷* Beispiel öffnen *▷* Bücher *▷* American Mathematical Society (AMS).

3. amsproc – Das AMS-Standardformat für Tagungsbände.

LYX unterstützt nur die ersten beiden von Haus aus. Bitte konsultieren Sie das Kapitel *Installieren neuer Textklassen, Layouts und Vorlagen* im Handbuch *Anpassung*, wenn Sie amsproc verwenden möchten.

Die LYX-Klassen enthalten nur das Notwendigste, damit die AMS-Klassen genutzt werden können. Vor allem enthalten sie keine 'Theorem'-Umgebungen, um Theoreme, Lemmata usw. zu setzen. Diese sind vielmehr in einem Modul enthalten, AMS-Theoreme, das automatisch geladen wird, wenn Sie eine der AMS-Klassen wählen (das Modul kann auch mit anderen Klassen verwendet werden, und Sie können es auch bei den AMS-Klassen entfernen, wenn Sie etwas anderes verwenden möchten). Weniger gebräuchliche Umgebungen sind in einem zweiten Modul ausgelagert, AMS-Theoreme (erweitert). Dieses müssen Sie manuell laden.

In der Voreinstellung werden Theoreme und ähnliches durchgängig durch das ganze Dokument hindurch nummeriert. Das können Sie ändern, indem Sie das Modul Standardtheoreme (abschnittsweise nummeriert) – oder wenn Sie Buch (AMS) verwenden: Standardtheoreme (kapitelweise nummeriert) – laden. Mit diesen erfolgen die Nummerierungen nach dem Schema *n.m*, wobei die Zahl vor dem Punkt auf den Abschnitt (bzw. das Kapitel) verweist, die danach auf das *m-te* Vorkommen innerhalb dieser Einheit. Viele Umgebungen sind auch in nicht-nummerierter Variante verfügbar. Das wird durch ein Sternchen am Ende des Namens angezeigt. Wenn Sie nur nicht-nummerierte Ergebnisse möchten, können Sie das mit dem Modul Standardtheoreme (nicht nummeriert) erreichen.

Beachten Sie, dass die beschriebenen Module nicht an die AMS-Klassen gebunden sind. Es ist ohne Probleme möglich, sie in anderen Klassen zu verwenden, also etwa in Artikel (Standardklasse), Buch (Standardklasse), KOMA-Script-Aufsatz usw.

#### <span id="page-23-0"></span>**3.1.1.1 Was diese Klassen bieten**

Die Liste der Umgebungstypen, die von den Formaten der AMS-Klasse bereitgestellt werden, ist lang. AMS-L<sup>A</sup>T<sub>E</sub>X selber bietet die Möglichkeit, unbegrenzt viele Theorem-Umgebungen selbst für eigene Zwecke zu definieren. Die in der LYX-Klasse hier umgesetzte Auswahl entspricht den Empfehlungen der AMS.

Zusätzlich zu den normalen LYX-Typen wie Abschnitt, Literaturliste, Titel, Autor, Datum sind dies:

Adresse Die permanente Adresse des Autors.

- Aktuelle Adresse Hierher gehört die (momentane) Adresse des Autors zum Zeitpunkt der Einsendung des Artikels, falls diese von der permanenten Adresse abweicht.
- E-Mail Die E-Mail Adresse des Autors.
- URL Die Web-Adresse des Autors, falls gewünscht.
- Schlagwörter Schlagwörter oder Phrasen, um die im Artikel verwendeten Themen zu charakterisieren.

Sachgebiet Dies bezieht sich auf die AMS-Sachgebietsklassifizierung, die in *Mathematical Reviews* beschrieben und veröffentlicht ist. Sie sind auch online über die oben angegebenen Adressen zugänglich.

Dank

Widmung

Übersetzer

Die folgenden Umgebungen werden von den Modulen Standardtheoreme und AMS-Theoreme zur Verfügung gestellt, im letztgenannten Fall sowohl in nummerierter als auch in nicht nummerierter Version. Dieselben Umgebungen werde nur in nicht nummerierter Version vom Modul Theoreme (nicht nummeriert) angeboten:

**Theorem 1.** *Dies wird normalerweise zur Präsentation zentraler Ergebnisse verwendet.*

**Korollar.** *Dies wird für Aussagen verwendet, die direkt aus vorhergehenden Aussagen hervorgehen. Dies können ebenfalls wieder zentrale Ergebnisse sein.*

**Lemma 2.** *Dies sind kleinere Ergebnisse, die benötigt werden, um andere Aussagen zu beweisen.*

**Satz 3.** *Noch weniger zentrale Ergebnisse, die (hoffentlich) zu der entwickelten Theorie beitragen.*

**Vermutung 4.** *Aussagen, für die der Autor keinen Beweis liefern kann, die aber einleuchtend und wahr erscheinen (für den Autor zumindest).*

**Definition.** Raten Sie, wofür. Diese Aussage hebt sich im Zeichensatz stark von den vorherigen ab.

**Beispiel.** Für Beispiele, die bewiesene Ergebnisse illustrieren.

**Problem 5.** ein (zu lösendes) Problem

**Aufgabe.** eine Übungsaufgabe

*Bemerkung* 6*.* Eine eher randständige Beobachtung.

*Behauptung.* Wird oft verwendet, wenn ein Beweis generalisiert werden soll.

- *Fall* 1. Dies wird verwendet, um lange Argumentationen aufzuspalten, indem besondere Fälle betrachtet werden.
- *Fall* 2. Case hat sein eigenes, unabhängiges Nummerierungsschema.

#### 3 Dokumentklassen

*Beweis.* Am Ende dieser Umgebung wird ein QED-Symbol eingefügt (normalerweise ein Quadrat, das hängt aber vom verwendeten Stil ab). Wenn Sie andere Umgebungen, bspw. *Fall*, innerhalb eines Beweises haben wollen, so dass das QED-Symbol erst am Ende erscheint, müssen diese anderen Umgebungen innerhalb von Beweis 'eingebettet' werden. Der Abschnitt *Umgebungen schachteln* im Benutzerhandbuch erklärt, wie das geht.  $\Box$ 

**Fakt 7.** *Ähnlich verwendet wie* Satz*, aber vielleicht etwas niederrangiger.*

Die folgenden Umgebungen werden vom Modul AMS-Theoreme (erweitert) zur Verfügung gestellt:

**Kriterium.** *Eine benötigte Bedingung.*

**Algorithmus.** *Eine generelle Vorgehensweise, die verwendet werden soll.*

**Axiom.** *Eine Eigenschaft oder Aussage, die für den Augenblick als wahr vorausgesetzt wird.*

**Bedingung.** Eine Bedingung, die im Kontext der Diskussion geäußert wird.

*Notiz.* Ähnlich wir *Bemerkung.*

*Notation.* Für die Erläuterung der Notationskonventionen.

*Zusammenfassung* 8*.* Müssen wir das wirklich erläutern?

*Schlussfolgerung.* Manchmal am Ende einer langen Argumentationskette verwendet.

**Annahme.** *Eine Annahme.*

**Frage.** *Eine Frage.*

Es gibt zehn weitere Mathe-Module, von denen einige auch eine Anpassung der Nummerierung (nach Typ usw.) ermöglichen.

Darüberhinaus aktivieren all diese Formate automatisch die AMS-L<sup>AT</sup>EX- und AMS-Fonts-Pakete. Sie müssen auf Ihrem System installiert sein, damit Sie diese Formate verwenden können.

## <span id="page-25-0"></span>**3.1.2 Extra-Schriftgrößen**

Die Sammlung "Extra-Schriftgrößen" enthält Varianten der Standardklassen (ar*ticle*, *book*, *letter* und *report*), die um weitere Schrift-Grundgrößen (8, 9, 14, 17 und 20) erweitert wurden, die Sie dann in Dokument *▷* Einstellungen *▷* Schriften auswählen können. Sie finden die Klassen unter Article (Standardklasse mit Extra-Schriftgrößen), Book (Standardklasse mit Extra-Schriftgrößen), Report (Standardklasse mit Extra-Schriftgrößen) und Letter (Standardklasse mit Extra-Schriftgrößen).

## <span id="page-26-0"></span>**3.1.3 Hebräisch**

Die Dokumentklassen Hebräischer Aufsatz und Hebräischer Brief bauen auf den jeweiligen Standardklassen auf, erleichtern aber den Gebrauch der hebräischen Sprache in LYX.

## <span id="page-26-1"></span>**3.1.4 Japanisch (Standardklassen)**

LYX enthält mehrere Sammlungen, die dazu dienen, japanische Dokumente zu setzen. Diese Sammlungen wurden zu verschiedenen Zeiten entwickelt, entsprechend unterstützen sie unterschiedliche Ausgabewege und Features. Diese Sammlung ist die älteste. Sie passt die Standardklassen von LATEX an, sodass japanische Dokumente in horizontaler oder vertikaler Schreibrichtung gesetzt werden können. Die Sammlung enthält die Klassen Japanischer Aufsatz (Standardklasse), Japanischer Aufsatz (Standardklasse, vertikale Schreibrichtung), Japanisches Buch (Standardklasse), Japanisches Buch (Standardklasse, vertikale Schreibrichtung), Japanischer Bericht (Standardklasse) und Japanischer Bericht (Standardklasse, vertikale Schreibrichtung). All diese Klassen unterstützen nur "klassische" Ausgabewege, die spezifisch für Japanisch angepasst wurden, nämlich pLAT<sub>EX</sub> und upLAT<sub>EX</sub>.

Zur Verwendung mit dem moderneren LuaL<sup>AT</sup>EX enthält die Sammlung aber spezifische Klassen, nämlich Japanischer Aufsatz (Standardklasse für LuaTeX), Japanischer Aufsatz (Standardklasse für LuaTeX, vertikale Schreibrichtung), Japanisches Buch (Standardklasse für LuaTeX), Japanisches Buch (Standardklasse für LuaTeX, vertikale Schreibrichtung), Japanischer Bericht (Standardklasse für LuaTeX) und Japanischer Bericht (Standardklasse für LuaTeX, vertikale Schreibrichtung). Sie stammen aus dem LATEX-Paket luatexja.

Vorlagen für die LuaLATEX-Klassen finden Sie unter Datei *▷*Neu von Vorlage in der entsprechenden Kategorie (Aufsätze/Artikel, Bücher oder Berichte).

## <span id="page-26-2"></span>**3.1.5 Japanisch (JS-Sammlung)**

Diese Sammlung bietet verbesserte Versionen der Klassen, die in Japanisch (Standardklassen) enthalten sind (s. Abschnitt [3.1.4\)](#page-26-1). Sie enthält die Klassen Japanischer Aufsatz (JS-Sammlung) und Japanisches Buch (JS-Sammlung). Eine Berichtsklasse kann mithilfe von Japanisches Buch (JS-Sammlung) erzeugt werden, indem die Option report in Dokument *▷* Einstellungen. . . *▷* Dokumentklasse *▷*Klassenoptionen eingegeben wird. All diese Klassen unterstützen nur "klassische" Ausgabewege, die spezifisch für Japanisch angepasst wurden, nämlich pLAT<sub>E</sub>X und upLAT<sub>E</sub>X.

Zur Verwendung mit dem moderneren LuaL<sup>AT</sup>F<sub>X</sub> enthält die Sammlung aber spezifische Klassen, nämlich Japanischer Aufsatz (JS-Sammlung für LuaTeX), Japanisches Buch (JS-Sammlung für LuaTeX) und Japanischer Bericht (JS-Sammlung für LuaTeX). Sie stammen aus dem LATEX-Paket luatexja.

Vorlagen für die LuaLATEX-Klassen finden Sie unter Datei *▷*Neu von Vorlage in der entsprechenden Kategorie (Aufsätze/Artikel, Bücher oder Berichte).

## <span id="page-27-0"></span>**3.1.6 Japanisch (BX-Sammlung)**

Die Dokumentklassen Japanischer Aufsatz (BX-Sammlung), Japanisches Buch (BX-Sammlung) und Japanischer Bericht (BX-Sammlung) bieten alternative Versionen für japanische Dokumente an. Außerdem ist eine Klasse Japanische Folien (BX-Sammlung) für Overheadfolien enthalten. Im Gegensatz zu den Standardklassen und der JS-Sammlung (Abschnitt [3.1.4](#page-26-1) und [3.1.5\)](#page-26-2), die von Haus aus nur pLATEX und upLATEX unterstützen (und LuaLATEX nur über spezifische Klassen aus dem LATEX-Paket luatexja), können die Klassen dieser Sammlung auch direkt mit pdfL<sup>AT</sup>EX, XeL<sup>T</sup>EX und LuaLATEX verwendet werden. Hierzu werden Pakete zur Unterstützung japanischer Textausgabe herangezogen.

## <span id="page-27-1"></span>**3.1.7 Japanisch (JLReq-Klasse)**

Diese Sammlung baut auf die LATEX-Klasse jlreq, die sich an den Vorgaben des W3C-Konsortiums *Requirements for Japanese Text Layout* orientiert (W3C, siehe [https:](https://www.w3.org/TR/jlreq/?lang=en) [//www.w3.org/TR/jlreq/?lang=en](https://www.w3.org/TR/jlreq/?lang=en)). Sie kann sowohl mit LuaLATFX als auch mit pLATEX und upLATEX verwendet werden.

LyX bietet die Dokumentklassen Japanischer Aufsatz (JLReq-Klasse), Japanisches Buch (JLReq-Klasse) und Japanischer Bericht (JLReq-Klasse), welche alle von der LATEX-Klasse jlreq über bestimmte Klassenoptionen abgeleitet sind.

Eine Beispieldatei (für einen Aufsatz) finden Sie unter Datei *▷* Beispiel öffnen *▷* Aufsätze/Artikel *▷* Japanischer Aufsatz (JLReq-Klasse). Eine englische Anleitung ist unter <http://mirrors.ctan.org/macros/jptex/latex/jlreq/jlreq.pdf> verfügbar.

## <span id="page-27-2"></span>**3.1.8 KOMA-Script**

Ursprünglich verfasst von Bernd Rellermeyer, mit Ergänzungen von Jürgen SPITZMÜLLER und dem L<sub>Y</sub>X-Team.

## <span id="page-27-3"></span>**3.1.8.1 Überblick**

Die KOMA-Script-Sammlung stellen eine Weiterentwicklung der Skript-Klassen dar, die Frank Neukam in den frühen 1990er-Jahren entwickelt hatte. Neukams Klassen waren stark von den Prinzipien guter Typografie inspiriert. Die KOMA-Klassen entwickeln diesen Ansatz weiter.

Die Dokumentklassen KOMA-Script-Aufsatz, KOMA-Script-Bericht, KOMA-Script-Buch und KOMA-Script-Brief entsprechen den L<sup>AT</sup>EX-Klassen namens scrartcl.cls, scrreprt.cls, scrbook.cls und scrlettr.cls der KOMA-Script-Familie. Sie ersetzen die Standard-Dokumentklassen article.cls, report.cls, book.cls sowie letter.cls, bieten viele zusätzliche Möglichkeiten und entsprechen in einigen Punkten besser den europäischen typographischen Konventionen.

• Standard-Schriftgröße ist 11 pt in KOMA-Script-Aufsatz, KOMA-Script-Bericht und KOMA-Script-Buch und 12 pt in KOMA-Script-Brief.

- Überschriften, Marken der Beschreibung-Umgebung und zahlreiche Elemente der Dokumentklasse KOMA-Script-Brief sind in einer fetten, serifenlosen Schrift gesetzt.[1](#page-28-0) Die Nummerierung der Kapitel-Überschriften ist genauso wie die der Abschnitt-Überschriften, also ohne die Extrazeile *Kapitel* . . . Ferner kann das Aussehen der Überschriften mit einer Reihe von Optionen modifiziert werden (in LYX einzugeben im Feld Benutzerdefinierte Optionen des Menüfensters Dokument *▷* Einstellungen. . . *▷* Dokumentklasse *▷*Klassenoptionen). Eine ausführliche deutsche Beschreibung dieser Optionen findet sich in der KOMA-Script-Dokumentation *[scrguide](https://www.ctan.org/tex-archive/macros/latex/contrib/koma-script/doc/scrguide.pdf)*.
- Das Layout eine KOMA-Script-Seite folgt einer von zwei traditionellen Konventionen der Textgestaltung, die eine Seite entweder in Streifen unterteilen oder einen Kreis anlegen. In der Voreinstellung wird die Seite in horizontale und vertikale Streifen unterteilt, wobei ein Streifen dem Rand, die anderen dem Textbereich zugeordnet werden. Sie können die Größe der Ränder ändern, indem Sie den Faktor verändern, der bei der Streifeneinteilung zugrunde gelegt wird. Voreinstellung für A4 sind 9. Je größer der Faktor, desto schmaler die Streifen und entsprechend auch die Ränder.

Wie auch immer Sie den Faktor festlegen, jeweils ein Streifen wird für jeden der vier Ränder verwendet. Da die meisten zweiseitigen Dokumente gebunden werden, können die inneren Ränder dabei zu schmal erscheinen. Deshalb können Sie eine Bindekorrektur bestimmen, die abgezogen wird, bevor die eigentliche Seite berechnet wird.

Hauptsächliches Mittel der KOMA-Script-Dokumentklassen für die Satzspiegelgestaltung ist die Benutzung der Optionen BCOR (Bindekorrektur) und DIV (Faktor für die Streifeneinteilung; beide in LYX einzugeben im Feld Dokument *▷* Einstellungen. . . *▷* Dokumentklasse *▷*Klassenoptionen).

Im vorliegenden Dokument beträgt die Bindekorrektur 7,5 mm. Sie wurde als Option BCOR7.5mm zu den Klassenoptionen hinzugefügt. Um den Streifenfaktor zu 11 zu erhöhen, könnten Sie die Option DIV=11 anfügen. Wenn Sie den Standardwert für andere Seitengrößen als A4 möchten, fügen Sie DIV=calc an.

Um die Kreismethode statt de Streifenmethode zu verwenden, geben Sie DIV=classic ein.

• Die L<sup>A</sup>TFX-Dokumentklassen der KOMA-Script-Familie definieren eine Reihe zusätzlicher Befehle. Der für LYX sinnvolle Teil davon ist in den LYX-Dokumentklassen in entsprechenden Absatztypen umgesetzt.

Eine ausführliche deutsche Beschreibung der LATEX-Dokumentklassen der Koma-Script-Familie ist in der KOMA-Script-Dokumentation *[scrguide](https://www.ctan.org/tex-archive/macros/latex/contrib/koma-script/doc/scrguide.pdf)* zu finden. In den

<span id="page-28-0"></span><sup>1</sup>Es gibt einen großen Unterschied zwischen den fetten, serifenlosen alten cm-Fonts und neuen ec-Fonts, insbesondere im Aussehen der Überschriften. Die fetten, serifenlosen ec-Fonts sehen in größeren Schriftgraden vergleichsweise dünn aus. Abhilfe schafft das LATEX-Paket cmsd.sty von WALTER SCHMIDT, welches das "gewohnte" Aussehen bei Benutzung der ec-Fonts erzeugt.

folgenden Abschnitten werden nur diejenigen Aspekte beschrieben, die für die LYX-Dokumentklassen relevant sind.

## <span id="page-29-0"></span>**3.1.8.2 KOMA-Script-Aufsatz, KOMA-Script-Bericht und KOMA-Script-Buch**

Die Dokumentklassen KOMA-Script-Aufsatz, KOMA-Script-Bericht und KOMA-Script-Buch sind in den Format-Dateien scrartcl.layout, scrreprt.layout und scrbook.layout implementiert. Sie enthalten sämtliche, teilweise modifizierten, Absatztypen der entsprechenden Standard-Dokumentklassen article, report und book, mit Ausnahme des LYX-spezifischen List-Typs, welcher durch den neuen Labeling-Typ mit der gleichen Funktionalität ersetzt wird. Neben dem Labeling-Typ kommen eine Reihe neuer Absatztypen hinzu. Sie sind *nicht* Bestandteil von KOMA-Script-Brief.

- Teil (Inhaltsverz.), Kapitel (Inhaltsverz.), Abschnitt (Inhaltsverz.) sind Äquivalente zu Teil\*, Kapitel\* bzw. Abschnitt\*, wobei zusätzlich ein Eintrag in das Inhaltsverzeichnis erfolgt. Teil (Inhaltsverz.) und Kapitel (Inhaltsverz.) sind nicht in KOMA-Script-Aufsatz enthalten.
- Kapitel\* (Inhaltsverz.), Abschnitt\* (Inhaltsverz.) verhalten sich genauso wie Kapitel (Inhaltsverz.) und Abschnitt (Inhaltsverz.), wobei zusätzlich die laufenden Titel gelöscht werden. Kapitel\* (Inhaltsverz.) ist nicht in KOMA-Script-Aufsatz enthalten.<sup>[2](#page-29-1)</sup>
- Miniabschnitt: erzeugt eine Überschrift direkt über dem nachfolgenden Absatz in der Standard-Schriftgröße, ohne die Struktur des Dokuments zu beeinflussen.
- Legende Oben und Legende Unten sind spezielle Legenden, die die unterschiedlichen Abstände berücksichtigen, welche Über- und Unterschriften benötigen (Überschriften verwendet man vor allem bei Tabellen; dies ist typographisch auch sinnvoll). Alternativ kann man die Klassenoption tablecaptionsabove verwenden, welche die Standardumgebung Legende für Tabellen nach Legende Oben und für Abbildungen nach Legende Unten umschaltet. Um diese Umgebungen zu nutzen, benötigen Sie KOMA-Script Version 2.8q oder neuer.
- Diktum kann man verwenden, um einen schlauen Spruch (wie es zu Beginn von Kapiteln beliebt ist) zu setzen. Mit dem optionalen Argument (Einfügen *▷* Diktum-Autor) können Sie dabei den Autor des Diktums angeben. Diktum und Autor werden durch eine Linie getrennt. Um diese Umgebungen zu nutzen, benötigen Sie Koma-Script Version 2.8q oder neuer. Diktum ist nicht in KOMA-Script-Aufsatz enthalten.

Die folgenden Typen bilden zusammen mit den Standardtypen Titel, Autor und Datum den Titelbereich des Dokuments. Sie müssen vor dem ersten *normalen* Absatz

<span id="page-29-1"></span><sup>&</sup>lt;sup>2</sup>Es gibt in KOMA-Script-Buch und KOMA-Script-Bericht auch eine Umgebung \addpart\*. Da diese jedoch identisch mit Part\* ist, wurde sie nicht implementiert.

eingegeben werden.[3](#page-30-0) Wird solch ein Typ mehrfach verwendet, so überschreibt jede nachfolgende Verwendung die vorhergehende, das heißt es ist für jeden Typen nur die letzte Verwendung gültig. Die Reihenfolge der verschiedenen Typen untereinander hat jedoch, genauso wie bei Titel, Autor und Datum, keinen Einfluss auf das Aussehen des erzeugten Dokuments.

- Betreff erzeugt einen zentrierten Absatz oberhalb des normalen Titels (Titel, Autor, Datum) für das Thema des Dokuments.
- Verleger erzeugt einen zentrierten Absatz unterhalb des normalen Titels (Titel, Autor, Datum) für den Verlagsnamen.
- Widmung erzeugt in KOMA-Script-Bericht und KOMA-Script-Buch einen zentrierten Absatz auf einer eigenen Seite nach der Titelseite und in KOMA-Script-Aufsatz einen zentrierten Absatz unterhalb des normalen Titels (Titel, Autor, Datum, Verleger) für eine Widmung.
- Titelkopf erzeugt einen linksbündigen Absatz oberhalb des normalen Titels (Titel, Autor, Datum, Betreff) für einen Dokumentkopf.
- Innenseite oben erzeugt im zweiseitigen Druck in KOMA-Script-Bericht und KOMA-Script-Buch einen linksbündigen Absatz oben auf der Rückseite des Titelblatts oder hat im einseitigen Druck oder in KOMA-Script-Aufsatz keinen Effekt.
- Innenseite unten erzeugt im zweiseitigen Druck in KOMA-Script-Bericht und KOMA-Script-Buch einen linksbündigen Absatz unten auf der Rückseite des Titelblatts oder hat im einseitigen Druck oder in KOMA-Script-Aufsatz keinen Effekt.
- Zusatztitel erzeugt ein spezielles *Schmutztitel*-Blatt vor dem eigentlichen Dokument mit einem Absatz ohne besondere Formatierung.

KOMA-Script bietet eine Reihe von Optionen, die Sie in Dokument *▷* Einstellungen. . . *▷* Dokumentklasse *▷*Klassenoptionen eingeben können, darunter die folgenden:

- draft=true produziert eine PDF mit kleinen shcwarzen Markierungen am Ende jeder Zeile, in der Formatierungsfehler auftreten. Die Voreinstellung ist false
- headings= mit den Werten big, normal oder small; die erste und letzte passen die Schriftgrößen der Überschriften an, falls das gewünscht ist.
- numbers= mit den Werten auto (= Voreinstellung), enddot oder noenddot; die erste überlässt es KOMA-Script, ob Punkte nach Überschriftennummern gesetzt werden (wie in *7.2.1.*); die zweite erzwingt das, die dritte erzwingt, das keine Punkte gesetzt werden.

<span id="page-30-0"></span> $3$ Die entsprechenden LATEX-Befehle müssen vor dem **\maketitle-Befehl** stehen.

#### 3 Dokumentklassen

sowie die Mathe-Optionen:

leqno die verfügt, dass Gleichungen auf der linken statt auf der rechten Seite nummeriert werden

fleqn die verfügt, dass Gleichungen links ausgerichtet statt zentriert werden.

Darüber hinaus gibt es Befehle, die die Ausgabe des Dokuments verändern. Wenn Sie beispielsweise wollen, dass alle Legenden fett gedruckt werden sollen, fügen Sie einfach

#### \setkomafont{captionlabel}{\bfseries}

in Dokument *▷* Einstellungen *▷* LATEX-Vorspann ein, und das Problem ist gelöst.

Wenn Sie ein Buch schreiben ist es üblich, die Seiten im Vorspann mit römischen Zahlen zu nummerieren und die Kapitel dort (Vorwort etc.) nicht zu nummerieren. Wenn Sie hierfür Kapitel\* verwenden, haben Sie das Problem, dass das Kapitel nicht im Inhaltsverzeichnis erscheint. Möchten Sie, dass sie dort erscheinen, verwenden Sie normal Kapitel und den TEX-Code

#### \frontmatter

am Anfang des Buchs (nicht im LATEX-Vorspann) sowie

\mainmatter

vor dem ersten richtigen Kapitel. Alternativ können Sie aber auch Kapitel\* (Inhaltsverz.) verwenden.

Gegebenenfalls möchten Sie auch am Ende des Buchs, nach dem Anhang, solche nicht nummerierten Kapitel.[4](#page-31-1) Auch hier gilt: Wenn Sie hierfür Kapitel\* verwenden, haben Sie das Problem, dass das Kapitel nicht im Inhaltsverzeichnis erscheint; der TEX-Code

\backmatter

vor der ersten dieser Überschriften und normale Kapitelüberschriften lösen das Problem. Diese Befehle ändern nur die Nummerierung in der Ausgabe, nicht die im LYX-Arbeitsbereich.

Die Format-Dateien für die Dokumentklassen KOMA-Script-Aufsatz, KOMA-Script-Bericht und KOMA-Script-Buch fügen die Datei scrmacros.inc ein. Diese Datei ist als Ort gedacht, an dem eigene Typen definiert werden können. Kopieren Sie dazu scrmacros.inc in Ihr persönliches Format-Verzeichnis und editieren Sie die Datei.

### <span id="page-31-0"></span>**3.1.8.3 KOMA-Script-Brief (V. 2)**

von Jürgen Spitzmüller

Seit Version 2.8 hat KOMA-Script eine neuen Briefklasse (scrlttr2). Diese ersetzt die alte scrlettr-Klasse, welche (von den KOMA-Entwicklern) nicht mehr offiziell unterstützt wird. Die neue Briefklasse hat – was die LAT<sub>EX</sub>-Umsetzung betrifft – ein komplett neues Konzept und ist daher nicht kompatibel mit dem Vorgänger. Deshalb

<span id="page-31-1"></span><sup>4</sup>Anhänge sind normalerweise mit Großbuchstaben nummeriert.

unterstützt LYX beide Klassen. Wir empfehlen jedoch dringend die Verwendung der aktuellen Briefklasse.

Die aktuelle Briefklasse deckt alle Möglichkeiten des Vorgängers ab und ergänzt diese um ein paar neue. Die grundlegenden Eingabetypen sind auch hier Adresse (die Empfängeradresse, die der Umgebung Brieftext in der Vorgängerklasse entspricht), Anrede und Grußformel. Nächste Adresse beginnt einen neuen Brief (das heißt Sie können mehrere Briefe pro Dokument verfassen). Neue Eingabetypen sind EMail, URL, Fax und Bank des Absenders sowie Logo, welche ein Bild für den Briefkopf (mit Hilfe von Einfügen *▷* Grafik. . . ) entgegennimmt.

Der größte Vorteil der neuen Klasse ist jedoch ihre Flexibilität, denn das Format lässt sich an beinahe alle Bedürfnisse anpassen. Dies können Sie mit Hilfe des LATEX-Vorspanns (Dokument *▷* Einstellungen *▷* LaTeX-Vorspann) oder mittels einer speziellen Stildatei (einer sogenannten *Letter-Class-Options*-Datei mit Endung \*.lco) tun, welche dann als Klassenoption eingebunden wird.[5](#page-32-3) Die Vorlage in Datei *▷*Neu von Vorlage *▷* Briefe *▷*KOMA-Script-Brief (V. 2) illustriert die Möglichkeiten. Ausführliche Informationen entnehmen Sie bitte der KOMA-Script-Dokumentation *[scrguide](https://www.ctan.org/tex-archive/macros/latex/contrib/koma-script/doc/scrguide.pdf)*.

#### <span id="page-32-0"></span>**3.1.8.4 Serienbriefe**

Unter Datei *▷* Beispiel Öffnen finden Sie drei Beispiele für Serienbriefe. In diesen Dateien wird erklärt, wie man Serienbriefe erstellt.

### <span id="page-32-1"></span>**3.1.8.5 Probleme**

Die LYX-Interna verursachen einige Probleme bei der Visualisierung der Koma-Script-Dokumentklassen in LYX:

• Die Absätze in einer letter-Dokumentklasse sind standardmäßig durch vertikale Abstände und nicht durch Einzüge getrennt. Dafür sind keine speziellen L<sup>AT</sup>FX-Befehle nötig. Im Menüfenster Bearbeiten *▷* Absatz-Einstellungen () steht jedoch der entsprechende Schaltknopf für Absatztrennung auf Einrückung. Der Wert Abstand hat immer den Effekt, dass der vertikale Abstand durch extra LATEX-Befehle im Dokument erzeugt wird, was in diesem Fall aber nicht gewünscht ist.

## <span id="page-32-2"></span>**3.1.9 Polnische MW-Sammlung**

von Tomasz Luczak

Die LYX-Dokumentklassen Polnischer Aufsatz (MW), Polnisches Buch (MW) und Polnischer Bericht (MW) korrespondieren mit den L<sup>AT</sup>FX-Dokumentklassen mwart.cls,

<span id="page-32-3"></span><sup>5</sup>Das KOMA-Paket stellt selbst einige dieser Stildateien zur Verfügung. So gibt es beispielsweise eine Datei DIN.lco, die ein Format nach DIN erstellt oder auch eine Datei KOMAold.lco, die das Standard-Aussehen der alten Briefklasse emuliert. Will man die letztere laden, kann man einfach die Klassenoption KOMAold in Dokument *▷* Einstellungen. . . *▷* Dokumentklasse *▷* Optionen eingeben.

#### 3 Dokumentklassen

mwrep.cls und mwbk.cls. Sie ersetzen die Standard-Dokumentklassen article.cls, report.cls und book.cls und passen in vielen Punkten besser zu den polnischen Typografie-Konventionen.

Hauptunterschiede:

- Nichtnummerierte Titel (zum Beispiel Abschnitt<sup>\*</sup>) werden zum Inhaltsverzeichnis hinzugefügt,
- zusätzliche Seitenstile:

**uheadings** Kopfzeilen mit getrennten Zeilen,

**myheadings** benutzerdefinierte Kopfzeilen werden mit: \markright und \markboth erzeugt,

**myuheadings** benutzerdefinierte Kopfzeilen mit getrennten Zeilen,

**outer** die Seitennummer wird wird auf der Außenseite der Seite platziert.

• Optionen

**rmheadings** Titel in Serifenschrift (Voreinstellung),

**sfheadings** Titel in serifenloser Schrift,

**authortitle** auf der Titelseite kommt erst der Autor, dann der Titel (Voreinstellung),

**titleauthor** auf der Titelseite kommt erst der Titel, dann der Autor,

**withmarginpar** Platz für Ränder auf der Seite reservieren.

## <span id="page-33-0"></span>**3.1.10 Tufte-Sammlung**

Die Dokumentklassen Tufte-Buch und Tufte-Handout verwenden tufte-book.cls und tufte-handout.cls. Genauere Informationen über diese Klassen finden Sie unter Datei *▷* Beispiel öffnen *▷* Bücher *▷*Tufte-Buch und Datei *▷* Beispiel öffnen *▷* Bücher *▷* Tufte-Handout.

# <span id="page-33-1"></span>**3.2 Aufsätze**

Beachten Sie auch die Dokumentklassen unter Sammlungen (Abschnitt [3.1\)](#page-22-1).

## <span id="page-33-2"></span>**3.2.1 Astronomy & Astrophysics**

Ursprünglich von von PETER SÜTTERLIN, mit Aktualisierungen vom LyX-Team.

### <span id="page-34-0"></span>**3.2.1.1 Einleitung**

Dieser Abschnitt beschreibt, wie man mit LYX Artikel für die Veröffentlichung in der wissenschaftlichen Zeitschrift *Astronomy & Astrophysics* (<https://www.aanda.org/>) schreiben kann. Man benötigt dafür die Dokumentklasse aa.cls, Version 9.1; nähere Informationen finden Sie unter:

#### <https://www.aanda.org/for-authors/latex-issues/texnical-background-information>

Zu diesem Paket gehört auch ein Handbuch, und der vorliegende Text dient nicht als Ersatz für dieses Handbuch! Er soll nur ein paar Hilfestellungen geben, wie man unter LYX die richtige Form erreicht.

Bitte beachten Sie auch, dass *Astronomy & Astrophysics* seit dem 1. Januar 2001 nicht mehr von Springer, sondern von EDP Sciences herausgegeben wird. Mit diesem Wechsel wurden auch einige Änderungen im Format und in den Stildateien eingeführt, insbesondere wurde der Thesaurus-Befehl entfernt. Wenn Sie eine ältere Version installiert haben, sollten Sie unbedingt auf die aktuelle Version umsteigen. Aus Gründen der Kompatibilität wurde das alte Format als Astronomy & Astrophysics (V. 4, veraltet) beibehalten. Bitte lesen Sie dazu die Kommentare in der Datei LyXDir/layouts/aapaper.layout.

### <span id="page-34-1"></span>**3.2.1.2 Der Anfang**

Sie beginnen ein neues Dokument über den Menüpunkt Datei *▷*Neu von Vorlage *▷* Artikel/Aufsätze *▷* Astronomy & Astrophysics Falls Sie keine Vorlage verwenden, achten Sie auf die folgenden Einstellungen:

- Wählen Sie (naheliegenderweise) die Klasse Astronomy & Astrophysics im Menü
- Ändern Sie nichts an der Einstellung Seitenformat alles Notwendige wird von der Klasse voreingestellt.

### <span id="page-34-2"></span>**3.2.1.3 Der Titelblock**

Das erste, was Sie eingeben müssen, sind die Informationen für den Titel. Er hat insgesamt sieben Einträge, von denen einige optional sind. Dies sind:

- Titel: [benötigt]
- Untertitel: [optional]
- Autor: [optional]
- Adresse: [benötigt]
- Sonderdruck: [optional] falls mehr als ein Autor beteiligt ist: An wen sollen Anfragen bzgl. Reprints gestellt werden?

#### 3 Dokumentklassen

- Post: [optional] Postadresse.
- Datum: [benötigt]. Das hier verwendete Format ist: Received: <date>; Accepted <date>.

Der Befehl \maketitle darf nicht selber eingefügt werden, dies wird automatisch von LYX getan, sobald der Titelblock beendet ist. Die Reihenfolge der Einträge im Titelblock ist übrigens egal, die oben gegebene Reihenfolge ist aber optisch am nächsten am Format des späteren Textes.

Wenn Sie im Titelblock Fußnoten verwenden wollen, zum Beispiel um Ihre gegenwärtige Adresse anzugeben, können Sie dazu die normale Fußnote Einfügen *▷* Fußnote verwenden. LyX verwendet dann automatisch die in diesem Fall korrekte L<sup>AT</sup>FX-Form \thanks{}.

Unter Bearbeiten *▷*Textstil finden Sie außerdem zwei Einfügungen, die für den Titel relevant sind:

- Institut wird verwendet, um die zusammengehörigen Autoren/Adressen zu kennzeichnen. Die Adressen werden normalerweise in der Reihenfolge nummeriert, wie sie in der Umgebung Adresse eingegeben werden. Deshalb werden mit Institut die zugehörigen Autoren markiert.
- E-Mail erlaubt das Einfügen einer Email-Adresse für schnellere Kontaktaufnahme.

Darüber hinaus wird ein zusätzlicher LATEX-Befehl verwendet, für den es in L<sub>Y</sub>X kein Gegenstück gibt:

• \and trennt die Namen von mehreren Autoren bzw. Adressen

In diesem Fall müssen Sie den entsprechenden Befehle selbst eingeben und als T<sub>E</sub>X-Code markieren. Beachten Sie auch das Beispiel unter Datei *▷* Beispiel öffnen *▷* Artikel/ Aufsätze *▷* Astronomy & Astrophysics.

## <span id="page-35-0"></span>**3.2.1.4 Die Zusammenfassung**

Die Zusammenfassung sollte direkt auf den Titelblock folgen. Mit Version 5 der Textklasse wurde die Abstract-Umgebung in einen Befehl umgewandelt und auf einen einzigen Absatz beschränkt. Hier muss auch der Eintrag der Schlüsselworte erfolgen. Dies erfolgt über das Absatzformat Schlagwörter. Siehe dazu auch das Beispiel.

## <span id="page-35-1"></span>**3.2.1.5 Unterstützte Umgebungstypen**

Die Klasse Astronomy & Astrophysics unterstützt folgende Umgebungstypen:

- Standard • Unterabschnitt
- Abschnitt • Unterunterabschn.
• Auflistung • Aufzählung • Beschreibung • Beschriftung • Zusammenfassung • Danksagung • Literaturliste • LaTeX

#### **3.2.1.6 Von LYX nicht unterstützte Befehle**

Einige der L<sup>AT</sup>EX-Befehle werden vom Format Astronomy & Astrophysics in L<sub>V</sub>X nicht unterstützt. Einige davon wurden bereits erwähnt. Der Übersicht halber sind hier nochmals alle zusammen aufgeführt:

- \and
- \authorrunning
- \object{}
- \titlerunning{}

Wenn Sie einen dieser Befehle verwenden wollen, müssen Sie ihn von Hand eingeben. Vergessen Sie keinesfalls, die Befehle als L<sup>AT</sup>EX-Code zu kennzeichnen!

#### **3.2.1.7 Gleitende Abbildungen und Tabellen**

LYX stellt die notwendigen Float-Umgebungen figure, figure\*, table und table\* zur Verfügung, deshalb hier keine weiteren Erläuterungen dazu. Lesen Sie das *Benutzerhandbuch*. Denken Sie aber daran, dass laut Vorgabe Tabellen linksbündig gesetzt werden sollten. Verwenden Sie dazu die Einstellungsmöglichkeit im Menü Bearbeiten *▷* Absatz-Einstellungen ().

Eine kleine Ausnahme vom Standard stellen breite Abbildungen mit der Bildunterschrift neben dem Bild dar. Um eine solche Abbildung zu erstellen, gehen Sie folgendermaßen vor:

- 1. Erzeugen Sie eine breite Gleitabbildung: Einfügen *▷* Gleitobjekt *▷* Abbildung. Dann klicken Sie in dem Gleitobjekt Bearbeiten *▷* Gleitobjekt-Einstellungen und im Dialogfenster Spalten überspannen.
- 2. Geben Sie Ihre Bildunterschrift ein.
- 3. Drücken Sie Eingabe, um den Cursor über den Text zu positionieren.
- 4. Fügen Sie die Abbildung ein: Einfügen *▷* Grafik. . .
- 5. Positionieren Sie den Cursor hinter die Abbildung und fügen Sie einen horizontalen Leerraum ein: Einfügen *▷* Formatierung *▷*Horizontaler Abstand. Dann im Kontextmenü des Leerzeichen-Symbols Variabler horiz. Abstand wählen.
- 6. Schalten Sie in den LATEX-Modus: Alt+Z T oder Strg+L.
- 7. Geben Sie folgenden Text ein: \parbox[b]{55mm}{ . **Schließen Sie die Klammer nicht!**
- 8. Setzen Sie den Cursor hinter den Text und fügen Sie im L<sup>A</sup>T<sub>E</sub>X-Modus die schließende Klammer ein: Strg+L }.

Sehen Sie sich dazu auch die Abbildungen im Beispiel an.

#### **3.2.1.8 Das Gutachter-Format**

Um den Artikel einzureichen, muss er in einem speziellen, zweizeiligen Format ausgedruckt werden. Dazu muss der Dokumentklasse in LATEX die Option referee (Begutachtungsmodus) angegeben werden. Verwenden Sie hierzu im Menü Dokument-Einstellungen *▷* Dokumentklasse, das Feld Klassenoptionen *▷* Benutzerdefiniert, und geben Sie dort das Wort referee ein.

#### **3.2.1.9 Der Beispielartikel**

Im Verzeichnis Beispiele, in das Sie über Datei *▷* Beispiel öffnen *▷* Artikel/Aufsätze *▷* Astronomy & Astrophysics gelangen, finden Sie einen Artikel für dieses Format. Es ist der Artikel, der auch im L<sup>AT</sup>EX-Paket der Klasse beigelegt ist, nur wurde er in L<sub>Y</sub>X "übersetzt".

Sie können ihn als Anregung verwenden und den L<sup>A</sup>T<sub>E</sub>X-Text mit der L<sub>Y</sub>X-Fassung vergleichen.

## **3.2.2 AASTEX**

von Mike Ressler

#### **3.2.2.1 Einleitung**

AASTEX ist ein Makro-Paket, welches von der *American Astronomical Society* zusammengestellt wurde, um die Einreichung von Manuskripten für die drei von ihr herausgegebenen Zeitschriften zu vereinfachen: *Astrophysical Journal* (einschließlich *Letters* und *Supplement*), *Astronomical Journal* sowie *Publications of the Astronomical Society of the Pacific*. Es hat sich gezeigt, dass LYX sich ausgezeichnet dafür eignet, dies Dokumente zu erzeugen, besonders wegen seiner Fähigkeiten, Gleichungen, Zitate und Bilder zu handhaben. LYX setzt mindestens Version 5.0 dieses Makro-Paketes voraus. Empfohlen wird mindestens Version 6, die Version, die im Folgenden beschrieben wird. Das AASTEX-Paket kann vom FTP-Server der AAS heruntergeladen werden:

<https://aas.org/aastex/aastex-downloads>

Das Paket enthält auch ein vollständiges Benutzerhandbuch, und Sie sollten sich sorgfältig damit vertraut machen, bevor Sie damit einen Artikel mit LYX schreiben. Denn auch mit LyX müssen Sie sich über die Bedeutung der diversen AASTFX-Befehle im Klaren sein, LYX nimmt Ihnen lediglich ab, all diese Befehle selber einzutipppen. Sie sind auch verantwortlich dafür, dass das endgültige LATEX-Dokument den Richtlinien derjenigen Zeitschrift entspricht, bei der Sie den Artikel einreichen wollen.

#### **3.2.2.2 Einen neuen Artikel beginnen**

Es ist sehr ratsam, mit der beigefügten Vorlage zu beginnen. Klicken Sie dazu auf Datei *▷*Neu von Vorlage *▷* Artikel/Aufsätze *▷* American Astronomical Society. Diese zeigt Ihnen die in Manuskripten am häufigsten auftretenden Umgebungstypen. Ersetzen Sie einfach den vorhandenen Text (inklusive der spitzen Klammern, <>) mit den richtigen Inhalten. Viele der AASTEX-Befehle lassen sich einfach in LYX integrieren, bei manchen ist das jedoch nicht der Fall. Diese fallen Ihnen in der Vorlage sicherlich sofort auf: Derartige Befehle müssen direkt eingetippt und als TFX-Code markiert werden. Ich habe versucht, den Umfang solcher T<sub>EX</sub>-Code-Kästchen so gering wie möglich zu halten.

#### **3.2.2.3 Der Abschluss eines Artikels**

Wenn das Dokument zu Ihrer Zufriedenheit erstellt ist und einwandfrei in der Vorschau betrachtet und ausgedruckt werden kann, sind einige Nachbearbeitungsschritte notwendig, bevor der Text eingereicht werden kann.

- 1. Exportieren Sie den Text als LATEX-Datei (Datei *▷* Exportieren *▷* LaTeX).
- 2. Editieren Sie die so erzeugte .tex-Datei mit Ihrem bevorzugten Text-Editor:
	- a) Entfernen Sie die Kommentarzeilen vor dem \documentclass-Befehl.
	- b) Entfernen Sie (falls vorhanden) die Zeile \usepackage...{fontenc} (normalerweise direkt nach \documentclass). Ebenfalls entfernt werden muss eine eventuell vorhandene \secnumdepth-Zeile.
	- c) Entfernen Sie alle Zeilen zwischen (einschließlich) \makeatletter und \makeatother, mit Ausnahme derjenigen Einträge, die Sie selber in den LATEX-Vorspann eingefügt haben (diese sollten direkt nach den "User specified LATEX commands" in der .tex-Datei stehen).
- 3. Starten Sie einen LATEX-Lauf um sicherzustellen, dass die Datei noch immer fehlerfrei verarbeitet werden kann.
- 4. Lesen Sie nochmals die Vorgaben der Zeitschrift um sicherzugehen, dass die verwendeten Dateinamen und Formate richtig sind.
- 5. Reichen Sie die Arbeit ein.

#### **3.2.2.4 Hinweise zu einzelnen Befehlen**

Ich werde hier nicht die verschiedenen AASTEX-Befehle ausführlich erläutern; dies wird im Handbuch des Makropaketes (aasguide.tex) sehr gut gemacht. Ich gehe an dieser Stelle also nur die Liste durch und füge an einigen Stellen Kommentare hinzu. Also los. . .

**Dinge, die wie erwartet funktionieren** Da sie funktionieren, wie Sie es von ihnen erwarten, zähle ich sie hier nur auf und füge die Abschnittsnummern hinzu, in denen sie im Handbuch erläutert sind:

 $\dot{\text{documentclass}}$  (2.1.1),  $\begin{equation} (2.2)$ ,  $\tilde{2.3}$ ,  $\tilde{2.3}$ ,  $\affi1$   $(2.3)$ ,  $abstract$   $(2.4)$ ,  $\keywords$   $(2.5)$ ,  $section$   $(2.7)$ ,  $subsection$   $(2.7)$ , \subsubsection (2.7), \paragraph (2.7), \facility (2.10), \begin{displaymath}  $(2.12)$ , \begin{equation}  $(2.12)$ , \begin{eqnarray}  $(2.12)$ , \begin{mathletters}  $(2.12)$ , \begin{thebibliography}  $(2.13.1)$ , \bibitem  $(2.13.2)$ , all the cite commands and their variations (2.13.2), the generic graphicx figure commands (2.14.1),  $\begin{bmatrix} (2.15.4), \\begin{bmatrix} (2.15.4), \\ \end{bmatrix}$ (2.15.4, sowie an anderen Stellen), \tablerefs (2.15.5), \tablecomments (2.15.5), \url (2.17.4), \end{document} (2.18).

Die folgenden Stiloptionen arbeiten ebenfalls korrekt: longabstract (2.4), preprint (3.2.1), preprint2 (3.2.2), eqsecnum (3.3), flushrt (3.4). Tragen Sie sie einfach im Feld Klassenoptionen *▷* Benutzerdefiniert in Dokument-Einstellungen *▷* Dokumentklasse ein.

#### **Dinge, die funktionieren, jedoch zusätzlicher Hinweise bedürfen**

- Die folgenden Befehle sind für die Verwendung durch die Zeitschriftenherausgeber:innen vorgesehen. Aber wenn Sie sie unbedingt verwenden wollen, tragen Sie sie in den LATEX-Vorspann ein: \received, \revised, \accepted, \ccc, \cpright (alle in 2.1.3)
- Die folgenden Befehle können ebenfalls im L<sup>AT</sup>FX-Vorspann platziert werden. Sie sind in der Vorlagedatei als (leere) Platzhalter aufgeführt:  $\sum_{(2.1.4)}$ ,  $\shortparallel$  (2.1.5),  $\shortparallel$  (2.1.5)
- $\epsilon$  \email (2.3) Dieser Befehl kann nur in einer eigenen Absatzumgebung verwendet werden. Verwenden Sie T<sub>E</sub>X-Code, um ihn einzufügen.
- \and  $(2.3)$  Es wird ein zusätzliches Klammerpaar  $\{\}$  danach ausgegeben, das sollte aber zu keinem Fehler führen.
- \notetoeditor  $(2.6)$  Dieser Befehl kann nur in einer eigenen Absatzumgebung verwendet werden. Verwenden Sie TEX-Code, um ihn einzufügen.
- \placetable (2.8) kann keine Marke für Querverweise einfügen. Sie müssen das von Hand eingeben.
- \placefigure  $(2.8)$  Es gilt das zu \placetable Gesagte.
- \acknowledgements  $(2.9)$  Es wird ein zusätzliches Klammerpaar {} ausgegeben, das sollte aber keine Probleme bereiten.
- \appendix  $(2.11)$  Es wird ein zusätzliches Klammerpaar  $\{\}$  danach ausgegeben, das sollte aber zu keinem Fehler führen.
- $\text{Trigcap} (2.14.2) \text{Sie können ein optionales Dateinamen-Argument ein-}$ fügen, indem Sie den Cursor am Textanfang platzieren und Einfügen *▷*Kurztitel auswählen. Kurztitel fügt ein optionales Argument des Typs ein, der von \figcaption benötigt wird. Hoffentlich wird es eines Tages umbenannt werden.
- \objectname  $(2.17.1)$  wie \figcaption für den optionalen Parameter der Katalog-ID
- $\dataset$  (2.17.1) wie \figcaption für den optionalen Parameter der Katalog-ID

**Nicht implementierte Dinge (TEX-Code verwenden)** \eqnum (2.12), \setcounter{equation} (2.12), Abkürzungen von Zeitschriftennamen (2.13.4), \figurenum (2.14.1), \epsscale (2.14.1), \plotone (2.14.1), \plottwo (2.14.1), \tablenum (2.15.4), \tableline (2.15.4, fügen Sie es als erstes Element in der Zelle *vor* derjenigen ein, in der Sie es verwenden wollen. Verwenden Sie keine von LYX erzeugten Linien in der Tabelle.), \tablenotemark (2.15.5), \tablenotetext (2.15.5), vieles im Abschnitt Misc (2.17, außer \objectname, \dataset, \url und \email, siehe oben), \singlespace (3.1), \doublespace (3.1), \onecolumn (3.2), \twocolumn (3.2).

**Dinge, die nicht implementiert werden können** . . . jedenfalls nicht auf irgendeine sinnvolle Weise, deshalb sollten Sie sie am Besten ignorieren. Es handelt sich dabei um die Umgebungstypen references (2.13.3) und deluxtable (2.15). Wenn Sie deluxtable wirklich verwenden wollen, legen Sie die Tabelle mit einem normalen Editor als Datei an und fügen Sie diese über den Menüpunkt Einfügen *▷* Datei in Ihre LYX-Datei ein. In Datei *▷* Beispiel öffnen *▷* Artikel/Aufsätze *▷* American Astronomical Society finden Sie ein Beispiel dafür.

#### **3.2.2.5 FAQs, Tipps, Tricks und andere Grübeleien**

Wie man LyX und AAST<sub>F</sub>X zusammenarbeiten lässt Es kann etwas schwierig sein, LYX dazu zu bringen, neue Formate und Dokumentklassen zu erkennen. Wenn alles Andere versagt, machen Sie folgendes:

1. Stellen Sie sicher, dass LATEX das AASTEX-Paket findet. Kopieren Sie sample.tex (und eventuell table.tex) aus der AASTFX-Distribution in ein eigenes Verzeichnis und versuchen Sie, es mit latex zu übersetzen.

- 2. Überzeugen Sie sich, dass die Datei aastex63.layout im Ordner layouts zu finden ist.
- 3. Rekonfigurieren Sie LYX mit Werkzeuge *▷*Neu konfigurieren und starten Sie LYX dann neu.
- 4. Öffnen Sie eine neue Datei (nicht mit Vorlagedatei). Erscheint American Astronomical Society (AASTeX V. 6.3.1^) als Auswahloption in Dokument *▷* Einstellungen. . . *▷* Dokumentklasse?

Wenn Sie beim Übersetzen eines existierenden AASTEX-Dokumentes eine Fehlermeldung von LATEX bekommen, es könne das AASTEX-Format nicht finden, oder ein "You should not mix title layouts with normal ones", ist das Paket nicht korrekt installiert.

**LATEX-Fehler beim Verarbeiten von Tabellen** LYX versucht standardmäßig, die Über-/Unterschriften von Tabellen zu zentrieren. Dies verursacht offenbar Probleme im Zusammenhang mit AASTEX, Sie sollten deshalb für diese Abschnitte in Bearbeiten *▷* Absatz-Einstellungen die Ausrichtung auf Blocksatz einstellen. Dies hat bei mir die Probleme beseitigt.

**Literaturverzeichnisse** Ein paar Hinweise dazu:

- 1. Mir sind ein paar seltsame Formatierungen bei Literaturverzeichnissen im Text aufgefallen. Wenn Sie einen Eintrag vornehmen, achten Sie darauf, dass sich kein Leerzeichen zwischen dem Namen des letzten Autors und der Klammer für die Jahreszahl befindet. Schreiben Sie also Ressler(1992) und nicht Ressler (1992).
- 2. Das Einfügen der Literaturverzeichnisse ist überhaupt nicht einleuchtend. Am einfachsten schreiben Sie Ihren ersten Verweis ans Ende des Dokuments und markieren ihn als Literaturverzeichnis. Dann wird eine kleines graues Kästchen davor gesetzt. Klicken Sie darauf, um die restlichen Informationen einzugeben. Für weitere Verweise gehen Sie ans Ende eines vorhandenen Verweises und drücken die Eingabetaste. Das erzeugt eine neue Zeile mit einem eigenen Kästchen, usw.

**Einbinden von EPS-Dateien** Obwohl AASTEX eigene Befehle für Bilder hat (\plotone zum Beispiel), ziehe ich die Standard-Bildbefehle von LATEX (mit dem Ergänzungspaket graphicx) vor. Sie können die \plotone- usw Befehle als TFX-Code in einer Gleitumgebung einsetzen, mir ist es aber nie gelungen, auf diese Weise ein korrektes Aussehen zu erhalten. Mit graphicx wird LYX den Befehl \usepackage{graphics} in den LATEX-Vorspann einfügen und die Abbildungen auf die in LATEX übliche Weise behandeln. Ich glaube, dass *ApJ* Bilder jetzt auf genau diese Art akzeptiert; *AJ* wird wohl noch die "Packe-alles-ans-Ende"-Technik benutzen.

**Dinge, die ich nicht realisiert habe** Es gibt noch ein paar hübsche Dinge, die ich hätte implementieren können, aber es nicht tat. Etwa wird der doppelte Zeilenabstand in LYX nicht angezeigt, obwohl das Dokument auf Papier so ausgedruckt wird. Ebenfalls gibt es keine zusätzlichen Formate für die Stile preprint und preprint2. Da Sie vermutlich sowieso die meiste Zeit im normalen Manuskriptmodus arbeiten, wollte ich den Platz auf der Festplatte nicht dafür verschwenden.

#### **3.2.2.6 Schlussbemerkung**

Ihre Erfahrung mag eine andere sein. Ich habe jetzt Artikel für *ApJ* und *AJ* veröffentlicht, für die L $\chi$ X 98% der Arbeit getan hat; die restlichen 2% warem LAT<sub>E</sub>X-Nachbearbeitung und ein paar Aufräumarbeiten. Ich hatte niemals Ärger mit dem Abgabeprozess, und ich bin sicher, dass die Zeitschriften nie einen Unterschied bemerkt haben. Also: Probieren Sie es aus und veröffentlichen Sie!

#### **3.2.3 Schach**

Die Dokumentklasse Schach verwendet die Standard-Artikel-Klasse zusammen mit dem Paket lyxskak um die Beschreibung von Schachspielen zu erleichtern. Unter Datei *▷* Beispiel öffnen *▷* Artikel/Aufsätze *▷* Schach finden Sie die Beispiele Spiel 1 und Spiel 2.

#### **3.2.4 Elsevier-Zeitschriften**

Die Dokumentklasse Elsevier bietet Unterstützung für die LATEX-Klasse elsarticle für Zeitschriften im Verlag Elsevier. Hierbei werden die folgenden zusätzlichen Umgebungen zur Verfügung gestellt: Titelfußnotentext, Autorfußnotentext, Korresp. Autor (Fußnotentext), Adresse, E-Mail und Schlagwörter.

Eine Vorlage finden Sie unter Datei *▷*Neu von Vorlage *▷* Artikel/Aufsätze *▷* Elsevier. Diese wurde mit weiteten Umgebungen angepasst und enthält alle Informationen, die Sie benötigen, um mit der Klasse zu arbeiten. Eine Dokumentation finden Sie auch auf [CTAN.](http://mirrors.ctan.org/macros/latex/contrib/elsarticle/doc/elsdoc.pdf)

#### **3.2.5 Paper**

Die Dokumentklasse Paper (Standardklasse) stellt eine Alternative zu Article (Standard-Klasse) dar. Sie hat in etwa dieselbe Funktionalität, hat aber ein etwas anderes Format mit Abschnittsüberschriften in serifenloser Schrift und einigen weiteren Änderungen.

## **3.2.6 REVTEX 4**

von Amir Karger

Die Textklasse RevTeX (V. 4) arbeitet mit der Dokumentklasse RevT<sub>F</sub>X 4.0 der Amer*ican Physical Society* (genauer der *β*-Release vom Mai 1999).

Die Textklasse REVTeX (veraltete Version) basiert auf Version 3.1 von RevTEX. Leider ist diese mittlerweile obsolet, da sie nur mit L<sup>AT</sup>EX 2.09 funktioniert. Das bedeutet, dass einige RevTEX 3.1-Befehle als TEX-Code eingegeben werden müssen. Da RevTEX 4.0 auf die Arbeit mit LATEX 2*ε* ausgerichtet wurde, ist auch LYX zusammen mit der Textklasse RevTeX (V. 4) recht einfach zu benutzen.

Dieser Text ist als ein *Anhang* zu der regulären Dokumentation des Paketes RevT<sub>E</sub>X 4.0 zu betrachten, deshalb werden hier keine der speziellen Makros beschrieben; es wird angenommen, dass Sie selbst wissen, was Sie nötigenfalls in den LATEX-Vorspann einfügen müssen.

#### **3.2.6.1 Installation**

Alles was Sie tun müssen, ist das Paket gemäß der ihm beiliegenden README-Datei zu installieren. Das Paket selber finden Sie bei RevTFX 4 unter [http://publish.](http://publish.aps.org/revtex4/) [aps.org/revtex4/](http://publish.aps.org/revtex4/). Installieren Sie es dort, wo LATEX das neue Paket sehen kann. Machen Sie einen LATEX-Lauf mit einem kurzen RevTEX-Dokument in einem beliebigen Verzeichnis, das heißt nicht in dem Verzeichnis mit den .cls-Dateien. Wenn Sie LYX nun neu konfigurieren, sollte nach einem Neustart auch die neue Textklasse REVTeX 4 zur Verfügung stehen.

Sie können nun Dokumente in dieser Klasse erstellen, entweder indem Sie ein bestehendes RevT<sub>E</sub>X 4-Dokument mittels tex21yx importieren oder eines – ausgehend von der Beispieldatei unter Datei *▷*Neu von Vorlage *▷* Artikel/Aufsätze – neu anlegen.

#### **3.2.6.2 LATEX-Vorspann**

Optionale Argumente für \documentclass können Sie wie gewohnt in der Rubrik Klassenoptionen *▷* Benutzerdefiniert in Dokument *▷* Einstellungen. . . angeben. Bedenken Sie auch, dass RevTEX mindestens ein optionales Argument benötigt! Weitere Dinge wie etwa **\draft** geben Sie wie gewohnt im LAT<sub>E</sub>X-Vorspann ein.

#### **3.2.6.3 Format**

Die Namen der Absatzumgebungen entsprechen im allgemeinen den entsprechenden Befehlen aus RevT<sub>F</sub>X 4.0. Beachten Sie auch, dass (zumindest in RevT<sub>F</sub>X 4.0 *β*) Adresse und Zugehörigkeit identisch sind, Deshalb müssen Sie auch nicht beide ver-wenden.<sup>[6](#page-43-0)</sup>

#### **3.2.6.4 Wichtige Hinweise**

Es gibt einige Besonderheiten in RevTEX 4.0, die möglicherweise Fehler hervorrufen, die in LYX sogar noch verwirrender erscheinen. In RevTEX 4.0 steht der \thanks-

<span id="page-43-0"></span> $6$ Falls Sie neugierig sind: beide wurden eingebaut, so dass tex21yx sowohl \address als auch \affiliation übersetzen kann.

Befehl *außerhalb* der **\author**-Umgebung. In L<sub>Y</sub>X bedeutet das, dass Dank ein eigenes Format-Element ist.

Benutzen Sie im Autor-Format *keine* Fußnoten, sonst können verrückte Dinge geschehen. Die Dokumentation zu RevTEX 4.0 enthält weitere Informationen dazu. Die Einträge Autoren-Email, Autoren-URL und Dank müssen *zwischen* Autor und der zugehörigen Adresse (bzw. Zugehörigkeit) platziert werden. Setzen Sie sie nach Adresse, scheitert der L<sup>AT</sup>FX-Lauf.

### **3.2.7 Springer-Zeitschriften**

Alle svj\*-Klassen wurden inzwischen durch eine komplett neue Klasse sn-jnl.cls ersetzt. Weitere Informationen finden Sie unter [https://www.springernature.com/](https://www.springernature.com/gp/authors/campaigns/latex-author-support) [gp/authors/campaigns/latex-author-support](https://www.springernature.com/gp/authors/campaigns/latex-author-support). LYX-Unterstützung gibt es hierfür leider noch nicht.

## **3.3 Bücher**

Beachten Sie auch die Dokumentklassen im Abschnitt Sammlungen (Abschnitt [3.1\)](#page-22-0).

## **3.3.1 Memoir**

von Jürgen Spitzmüller

#### **3.3.1.1 Überblick**

Memoir ist eine sehr mächtige und schnell sich weiterentwickelnde Klasse. Sie wurde mit Blick auf fiktionale und nichtfiktionale Literatur entwickelt. Sie versucht, den Anwendern größtmögliche Kontrolle über das Layout an die Hand zu geben. Memoir basiert auf der Standard-Buchklasse, kann aber auf Artikelklassen emulieren (siehe unten).

Peter Wilson, der Autor von Memoir, ist als Autor vieler hilfreicher L<sup>AT</sup>FX-Pakete bekannt. Die meisten davon hat er in Memoir integriert. Das macht es relativ einfach, die Gestaltung von Inhaltsverzeichnissen, Anhängen, Kapitelüberschriften und so weiter zu beeinflussen. Allerdings unterstützt LYX nicht all dies umfassend. Man-ches wird möglicherweise noch implementiert<sup>[7](#page-44-0)</sup>, vieles wird aber wohl aufgrund der Beschränkungen von LYX niemals direkt unterstützt werden. Aber natürlich können Sie alles trotzdem, mithilfe von L<sup>AT</sup>EX-Befehlen (über TEX-Code<sup>[8](#page-44-1)</sup>), verwenden. Hier diskutieren wir nur die Dinge, die direkt von LYX unterstützt werden. Für genauere Informationen (und die restlichen Möglichkeiten) empfehlen wir einen Blick in das umfassende Memoir-Handbuch<sup>[9](#page-44-2)</sup>, das nicht nur eine sehr gute Anleitung für die Klasse

<span id="page-44-0"></span><sup>7</sup>Vorschläge an <lyx-devel@lists.lyx.org> sind willkommen.

<span id="page-44-1"></span><sup>8</sup>Siehe Abschnitt [2.3](#page-13-0) für Details.

<span id="page-44-2"></span><sup>9</sup><CTAN:/macros/latex/memoir/memman.pdf>.

#### 3 Dokumentklassen

selbst ist, sondern auch gute typographische Anleitungen enthält (und übrigens selbst ein ausgezeichnetes Beispiel guter Typographie darstellt).

#### **3.3.1.2 Grundlegende Möglichkeiten und Einschränkungen**

Memoir unterstützt zunächst einmal alles, was auch die Standard-Buchklasse unterstützt. Allerdings unterscheiden sich die beiden Klassen in den folgenden Punkten:

- **Schriftgrößen:** Memoir hat hier mehr zu bieten: 9, 10, 11, 12, 14 und 17 pt.
- **Seitenstile:** Der Seitenstil *ausgefallen* wird nicht unterstützt, da Memoir und das Paket fancyhdr inkompatibel sind (sie definieren beide einen Befehl mit demselben Namen, das lässt LATEX nicht zu). Dafür bietet Memoir eine Reihe eigener Seitenstile (siehe Document *▷* Einstellungen *▷* Seitenlayout). Wenn Sie diese für Kapitelanfangsseiten verwenden wollen, müssen Sie \chapterstyle (im TEX-Modus) in den Haupttext oder den LATEX-Vorspann eingeben, z. B.

\chapterstyle{companion}

- **Überschriften:** Überschriften (Kapitel, Abschnitt, Unterabschnitt etc.) haben in den Standardklassen ein optionales Argument, den *Kurztitel*. Dieser wird, wenn angegeben, anstelle der Überschrift in die Kopfzeilen und das Inhaltsverzeichnis eingetragen (z. b., wenn die Überschrift hierfür zu lang ist). In LYX können Sie dies über Einfügen *▷*Kurztitel innerhalb der Überschrift eingeben. Memoir bietet hingegen zwei optionales Argumente. Dabei trennt es Varianten für das Inhaltsverzeichnis und die Kopfzeile. Somit können Sie drei Varianten einer Überschrift definieren: für den Haupttext, für das Inhaltsverzeichnis und für die Kopfzeile. LYX macht diese über spezielle Kurztitel im Menü Einfügen verfügbar.
- **Verzeichnisse:** In den Standardklassen (und in vielen anderen auch) beginnen das Inhalts-, das Tabellen- und das Abbildungsverzeichnis jeweils auf einer neuen Seite. Memoir tut das nicht. Wenn Sie einen Seitenumbruch wollen, müssen Sie diesen selbst einfügen.
- **Titelseite:** Seltsamerweise verwendet Memoir eine Paginierung auf der Titelseite (in den Standardklassen sind diese Seiten "leer", d. h. ohne Seitenzahl). Wenn Sie eine Titelseite ohne Seitenzahl möchten, geben Sie im LATEX-Vorspann \aliaspagestyle{title}{empty} ein.
- **Artikelmodus:** Mit der Klassenoption *article* (einzugeben in Dokument *▷* Einstellungen *▷* Dokumentklasse *▷*Klassenoptionen *▷* Benutzerdefiniert) können Sie den Stil von Artikeln emulieren. Damit werden Zähler (Fußnoten, Abbildungen, Tabellen etc.) nicht am Anfang von Kapiteln zurückgesetzt, Kapitel beginnen nicht auf einer neuen Seite (sind aber – im Genesatz zu "echten" Artikeln – erlaubt). Teilüberschriften werden aber, wie in den Buchklassen, auf eine eigene Seite gesetzt.

**Alte Schriftbefehle:** In der Voreinstellung unterstützt Memoir die Verwendung der obsoleten Schriftbefehle aus alten LATEX-2.09-Tagen (bspw. \rm, \it) nicht. Es gibt eine Fehlermeldung aus und unterbricht LATEX, sobald ein solcher Befehl auftaucht. Die Klassenoption oldfontcommands ermöglicht die VErwendung dieser Befehle und gibt nur noch eine Warnung aus (die LATEX nicht an der Ausgabe hindert). Da einige Pakete und vor allem BibTEX-Stile immer noch diese alten Befehle verwenden, haben wir uns dafür entscheiden, diese Option standardmäßig zu verwenden.

#### **3.3.1.3 Zusätzliche Möglichkeiten**

Wir beschreiben hier nur die von L<sub>Y</sub>X direkt unterstützen Möglichkeiten (das ist nur eine kleine Auswahl). Bitte lesen Sie das Memoir-Handbuch<sup>[10](#page-46-0)</sup> für weitere Informationen.

- **Abstract:** Bücher haben normalerweise keine Abstracts. Memoir jedoch schon. Sie können beliebig viele davon an beliebiger Stelle einfügen.
- **Kapitelsynopse:** Sie kennen das vielleicht aus der Belletritik: Der Inhalt eines Kapitels wird kurt am Anfang des Kapitels und auch im Inhaltsverzeichnis skizziert (z. B.. *Unser Held erreicht Troja; er verliert einige Freunde; er findet neue*). Die Kapitelsynopse ist genau hierfür da. Sie ist deshalb nur unterhalb von Kapitelüberschriften sinnvoll.
- **Epigraph:** Ein Epigraph ist ein schlauer Spruch oder ein Motto zu Beginn eines Kapitels. Der Absatzstil Epigraph bietet eine elegante Möglichkeit, so etwas einzufügen. Das Motto selbst ist von seinem (optional erwähnbaren) Autor durch eine kurze Linie getrennt. Den Autor geben Sie über Einfügen *▷* Epigraph-Quelle ein*.*
- **Gedichttitel:** Memoir bietet viele Möglichkeiten, um Gedichte zu setzen (bis hin zu sehr komplexer figurativer Poesie). LYX unterstützt nur eine Auswahl davon. Dazu gehört Gedichttitel, eine zentrierte Überschrift für Gedichte, die auch ins Inhaltsverzeichnis aufgenommen wird (Vers ist das Standardformat für Gedichte. Memoir bietet einige erweiterte Versionen hiervon, aber dafür benötigen Sie TEX-Code, da diese in normale Vers-Absätze eingebettet werden müssen, was zurzeit mit LYX-Bordmitteln nicht möglich ist).

**Gedichttitel\*:** Wie Gedichttitel, nur ohne Eintrag ins Inhaltsverzeichnis.

#### **3.3.2 Rezeptbuch**

Die Dokumentklasse Rezeptbuch verwendet die Klasse KOMA-Script-Buch, ergänzt sie aber um zwei Umgebungen:

<span id="page-46-0"></span><sup>10</sup><CTAN:/macros/latex/memoir/memman.pdf>.

- **Rezept** ist eine nummerierte Überschrift auf Abschnittslevel, die eine fette zentrierte Überschrift über einer doppelten horizontalen Linie erzeugt.
- **Zutaten** ist eine Beschreibungs-Umgebung, bei denen Zutaten eines Rezepts beschrieben werden. Die Umgebung schließt mit einer horizontalen Linie (am Ende aller Zutaten) ab.

Datei *▷* Beispiel öffnen *▷* Bücher *▷* Rezeptbuch illustriert die Klasse.

Diese wurde entwickelt, um ein bis zwei Rezepte pro Seite zu setzen. Das verlinkte Inhaltsverzeichnis und Seitenzahlen ermöglichen eine bequeme Navigation.

## **3.4 Lebensläufe**

## **3.4.1 Europass (2013)**

Die Dokumentklasse Europass (2013) bietet Unterstützung für die L<sup>A</sup>TEX-Klasse europasscv, eine inoffizielle Implementierung des 'Europass CV', wie er von der Europäischen Kommission 2013 empfohlen wurde. Datei *▷* Beispiel öffnen *▷* Lebensläufe *▷* Europass (2013) bietet eine Benutzeranleitung. Die Dokumentation finden Sie unter [CTAN.](http://mirrors.ctan.org/macros/latex/contrib/europasscv/europasscv.pdf)

## **3.4.2 Europe CV**

Die Dokumentklasse Europe CV bietet Unterstützung für die L<sup>AT</sup>FX-Klasse europecv, eine inoffizielle Implementierung des ,Europass CV', wie er von der Europäischen Kommission 2002 empfohlen wurde. Datei *▷* Beispiel öffnen *▷* Lebensläufe *▷* Europe CV bietet eine Benutzeranleitung. Die Dokumentation finden Sie unter [CTAN.](http://mirrors.ctan.org/macros/latex/contrib/europecv/europecv.pdf)

## **3.4.3 Modern CV**

Die Dokumentklasse Modern CV bietet Unterstützung für die L<sup>AT</sup>FX-Klasse moderncv. Dies erlaubt die Gestaltung von vielfach konfigurierbaren Lebensläufen. Datei *▷* Beispiel öffnen *▷* Lebensläufe *▷* Modern CV bietet eine Benutzeranleitung. Die Dokumentation finden Sie unter [CTAN.](http://mirrors.ctan.org/macros/latex/contrib/moderncv/manual/moderncv_userguide.pdf)

## **3.4.4 Simple CV**

Die Dokumentklasse Simple CV bietet Unterstützung für die L<sup>AT</sup>FX-Klasse simplecv, die eigens für den Gebrauch mit LYX entworfen wurde. Datei *▷* Beispiel öffnen *▷* Lebensläufe *▷* Simple CV bietet eine Benutzeranleitung. Die Dokumentation finden Sie unter [CTAN.](http://mirrors.ctan.org/macros/latex/contrib/simplecv/simplecv.pdf)

## **3.5 Briefe**

Beachten Sie auch die Dokumentklassen KOMA-Script-Brief (V. 2) (Abschnitt [3.1.8\)](#page-27-0) und Brief (Standardklasse mit Extra-Schriftgrößen) (Abschnitt [3.1.2\)](#page-25-0).

## **3.5.1 DIN-Brief**

Die Dokumentklasse DIN-Brief bietet Unterstützung für die LATEX-Klasse dinbrief.cls für Briefe nach den Normen des *Deutsches Instituts für Normung* (DIN). In Datei *▷*Neu von Vorlage *▷* Briefe *▷* DIN-Brief finden Sie eine Vorlage mit Benutzungshinweisen. Die Dokumentation finden Sie auf [CTAN.](http://mirrors.ctan.org/macros/latex/contrib/dinbrief/liesmich)

## **3.5.2 Französischer Brief (frletter)**

Die Dokumentklasse Französischer Brief (frletter) bietet Unterstützung für die L<sup>AT</sup>FX-Klasse frletter.cls für Briefe, die französischen Konventionen folgen. In Datei *▷* Neu von Vorlage *▷* Briefe *▷* Französischer Brief (frletter) finden Sie eine Vorlage mit Benutzungshinweisen.

## **3.5.3 Französischer Brief (lettre)**

Die Dokumentklasse Französischer Brief (lettre) bietet Unterstützung für die L<sup>AT</sup>FX-Klasse lettre.cls, die ebenfalls für französische Briefe, aber auch für Faxe und Briefumschläge geeignet ist. In Datei *▷*Neu von Vorlage *▷* Briefe *▷* Französischer Brief (lettre) finden Sie eine Vorlage mit Benutzungshinweisen. Die Dokumentation finden Sie auf [CTAN.](http://mirrors.ctan.org/macros/latex/contrib/lettre/lettre.pdf)

## **3.5.4 G-Brief (V. 2)**

Die Dokumentklasse G-Brief (V.2) bietet Unterstützung für die L<sup>A</sup>T<sub>E</sub>X-Klasse g-brief2.cls für Briefe nach deutschen Konventionen. In Datei *▷*Neu von Vorlage *▷* Briefe *▷* G-Brief (V. 2) finden Sie eine Vorlage mit Benutzungshinweisen. Die Dokumentation finden Sie auf [CTAN.](http://mirrors.ctan.org/macros/latex/contrib/g-brief/g-brief.pdf)

## **3.6 Präsentationen**

## **3.6.1 Beamer**

Die Dokumentklasse Beamer bietet Unterstützung für die L<sup>AT</sup>FX-Klasse beamer.cls für Beamer-Präsentationen. In Datei *▷* Beispiel öffnen *▷* Präsentationen *▷* Beamer oder unter Hilfe *▷* Spezielle Handbücher *▷* Beamer-Präsentationen finden Sie eine Vorlage mit Benutzungshinweisen. Die Dokumentation finden Sie auf [CTAN.](http://mirrors.ctan.org/macros/latex/contrib/beamer/doc/beameruserguide.pdf)

## <span id="page-49-0"></span>**3.6.2 FoilTEX**

Ursprünglich von Allan Rae, mit Ergänzungen vom LYX-Team

#### **3.6.2.1 Einleitung**

Die Dokumentklasse FoilTeX bietet Unterstützung für die L<sup>A</sup>T<sub>E</sub>X-Klasse foils.cls, mit der Sie Folien für Overhead-Projektoren erstellen können. Es gibt zwei verschiedene Dokumentklassen, mit denen Sie dies realisieren können: Die Klasse Folien (s. Abschnitt [3.6.5 auf Seite 46\)](#page-55-0) sowie die Klasse FoilTeX. Seit 2023 wird die erstere wieder unterstützt, letztere – die in diesem Abschnitt beschrieben wird – wird seit 2008 nicht mehr gepflegt.

Bietet Ihnen LyX die Klasse FoilTeX nicht an, ist das entsprechende L<sup>AT</sup>FX-Paket vermutlich nicht auf Ihrem Rechner installiert. In diesem Fall müssen Sie das Paket installieren oder die Klasse Folien verwenden. FoilTeX finden Sie auf [CTAN.](https://www.ctan.org/pkg/foiltex) Kapitel *Installieren neuer Textklassen, Layouts und Vorlagen* im Handbuch *Anpassung* erläutert den Installationsprozess.

#### **3.6.2.2 Los geht's**

Als erstes müssen Sie im Dialogfeld Dokument *▷* Einstellungen *▷* Dokumentklasse die Dokumentklasse FoilTeX auswählen. Einige Dinge sollten Sie zu den Einstellungsmöglichkeiten für diese Dokumentklasse wissen:

- Verändern Sie nicht die Einstellungen für Textformat *▷* Zweispaltiges Dokument und Seitenlayout *▷* Orientierung. Dies wird von der Klasse FoilTeX nicht unterstützt.
- Die Standardschriftgröße ist 20 pt, alternativ sind 17 pt, 15 pt und 30 pt möglich.
- Der Standardzeichensatz ist serifenlos, allerdings werden alle mathematischen Formeln weiterhin in Serifenschrift gesetzt.
- FoilT<sub>F</sub>X unterstützt die Papierformate A4 und Letter sowie eine spezielle Größe für 35 mm-Folien. Die Seitenformate A5, B5, Legal oder Executive werden nicht unterstützt.
- Die Einstellung Gleitobjekt-Platzierung wird ignoriert. Alle Gleitobjekte erscheinen genau da, wo sie eingefügt werden.
- Die Einstellung Seitenstil weicht ein wenig vom normalen Verhalten ab. FoilTeX bietet Unterstützung für diverse Kopf- und Fußzeilen sowie benutzerdefinierte Logos. Näheres dazu im Abschnitt [3.6.2.4 auf Seite 44.](#page-53-0) Die erste Seite wird *immer* ohne Seitennummer ausgegeben und enthält *immer* das Logo – falls eines definiert ist – zentriert unten auf der Seite. Mögliche Einstellungen für das Seitenformat sind:

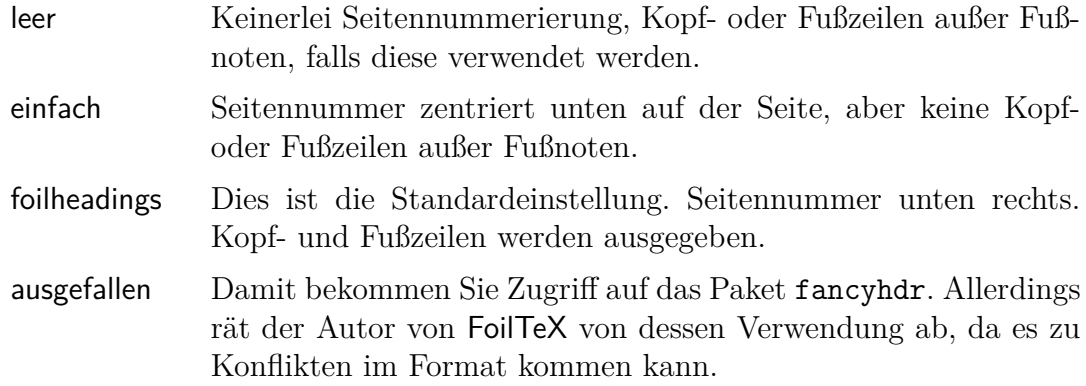

**Weitere Optionen** Die folgenden Optionen können Sie im Feld Klassenoptionen *▷* Benutzerdefiniert im Menüfenster Dokument-Einstellungen *▷* Dokumentklasse verwenden:

- 35mmSlide Damit wird das Seitenformat auf 18,62×27,94 mm eingestellt. Dies ist dasselbe Seitenverhältnis wie bei einer 35 mm-Folie, wodurch die Arbeit mit diesem Medium erleichtert wird.
- headrule Erzeugt einen Strich unter der Kopfzeile jeder Seite außer der Titelseite.
- footrule Erzeugt einen Strich über der Fußzeile jeder Seite außer der Titelseite.
- dvips Diese Option wird automatisch aktiviert, wenn Sie ein neues Dokument der Klasse anlegen. Diese Option sagt FoilTEX, den Dvips-Treiber zu verwenden, um Seiten, die im Querformat gesetzt werden sollen, zu drehen.
- landscape Dadurch wird lediglich das Papierformat auf Querformat eingestellt, ohne die Seite zu drehen. Deshalb benötigen Sie ein externes Programm, um die Seiten zu drehen, bevor Sie das Dokument ausdrucken. Durch diese Option wird die Bedeutung der Umgebungen Folienkopf und Folienkopf (gedreht) vertauscht (siehe nächster Abschnitt).
- leqno Gleichungsnummerierung auf der linken Seite.
- fleqn Gleichungen werden linksbündig ausgegeben.

#### **3.6.2.3 Unterstützte Absatzformate**

Die meisten der auch von anderen Dokumentklassen unterstützten Absatzformate werden auch in der FoilTeX-Klasse unterstützt. Außerdem bietet FoilT<sub>F</sub>X eine Reihe zusätzlicher Formate, und ein paar weitere werden von LYX hinzugefügt. Die folgenden Formate werden auch in anderen Klassen verwendet:

#### 3 Dokumentklassen

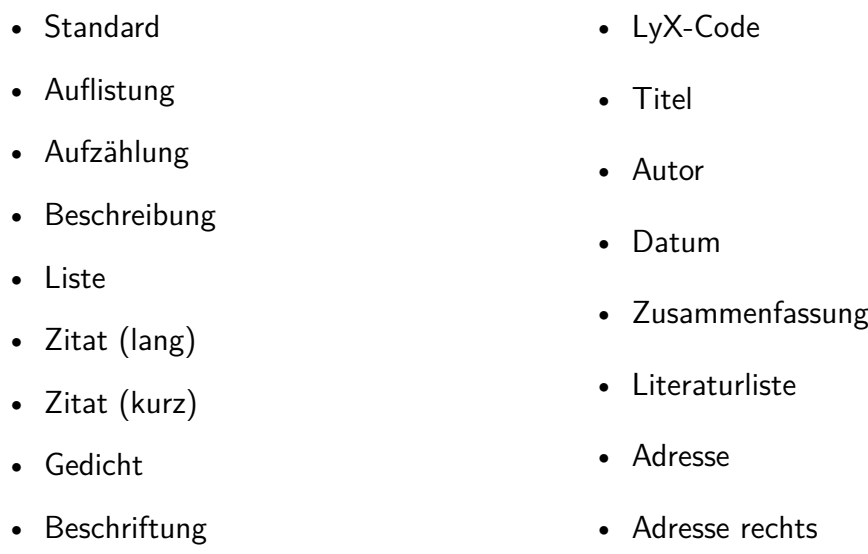

Das umfasst alle wichtigen Absatzformate mit Ausnahme der diversen Abschnittsumgebungen. Da Folien im Prinzip selber eine Art Aufteilung in Abschnitte mit Überschrift und Inhalt darstellen, gibt es für derartige Aufteilungen spezielle Befehle in FoilTEX, die neue Folien beginnen:

- Folienkopf
- Folienkopf (gedreht)

Außerdem bietet LYX leicht abgeänderte Versionen dieser Umgebungen:

- Folienkopf (Kurzform)
- Folienkopf (Kurzform, gedreht)

Die Unterschiede zwischen diesen beiden Formaten werden im nächsten Abschnitt erläutert.

Da Folien oft verwendet werden, um neue Ideen und Theorien zu präsentieren, bietet FoilTeX eine Reihe von Umgebungen für diesen Zweck:

- Theorem • Theorem\*
- Lemma • Lemma\*
- Korollar • Satz • Korollar\* • Satz\*
- Definition
- Definition\*

Die Varianten mit einem Stern am Ende des Namens sind nicht nummeriert. Darüber hinaus steuert LYX noch zwei Aufzählungstypen hinzu:

• Beweis

- Häkchenliste
- Kreuzliste

FoilTEX bietet einige sehr mächtige Befehle, um Kopf- und Fußzeilen für die Folien zu erzeugen, die Sie am besten im LATEX-Vorspann einfügen. Wenn Sie diese Einstellungen im Dokument selbst ändern wollen, ist der beste Platz dafür direkt am Anfang der Folie, das heißt direkt nach dem Folienkopf-Absatzformat.

Hierfür gibt es die folgende Befehle:

- Mein Logo • Kopfzeile rechts
- Einschränkung • Kopfzeile links
- Fußzeile rechts

Außerdem gibt es noch eine Reihe von Befehlen in FoilTEX, die von LYX nicht direkt unterstützt werden. Ihre Bedeutung, und wie man sie dennoch in LYX einsetzen kann, wird in Abschnitt [3.6.2.5 auf der nächsten Seite](#page-53-1) erläutert.

#### **3.6.2.4 Die Erstellung eines Foliensatzes**

In diesem Abschnitt wird eine einfache Einführung gegeben, wie man mit den diversen Umgebungstypen einen Foliensatz erstellen kann. Wenn Sie ein Beispiel für einen solchen Foliensatz sehen wollen, finden Sie es unter Datei *▷* Beispiel öffnen *▷* Präsentationen *▷* Foils.

**Anlegen einer Titelseite** Aus den Angaben, die sie über Titel, Autor, Datum und Zusammenfassung eingegeben haben, erzeugt FoilTeX eine eigene Titelseite. Falls Sie hier kein Datum angeben, wird automatisch bei jedem LATEX-Lauf das aktuelle Datum eingefügt.

**Eine neue Folie beginnen** Wie bereits erwähnt gibt es insgesamt vier unterschiedliche Wege, eine neue Folie zu beginnen. Für Folien im Hochformat können Sie Folienkopf oder Folienkopf (Kurzform) verwenden. Der Unterschied zwischen beiden Typen liegt im Abstand zwischen der Überschrift der Folie und dem eigentlichen Text.

Folien im Querformat legt man mit den Umgebungstypen Folienkopf (gedreht) und Folienkopf (Kurzform, gedreht) an. Auch hier ist der Unterschied der Abstand zwischen Text und Überschrift, der für die Kurzformen etwa 1 cm geringer ist.

Eine Einschränkung bei der Verwendung von Folien im Querformat ist, dass hierfür der Grafiktreiber dvips benötigt wird (der allerdings in jeder LATEX-Distribution enthalten sein sollte). Besitzen Sie diesen nicht, können Sie die Folien nur ausdrucken, wenn Ihr Drucker die Folien auch quer einlegen kann.

#### 3 Dokumentklassen

**Theoreme, Lemmas, Beweise und anderes** Um zwei Umgebungen desselben Typs direkt hintereinander zu verwenden, müssen Sie statt einem einfachen Absatzumbruch einer sog. Trenner einfügen. Bei einem normalen Absatzumbruch wird die erste Umgebung erweitert, als hätten Sie beide vereint. Wie das funktioniert, ist im Abschnitt *Schachtelungen trennen* im *Benutzerhandbuch* beschrieben.

**Aufzählungen** Alle gängigen Aufzählungstypen werden unterstützt, außerdem zwei zusätzliche. Hier werden nur die neuen erklärt, für Informationen zu den Standardtypen lesen Sie bitte das *Benutzerhandbuch*. Wenn Sie Listen mit unterschiedlichen Symbolen verwenden wollen, sollten Sie auch einen Blick in Abschnitt [6 auf Sei](#page-100-0)[te 91](#page-100-0) werfen, dort wird erklärt, wie man dafür aus insgesamt 216 Symbolen geeignete Listenmarkierer auswählen kann.

Die neuen Aufzählungstypen Häkchenliste und Kreuzliste sollen es einfacher machen, Listen anzulegen, die entweder einen Haken oder ein Kreuz als Marke verwenden. Sie sind eine Variation der normalen Auflistung-Liste. Um sie zu verwenden, muss allerdings das Paket psnfss installiert sein.

**Abbildungen und Tabellen** FoilTeX definiert die Umgebungstypen für gleitende Abbildungen und Tabellen um, so dass diese immer genau an der Stelle eingefügt werden, an der sie im Originaltext stehen. Falls Sie die Platzierung der Gleitobjekte verändert haben (Dokument *▷* Einstellungen), so wird dies ignoriert.

<span id="page-53-0"></span>**Kopf- und Fußzeilen der Seite** Die beiden Befehle Mein Logo und Einschränkung erlauben es, die linke Seite der Fußzeile zu verändern. Der erste ist dafür vorgesehen, ein graphisches Logo einzubinden, standardmäßig ist hier der Text "-Typeset by FoilTeX-" eingetragen. Über den zweiten Befehl können zusätzliche Hinweise für die Zuhörer gegeben werden, etwa "Vertraulich". Dieser Eintrag ist normalerweise leer.

Die anderen Ecken werden über die folgenden drei Befehle beeinflusst: Fußzeile rechts (per Voreinstellung die Seitenzahl), Kopfzeile rechts (obere rechte Ecke), Kopfzeile links (obere linke Ecke).

#### <span id="page-53-1"></span>**3.6.2.5 Nicht unterstützte Befehle von FoilTEX**

Alle unten erwähnten Befehle müssen als TEX-Code eingegeben werden.

**Längenangaben** Alle Abstandsdefinitionen werden über den Befehl \setlength{*Name*}{*Wert*} verändert. *Name* muss dabei durch den Namen der zu verändernden Länge ersetzt werden und *Wert* durch den neuen Wert. Alle Längen müssen Einheiten haben, es können entweder absolute Werte wie Inches (in), Millimeter (mm) oder Punkte (pt) verwendet werden, oder aber schriftabhängige wie \textwidth.

Der Abstand zwischen Folientitel (Folienkopf) und eigentlichem Text kann über die Längendefinition \foilheadskip verändert werden. Um zum Beispiel alle Titel 1 cm näher an den Text heranzurücken, geben Sie im LATEX-Vorspann folgenden Befehl ein:

\setlength{\foilheadskip}{-10mm}.

Die Abstände vor und nach Gleitobjekten können durch die folgenden Längendefinitionen verändert werden:

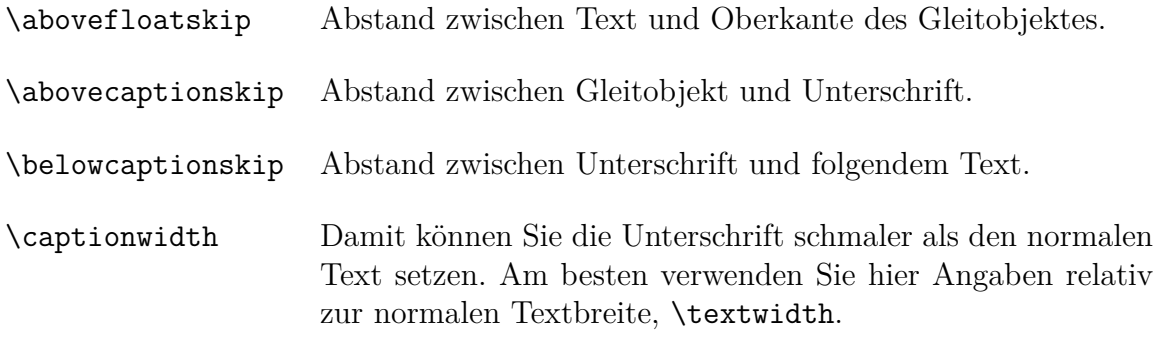

Es gibt auch einige Größen, die sich auf die Titelseite beziehen und nützlich sind, falls Sie eine lange Überschrift haben, oder mehrere Autoren beteiligt sind.

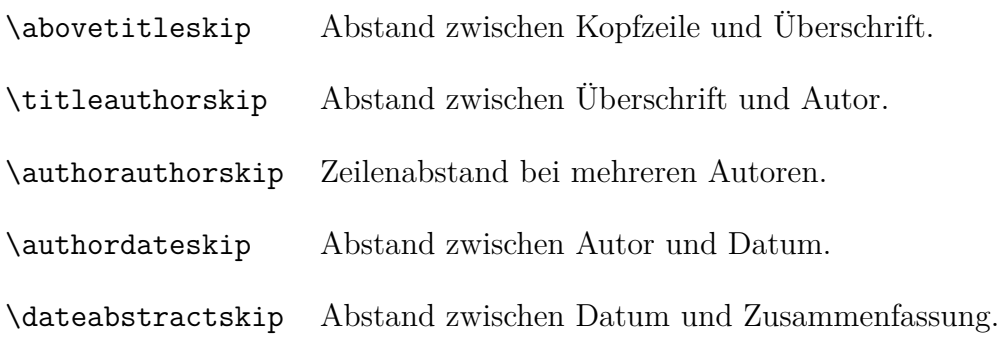

Die letzte Einstellung beeinflusst alle Aufzählungsumgebungen. Wenn Sie den LATEX-Befehl \zerolistvertdimens *innerhalb* einer Aufzählungsumgebung verwenden, dann wird jeglicher vertikaler Zwischenraum zwischen den einzelnen Einträgen entfernt. Beachten Sie, dass dies ein Befehl und keine Längenangabe ist, und keine \setlength-ähnlichen Dinge benötigt.

**Kopf- und Fußzeilen** Über die Befehle \LogoOn und \LogoOff können Sie bestimmen, ob der in \MyLogo definierte Eintrag auf der jeweiligen Seite ausgegeben werden soll. Wenn Sie den Befehl \LogoOff im LATEX-Vorspann eingeben, wird keine der Seiten das Logo zeigen. Wollen Sie es lediglich auf einer einzelnen Seite deaktivieren, geben Sie den Befehl \LogoOff direkt nach dem foilhead für diese Seite ein, und schalten Sie es an derselben Stelle auf der nächsten Seite mit \LogoOn wieder ein.

Falls Sie in Dokument *▷* Einstellungen. . . das Seitenformat ausgefallen eingestellt haben, sollten Sie möglicherweise die Zeile \let\headwidth\textwidth im LATEX-Vorspann einfügen, damit Kopf- und Fußzeilen auch auf Seiten im Querformat richtig positioniert werden. Dies beruht auf einigen Konflikten der Format-Definitionen des Pakets fancyhdr mit denen der Klasse FoilTeX.

## **3.6.3 Powerdot**

Die Dokumentklasse Powerdot bietet Unterstützung für die L<sup>A</sup>T<sub>E</sub>X-Klasse powerdot.cls für Beamer-Präsentationen. In Datei *▷* Beispel öffnen *▷* Präsentationen *▷* Powerdot finden Sie eine Vorlage mit Benutzungshinweisen. Die Dokumentation finden Sie auf [CTAN.](http://mirrors.ctan.org/macros/latex/contrib/powerdot/doc/powerdot.pdf)

## <span id="page-55-2"></span>**3.6.4 Seminar**

Die Dokumentklasse Seminar bietet Unterstützung für die LATEX-Klasse seminar.cls für Beamer-Präsentationen. In Datei *▷* Beispel öffnen *▷* Präsentationen *▷* Seminar finden Sie eine Vorlage mit Benutzungshinweisen. Die Dokumentation finden Sie auf [CTAN.](http://mirrors.ctan.org/macros/latex/contrib/seminar/doc/seminar-doc.pdf)

## <span id="page-55-0"></span>**3.6.5 Folien (SliTeX)**

Ursprünglich von von John Weiss, mit Ergänzungen vom LYX-Team

### **3.6.5.1 Einleitung**

In diesem Abschnitt wird beschrieben, wie Sie mit LYX Folien für Overhead-Projektoren erstellen können. Es gibt zwei verschiedene Dokumentklassen, mit denen Sie dies realisieren können: Die normale Klasse Folien sowie die Klasse FoilTeX. In diesem Abschnitt soll es um die erste der beiden gehen. Wenn Sie nach der Dokumentation für FoilTeX suchen, gehen Sie zu Abschnitt [3.6.2.](#page-49-0) Beachten Sie, dass FoilTeX seit 2008 nicht mehr gepflegt wird. Die hier beschriebene Klasse Folien hingegen schon.

#### <span id="page-55-1"></span>**3.6.5.2 Zu Beginn**

Als erstes müssen Sie im Dialogfeld Dokument *▷* Einstellungen *▷* Dokumentklasse die Dokumentklasse Folien auswählen. Einige Dinge sollten Sie zu dieser Dokumentklasse wissen:

- Verändern Sie nicht die Einstellungen für Textformat *▷* Zweispaltiges Dokument und Seitenlayout *▷* Orientierung. Dies wird von der Klasse Folien nicht unterstützt.
- Die möglichen Einstellungen im Feld Seitenstil des Dialogfensters Dokument *▷* Einstellungen unterscheiden sich etwas von dem normalen Verhalten. Sie können unter folgenden Versionen wählen:

plain Die Folien enthalten die Seitennummer in der rechten unteren Ecke.

- headings Ähnlich wie plain, es werden aber zusätzlich auch eingegebene Zeitmarken ausgegeben. Dies ist die Standardeinstellung.
- empty Die Seite enthält weder eine Seitennummerierung noch Zeit- oder andere Marken.

• Die Klasse Folien unterstützt eine weitere Option, clock. Um sie zu verwenden, geben Sie "clock" im Feld Klassenoptionen ⊳ Benutzerdefiniert des Dialogfensters Dokument *▷* Einstellungen *▷* Dokumentklasse ein. Damit können Sie Zeitmarken für Ihren Vortrag einfügen. Näheres dazu in Abschnitt [3.6.5.4 auf Seite 50.](#page-59-0)

Sie können auch die Vorlage unter Datei *▷*Neu von Vorlage *▷* Präsentationen *▷* Folien verwenden, um automatisch ein Dokument der Klasse Folien zu erstellen. Die Vorlage enthält auch ein paar Beispiele für besondere Absatzumgebungen, die in dieser Klasse verwendet werden können. Diese werden in den folgenden Abschnitten beschrieben.

#### **3.6.5.3 Absatzumgebungen**

**Unterstützte Umgebungen** Das erste, was Ihnen bei einem Dokument der Klasse Folien vermutlich auffällt ist der Zeichensatz. Die Standardeinstellung entspricht der Größe Noch größer im Zeichensatz Serifenlos. Diese Einstellung wird auch bei der Ausgabe verwendet. Sehen Sie es als *visuellen Hinweis* an, dass Sie gerade ein Folien-Dokument bearbeiten. Da der Zeichensatz in der Druckausgabe viel größer ist, steht Ihnen auf der Seite weniger Platz zur Verfügung, denken Sie bei der Planung daran!

Der nächste Unterschied betrifft die Auswahlbox mit den Absatzumgebungen (ganz links in der Werkzeugleiste). Die meisten der gewohnten Einstellungen fehlen dort, dafür gibt es fünf neue Einträge. Das liegt daran, dass von der Klasse Folien lediglich die folgenden Typen unterstützt werden:

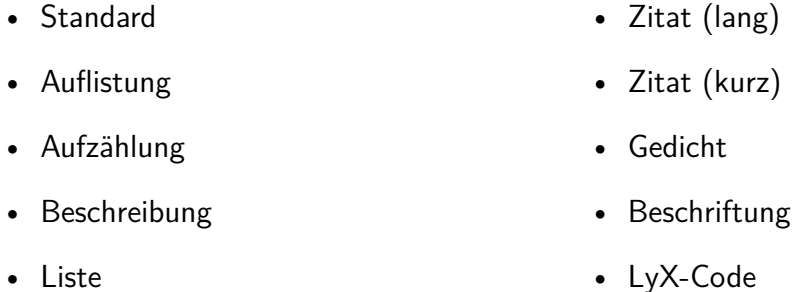

Alle anderen Typen, einschließlich der verschiedenen Abschnittsüberschriften, werden von der Klasse Folien nicht benutzt.

Dafür gibt es folgende neue Umgebungstypen:

- Folie • Unsichtbarer Text
- Overlay • Sichtbarer Text
- Notiz

Aufgrund einer Besonderheit von LYX sind diese fünf etwas knifflig zu benutzen: In LYX ist es nicht möglich, eine Absatzumgebung in einer anderen, leeren Umgebung einzubetten. Das ist zwar im Normalfall äußerst klug, bedeutet aber, dass Sie eine Folie ausschließlich mit normalem Text beginnen könnten. Deshalb ist ein wenig *LATEX-Magie* nötig.

<span id="page-57-0"></span>**Kniffe mit den neuen Absatzumgebungen** Wie gerade erwähnt kann in LYX eine Absatzumgebung nicht mit einer anderen, eingebetteten Umgebung beginnen. Aus diesem Grund ist der Typ Folie keine normale Absatzumgebung, wie sie im *Benutzerhandbuch* beschrieben wird.

Betrachten Sie Folie, Overlay und Notiz als *Pseudo-Umgebungen*. Sie sehen zwar aus wie Abschnittsüberschriften oder eine Beschriftung, beginnen aber eine Absatzumgebung (und beenden gegebenenfalls eine vorangehende). In der gleichen Weise stellen Unsichtbarer Text und Sichtbarer Text eine Art *Pseudo-Befehl* dar, denn diese beiden führen etwas aus.

Eine Gemeinsamkeit dieser fünf Umgebungstypen ist, dass sie sehr lange Marken besitzen. Der Text nach dieser Marke — normalerweise der Inhalt der Absatzumgebung — ist für die Typen Folie, Overlay, Notiz, Unsichtbarer Text und Sichtbarer Text unbedeutend, LYX ignoriert ihn völlig. Sie können diese Umgebungen also auch ganz leer lassen.

Vielleicht möchten Sie aber dennoch etwas Text hinter die Marken schreiben, beispielsweise eine kurze Beschreibung des Inhaltes der aktuellen Folie. In diesem Fall können Sie den Text wie gewohnt eingeben und mit Eingabe abschließen.

#### **3.6.5.4 Erstellen einer Präsentation mit Folie, Overlay und Notiz**

**Die Folie-Umgebung benutzen** Wenn Sie erwarten, dass wir Ihnen in diesem Abschnitt zeigen, wie Sie eine gute Präsentation erstellen, müssen wir Sie enttäuschen. Selbstverständlich werden wir Ihnen alle Möglichkeiten und Hilfen erläutern, die Ihnen die Textklasse Folien dazu zur Verfügung stellt, doch für den Inhalt und die Zusammenstellung sind Sie selbst verantwortlich (denn genau *das* ist ja die Philosophie von LYX).

Wenn Sie (wie in Abschnitt [3.6.5.3](#page-57-0) beschrieben) den Umgebungstyp Folie einstellen, beginnt LYX mit einer neuen Folie. Die Marke für diese Umgebung ist ein blauer Schriftzug New Slide:. Alle Absätze, die auf diese Zeile folgen, werden auf die neue Folie geschrieben.

Folien sind vermutlich die einzigen Dokumente, bei denen Sie in LYX explizit Seitenenden angeben müssen, nämlich dann, wenn Sie allen Text für eine Folie eingegeben haben. Falls Sie mehr Text eingegeben haben, als tatsächlich auf eine Folie passt, wird der Text zwar automatisch auf eine neue Folie umgebrochen, doch dieses Vorgehen ist nicht ratsam, da diese zusätzliche Seite keinerlei Seitennummern usw. enthält. Darüber hinaus kann es zu Problemen führen, wenn Sie den Umgebungstyp Overlay verwenden, um übergroße Folien zu erstellen.

Overlay und Notiz funktionieren genauso wie Folie. Auch sie erzeugen in LYX einen Schriftzug New Overlay: und *New Note:* . Lediglich die Farbe (Magenta statt Blau) sowie der verwendete Zeichensatz sind unterschiedlich.

Wie auch bei Folie wird der Text in Overlay und Notiz automatisch auf eine neue Seite umgebrochen, falls er zu lang wird. Aber auch hier sollten Sie das vermeiden – es macht die Wirkung von Overlay und Notiz zunichte.

**Die Overlay- mit der Folie-Umgebung benutzen** Der Sinn eines Overlays ist eine Folie, die man *auf* eine andere Folie legt. Vielleicht wollen Sie eine Abbildung zunächst erläutern, bevor Sie den zugehörigen Text zeigen. Das geht natürlich, indem Sie über den Text zunächst ein Blatt Papier legen.

Das funktioniert aber bereits nicht mehr, wenn Sie zwei Graphen zum Vergleich übereinanderlegen wollen. Sie müssen dann, während Sie reden, mit den beiden Folien herumfummeln, um die beiden Abbildungen genau zur Deckung zu bringen. Die Verwendung eines Overlay macht Ihr Leben in diesen Fällen viel einfacher.

Jedes Overlay erhält als Seitennummer diejenige seiner vorangehenden Folie, erwei-tert um den Anhang "-a".<sup>[11](#page-58-0)</sup> Natürlich sollten der Inhalt von ursprünglicher Seite und Overlay jeweils auf eine einzige Seite passen. Am besten sehen Sie ein Overlay als *Teil* einer Folie an. LYX deutet das am Bildschirm dadurch an, dass die Marke zu Beginn eines Overlays eingerückt ist.

Das Hauptproblem bei aufeinanderliegenden Folien ist die Ausrichtung des Inhaltes beider Folien. Wie viel Platz soll man für die Abbildung auf der anderen Folie freilassen? Oder, noch schlimmer, wie soll man erreichen, dass auf der ersten Folie eine Abbildung und etwas Text ist, und auf der zweiten Folie zusätzlicher Text *zwischen* diesen eingefügt werden soll?

Sie könnten natürlich versuchen, mit unterschiedlich großen vertikalen Abständen herumzuprobieren, bis es passt, doch mit Unsichtbarer Text und Sichtbarer Text gibt es zwei Absatzumgebungen, um dieses Problem zu lösen.

Wie die Namen andeuten, handelt es sich um zwei befehlsähnliche Absatzumgebungen, um den folgenden Text aus- und einzublenden. Denken Sie aber wie in Abschnitt [3.6.5.3 auf der vorherigen Seite](#page-57-0) erwähnt daran, keinen Text *in* diese Umgebungen einzufügen. Wenn Sie Unsichtbarer Text schreiben, wird als Marke der Schriftzug <Invisible Text Follows> zentriert in Himmelblau über den Absatz geschrieben. Dieser wird dann im Drucktext nicht ausgegeben, belegt aber genau den Platz, den er (normal gesetzt) einnehmen würde.

Für Sichtbarer Text lautet die Marke <Visible Text Follows>, sie wird in hellgrün ausgegeben. Die folgenden Absätze werden unverändert gedruckt. Übrigens beendet auch eine neue Folie, Overlay oder Notiz automatisch den unsichtbaren Textmodus, Sie müssen ihn also nicht am Ende einer Folie explizit mit einem SichtbarerText beenden.

Inzwischen sollte klar sein, wie Sie eine solche zusammengesetzte Folie unter Zuhilfenahme von Folie, Overlay und (Un)sichtbarer Text erstellen:

- 1. Erstellen Sie eine neue Folie mit der Umgebung Folie, die alles enthält, was auf den beiden Teilfolien erscheinen soll.
- 2. Vor jedem Bild oder Absatz, die nur auf der Overlay-Folie erscheinen soll, fügen Sie eine Unsichtbarer Text-Umgebung ein. Wenn nötig, fügen Sie nach dem für die Overlay-Folie bestimmten Text eine Sichtbarer Text-Umgebung ein.
- 3. Legen Sie danach eine Overlay-Folie an.

<span id="page-58-0"></span> $11$ Mehrere Overlays bekämen dann "-b", "-c" usw. an die ursprüngliche Seitenzahl angehängt.

- 4. Kopieren Sie den Inhalt der Folie in die Overlay-Folie.
- 5. Vertauschen Sie auf der Overlay-Folie Sichtbar und unsichtbar.

Das ist bereits alles, Sie haben gerade eine Overlay-Folie erstellt.

Ein Nachteil bleibt noch bei der Art, in der die Folien-Textklasse in LYX implementiert wurde: Es ist nicht möglich, Text innerhalb eines Absatzes unsichtbar zu machen, oder innerhalb eines unsichtbaren Absatzes ein Textstück wieder sichtbar zu machen. Das ist zwar prinzipiell möglich, dazu benötigen Sie aber einige Befehle im  $IAT$ <sub>F</sub>X-Modus.<sup>[12](#page-59-1)</sup>

<span id="page-59-0"></span>**Die Notiz- mit der Folie-Umgebung benutzen** Wie Overlay ist auch Notiz der Folie-Umgebung zugeordnet. Dies wird wiederum von LYX durch die Art der Marke visualisiert: Eingerückt wie Overlay und ebenfalls in Magenta, aber kursiv geschrieben. Eine Notiz-Folie trägt dieselbe Seitennummer wie die zugehörige Folie, es wird lediglich ein "-1", "-2" usw. angehängt. Es sind mehrere Notizen je Folie möglich. Auch hier sollten Sie darauf achten, dass der Inhalt einer Folie auch wirklich darauf Platz hat, um einen automatischen Seitenumbruch zu verhindern.

Der Sinn einer Notiz ist offensichtlich: Sie enthält all das, was Sie zu einer Folie zusätzlich sagen wollen. Sie können sie auch als eine Art Merkzettel zu einer Folie verwenden, in diesem Fall wollen Sie eventuell auch Zeitmarken verwenden. Diese besondere Fähigkeit des SLITEX-Paketes wird derzeit von L<sub>Y</sub>X nicht unterstützt, Sie müssen also auf eingefügte LATEX-Befehle zurückgreifen.

Um Zeitmarken verwenden zu können, müssen Sie die zusätzliche Option clock angeben (siehe Abschnitt [3.6.5.2\)](#page-55-1). Diese Option aktiviert die Zeitmarken, sie werden in der linken unteren Ecke jeder Hinweis-Folie ausgegeben. Um den ausgegebenen Wert zu verändern müssen Sie die L<sup>AT</sup>EX-Befehle \settime{} und \addtime{} verwenden.

Die Argumente für beide Befehle müssen in Sekunden angegeben werden. \settime{} stellt die Zeitmarke auf den angegebenen Wert, \addtime{} erhöht ihn um den entsprechenden Betrag. Auf diese Weise können Sie sich mit Zeitmarken und Notes einen Zeitrahmen festlegen und wissen immer genau, wie viel Zeit Sie für eine Folie zur Verfügung haben.

Bleibt noch ein letztes Problem: Natürlich wollen Sie alle Ihre Folien und Overlays auf Folien ausdrucken, die Notizen dagegen auf Papier. Nun sind diese im Dokument aber abwechselnd angeordnet. Was kann man da machen?

Glücklicherweise gibt es zwei LATEX-Befehle, mit denen Sie festlegen können, was wirklich ausgedruckt werden soll. Beide müssen im LATEX-Vorspann eingefügt werden.

- {\invisible ...}
- ${\widehat{\mathsf{N}}}$

. . . und müssen als TEX-Code markiert werden. Der Text, der unsichtbar oder sichtbar gemacht werden soll, muss innerhalb der Klammern anstelle der Punkte eingefügt werden. Weitere Informationen zum Einfügen von TEX-Code finden Sie im *Benutzerhandbuch*.

<span id="page-59-1"></span><sup>12</sup>Diese Befehle sind

Der Befehl \onlyslides{\slides} bewirkt, dass nur die Folien gedruckt werden, mit \onlynotes{\notes} können Sie die Notizen ausdrucken.

Am besten lassen Sie beide Befehle im Vorspann stehen und kommentieren zunächst beide aus. Dann können Sie in der DVI-Vorschau alle Seiten betrachten. Zum Ausdrucken können Sie dann jeweils eine der Zeilen aktivieren und die Dateien entweder sofort drucken oder aber in zwei getrennten PostScript-Dateien speichern.

Für die L<sup>AT</sup>EX-Befehle \onlyslides{} und \onlynotes{} sind auch noch weitere Argumente möglich. Näheres dazu finden Sie in jedem guten LATEX-Buch.

#### **3.6.5.5 Die Vorlagendatei für die Folien-Klasse**

Es existiert auch eine Vorlagendatei, die Sie als Grundgerüst für eigene Präsentationen verwenden können. Legen Sie dazu Ihre neue Datei über den Menüpunkt Datei *▷* Neu von Vorlage *▷* Präsentationen *▷* Folien an. Diese Datei enthält ein Beispiel aus Folie, Overlay und Notiz. Folie und Overlay enthalten außerdem ein Beispiel für die Verwendung von sichtbarem und unsichtbarem Text. Im LATEX-Vorspann sind außerdem die folgenden Einträge vorhanden:

```
% Uncomment to print out only slides and overlays
%
%\onlyslides{\slides}
% Uncomment to print out only notes
%
%\onlynotes{\notes}
```
Eine letzte Bemerkung: Diese L<sub>Y</sub>X-Textklasse wurde geschaffen, um die "SLIT<sub>F</sub>X-Emulation" von LATEX 2*ε* zu unterstützen. Dies soll keine Aufforderung sein, genau diese Klasse zu verwenden, es gibt auch noch andere Dokumentklassen, um Folien zu erstellen, wie etwa FoilTeX (siehe Abschnitt [3.6.2 auf Seite 40\)](#page-49-0) Seminar (siehe Abschnitt [3.6.4\)](#page-55-2). Kurz gesagt: Probieren Sie aus, was da ist, und entscheiden Sie dann. Wir werden keine Aussage für oder gegen eines der Pakete machen.

## **3.7 Berichte**

Bericht-Dokumentklassen sind gewissermaßen ein Zwischending zwischen Buch- und Aufsatzklassen: Wie Buchklassen stellen sie Absatzstile für Teile, Kapitel und Abschnitte zur Verfügung, nicht allerdings eine Aufteilung in Vorspann (frontmatter), Hauptteil (mainmatter) und Nachspann (backmatter). Wie bei Aufsatzklassen gibt eine Zusammenfassung (Abstract) und die Dokumente sind per Voreinstellung einseitig. Außerdem beginnen Kapitel (auch im zweiseitigen Modus) nicht auf einer neuen rechten Seite.

Alle extern gepflegten Berichtsklassen, die LYX von Haus aus unterstützt, sind im Abschnitt *Sammlungen* (Abschnitt [3.1\)](#page-22-0) dokumentiert:

- Für Japanischer Bericht (Standardklasse) und Japanischer Bericht (vertikale Schreibrichtung) siehe Abschnitt [3.1.5.](#page-26-0)
- Für KOMA-Script-Bericht siehe Abschnitt [3.1.8.](#page-27-0)
- Für Bericht (Standardklasse mit Extra-Schriftgrößen) siehe Abschnitt [3.1.2.](#page-25-0)
- Für Polnischer Bericht (MW-Paket) siehe Abschnitt [3.1.9.](#page-32-0)

# **3.8 Skripte**

In der Kategorie Skripte finden Sie Dokumentklassen zum Verfassen von Drehbüchern oder Theaterstücken. Zur Kategorie könnte man auch Skripte für Vorträge oder Vorlesungen rechnen. Momentan unterstützt LYX von Haus aus aber noch keine Klassen für diesen Zweck.

## **3.8.1 Broadway**

von Garst Reese

### **3.8.1.1 Einleitung**

Broadway ist eine Klasse, mit der man Theaterstücke schreiben kann. Das Format ist dekorativer als Hollywood (siehe Abschnitt [3.8.2\)](#page-62-0) und viel weniger standardisiert. Dieses Format sollte für Workshops u. ä. geeignet sein.

#### **3.8.1.2 Besondere Probleme**

Siehe Hollywood (Abschnitt [3.8.2.2\)](#page-63-0).

#### **3.8.1.3 Besondere Funktionen**

Fügen Sie die Sprechernamen als Marken ein und verwenden Sie Querverweise im Text, um die Namen einzufügen. Das Querverweis-Menü dient auf diese Weise als aktuelle Darstellerliste.

#### **3.8.1.4 Seitengrößen und Randbreiten**

US Letter, links 1,6 Zoll, rechts 0,75 Zoll, Oben 0,5 Zoll, unten 0,75 Zoll.

#### **3.8.1.5 Umgebungstypen**

Die folgenden Absatzumgebungen stehen zur Verfügung. Sie können die Datei broadway.bind verwenden, dann können Sie die Tastaturkürzel, die auf der rechten Seite abgedruckt sind, benutzen.

• Standard

Diesen Typ sollten Sie nicht benötigen, aber er ist für alles, was sonst in keine Sparte passt.

- Erzählung  $\overline{A}$ t $\overline{A}$ t $\overline{A}$ Wird verwendet, um Zustand der Bühne und Aktionen zu beschreiben. Namen von Sprechern bei der ersten Verwendung in GROSSBUCHSTABEN.
- $AKT$  AKT Wird automatisch nummeriert. Am Bildschirm in arabischen Ziffern, die gedruckte Version zeigt römische Ziffern.
- $AKT^*$   $Alt+Z$  Umschalt $+AT$ Untertitel für AKT. Einfach zentrierter Text.
- $SZENE$   $Alt+Z$  Umschalt+S Nicht automatisch nummeriert, die Nummer muss von Ihnen eingegeben werden (weil ich einfach nicht herausgefunden habe, wie das geht).
- BEIM HOCHGEHEN:  $\overline{Alt+Z}$  Umschalt+R Eine besondere Form von Erzählung, die beschreibt, was beim Heben des Vorhanges geschieht.
- Sprecher  $\overline{A}t + \overline{Z}$  S Titel des Sprechers/Schauspielers, zentriert in Großbuchstaben.
- Beiläufig  $\overline{A}$  Beiläufig  $\overline{A}$ Anweisungen an den Sprecher. Die Klammern werden automatisch eingefügt. LYX zeigt nur die öffnende Klammer, es werden aber beide gedruckt. Dieser Umgebungstyp wird nur innerhalb von Dialogue verwendet.
- Dialog Alt+Z D Was der Sprecher sagt. •  $VORHANG$   $Alt+Z$  Umschalt+C Der Vorhang fällt. • Titel  $\overline{Alt} + \overline{Z}$  Umschalt $+T$ • Autor **Autor** Autor **Alt+Z** Umschalt+A • Adresse rechts  $\overline{A}$ lt $+Z$  R

## <span id="page-62-0"></span>**3.8.2 Hollywood (Skripte nach Hollywood-Spezifikation)**

von Garst Reese

#### **3.8.2.1 Einleitung**

Das Format eines Hollywood-Skriptes korrekt zu erstellen ist nicht einfach. Die hier beschriebene LYX-Klasse wurde entworfen, damit die Leser sich auf den Inhalt konzentrieren und die Schauspieler es einfach lesen können. Jede Zeile des Skriptes sollte eine Minute des Filmes enthalten. Das Skript enthält nichts, was nicht im Film zu sehen oder zu hören ist. Es soll durchgängig die Schriftart Courier in 12 pt verwendet werden. Hervorhebungen werden keine verwendet.

#### <span id="page-63-0"></span>**3.8.2.2 Besondere Probleme**

Zeilenumbrüche in Sprecherpassagen dürfen *niemals* in der Mitte eines Satzes erfolgen. Wenn sich der Text eines Sprechers über einen Seitenumbruch hinweg fortsetzt, wird sein Name gefolgt von "(Cont'd)" wiederholt.

#### **3.8.2.3 Besondere Funktionen**

Fügen Sie die Namen der Sprecher als Marken ein und verwenden Sie dann Querverweise, um die Namen einzufügen. Das Querverweis-Menü enthält auf diese Weise immer die aktuelle Darstellerliste. Sie können die Querverweise auch verwenden, um die Namen der Sprecher in den Textpassagen einzufügen.

#### **3.8.2.4 Seitengrößen und Randbreiten**

US Letter, links 1,6 Zoll, rechts 0,75 Zoll, Oben 0,5 Zoll, unten 0,75 Zoll.

#### **3.8.2.5 Umgebungstypen**

Die folgenden Absatzumgebungen stehen zur Verfügung. Sie können die Tastenkürzeldatei hollywood.bind verwenden, dann können Sie die Tastaturkürzel, die rechts abgedruckt sind, Seite benutzen.

• Standard

Falls sonst nichts anderes verwendet werden kann. Versuchen Sie, es zu vermeiden.

• EINBLENDEN: Alt+Z Umschalt+I

Normalerweise von etwas wie "Sally wacht gerade auf" gefolgt.

• INNEN: Alt+Z I

Legt eine neue Kameraeinstellung (für Innenräume) fest. Immer gefolgt von TAG oder NACHT oder etwas Entsprechendem, um die Lichtverhältnisse festzulegen. Alles in dieser Zeile wird in GROSSBUCHSTABEN gesetzt.

• AUSSEN: Alta Alternative Australian Alternative Alternative Alternative Alternative Alternative Alternative A

Eine neue Kameraeinstellung (für Außen). Alles in dieser Zeile wird in GROSS-BUCHSTABEN gesetzt.

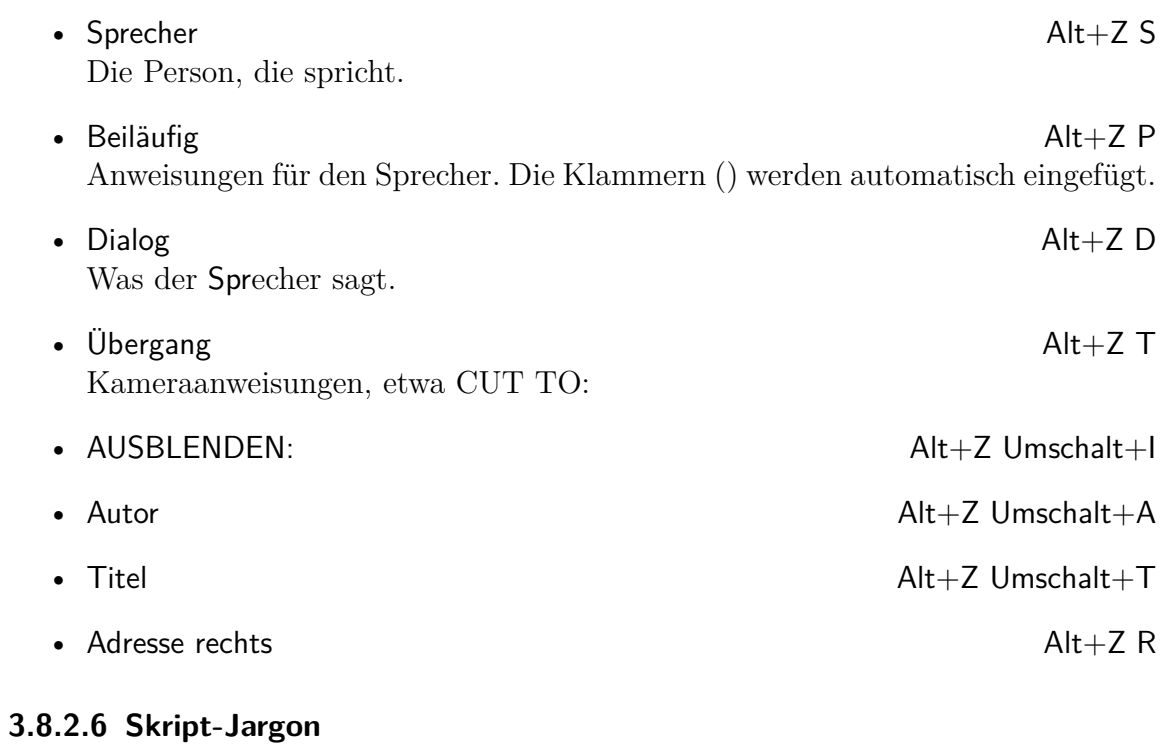

- $(O.S)$  off screen
- $(V.0)$  voice over
- b.g. background
- $C.U.$  close-up
- PAN camera movement
- $\,$  INSERT cut to close-up of

# **4 Module**

## **4.1 Absatzstile**

### **4.1.1 Hängende Absätze**

Dieses Modul stellt einen Absatzstil für hängende Absätze zur Verfügung (alle Zeilen außer der ersten werden eingerückt). Diesen Effekt sehen Sie unter Umständen erst in der finalen Ausgabe, nicht im LYX-Arbeitsbereich.

#### **4.1.2 Initialen**

D Initiale. Sobald Sie diese verwenden, finden Sie im Menü Einfügen die folgenden IESES Modul definiert einen Stil Initiale für Absätze mit einer (größer gesetzten) drei Optionen:

- Initiale für die eigentliche Initiale
- Rest der Initiale für den Rest des Wortes
- Optionen zur Konfiguration der Initialenformatierung

Für eine detaillierte Beschreibung konsultieren Sie Hilfe *▷* Eingebettete Objekte *▷* Umflossene Objekte *▷* Initiale.

## **4.1.3 Spezifische Absatzumrisse**

LATEX verwendet, wie alle anderen Textprogramme, standardmäßig rechteckige Absätze. Für spezielle Fälle wie zum Beispiel Poster, Einladungskarten oder Gedichte kann man die Absatzform beliebig verändern. Dieses Modul verwendet das L<sup>AT</sup>FX-Paket shapepar und stellt über ein Dutzend Absatzumrisse sowie Befehle, um solche selbst zu definieren, zur Verfügung.

#### **4.1.3.1 Vordefinierte Umrisse**

Das Paket shapepar bietet die folgenden Formen an:

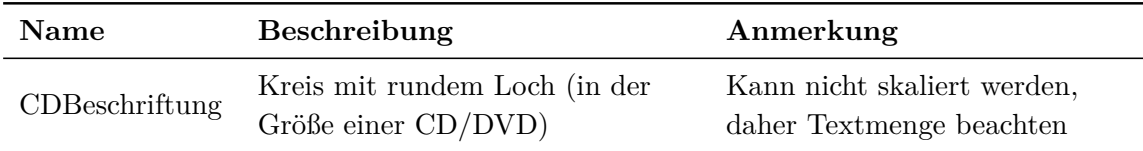

#### 4 Module

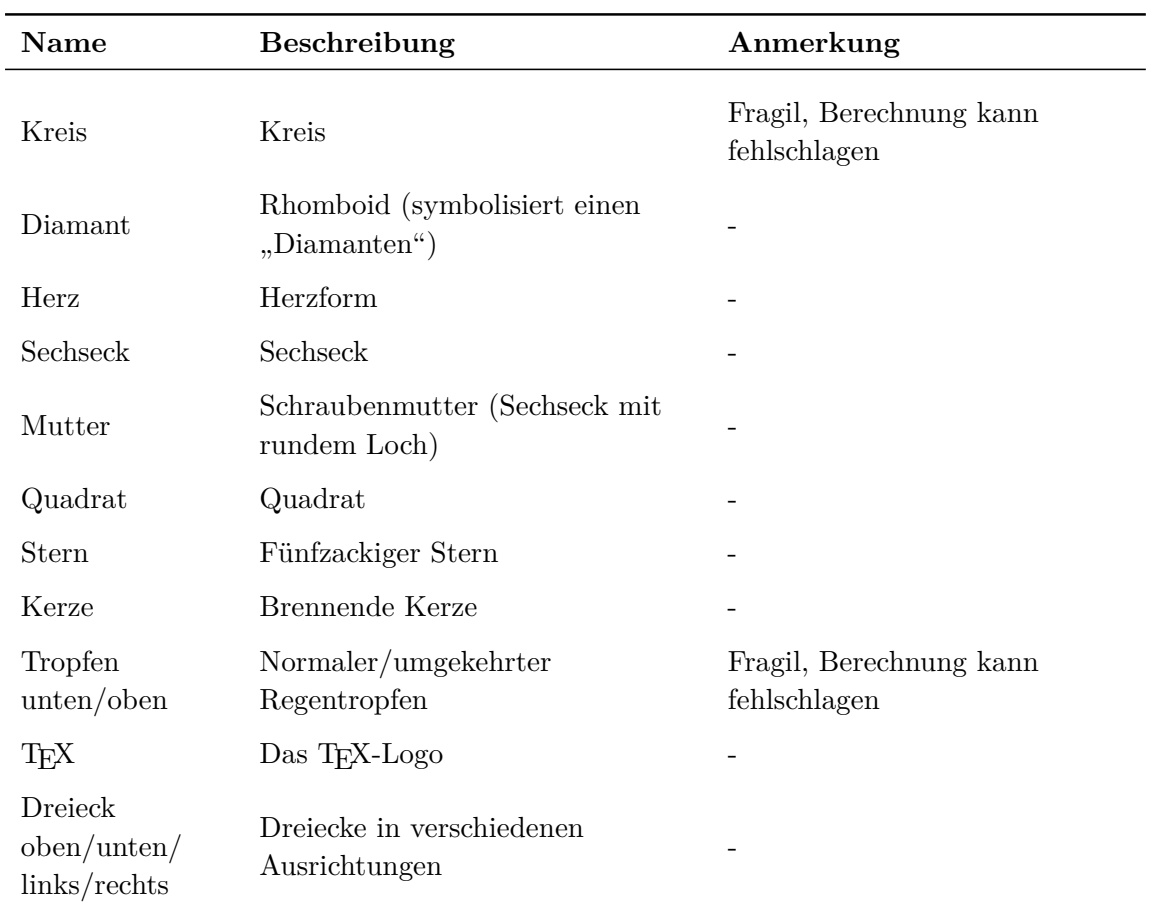

Um eine Form für einen Absatz zu verwenden, wählt man sie einfach in LYX' Auswahlbox für Absatzstile aus.

Hier ist ein Beispielabsatz in der Form einer Schraubenmutter:

Lorem ipsum dolor sit amet, consetetur sadipscing elitr, sed diam nonumy eirmod tempor invidunt ut labore et dolore magna aliquyam erat, sed diam voluptua. At vero eos et accusam et ju- sto duo dolores et ea re- bum. Stet clita kasd guber- gren, no sea takimata sanc- tus est Lorem ipsum dolor sit amet. Lorem ipsum dolor sit amet, consetetur sadipscing elitr, sed diam nonumy eirmod tempor invidunt ut labore et dolore magna aliquyam erat, sed diam voluptua.

**Achtung**: Shapepar-Absätze können nicht über Seitenumbrüche hinweg laufen.

Das Paket shapepar stellt sicher, dass die Form immer gewahrt bleibt, egal wie viel Text der Absatz hat. Daher ändert sich die Größe des Absatzes mit der Textmenge. Dies kann dazu führen, dass der Absatz über die Seitenränder ragt. Zur Demonstration der Skalierung ist hier derselbe Beispielabsatz mit doppelt so viel Text:

Lorem ipsum dolor sit amet, consetetur sadipscing elitr, sed diam nonumy eirmod tempor invidunt ut labore et dolore magna aliquyam erat, sed diam voluptua. At vero eos et accusam et justo duo dolores et ea rebum. Stet clita kasd gubergren, no sea takimata sanctus est Lorem ipsum dolor sit amet. Lorem ipsum dolor sit amet, con-<br>setetur sadipscing elitr, sed diam no- numy eirmod tempor invidunt ut la- bore et dolore magna aliquyam erat, sed diam voluptua. Lorem ipsum dolor sit amet, consetetur sadipscing eli-<br>tr, sed diam nonumy eirmod tempor invidunt ut labore et dolore magna aliquyam erat, sed diam voluptua. At vero eos et accusam et justo duo dolores et ea rebum. Stet clita kasd gubergren, no sea takimata sanctus est Lorem ipsum dolor sit amet. Lorem ipsum dolor sit amet, consetetur sadipscing elitr, sed diam nonumy eirmod tempor invidunt ut labore et dolore magna aliquyam erat, sed diam voluptua.

Die Form CDBeschriftung ist eine Ausnahme. Sie kann nicht skaliert werden, da sie auf eine CD/DVD passen muss. Daher ist die Textmenge, die in diese Form passt, limitiert.

Die Tropfen-Formen und die Form Kreis sind fragil, was bedeutet, dass die Berechnung ihrer Größe, je nach Textmenge im Absatz, fehlschlagen kann. Man bekommt dann den LAT<sub>E</sub>X-Fehler "Arithmetic overflow". In diesem Fall kann man versuchen etwas Text zu entfernen oder hinzuzufügen; wenn nichts hilft, muss man eine andere Form verwenden.

Bei Formen mit Spitzen werden Sie vielleicht feststellen, dass L<sup>AT</sup>EX' Silbentrennungsmechanismus für Text in den Spitzen versagt. Es ist daher oft notwendig, Trennmöglichkeiten (Strg+ -) in den entsprechenden Text einzufügen.

Shapepar-Absätze werden immer entweder zentriert oder so auf die Seite platziert, dass ihre linke Kante den linken Seitenrand berührt. Man kann daher nicht den Absatzdialog verwenden, um solche Absätze auszurichten. Eine Lösung ist den Absatz in eine Minipage oder Parbox zu setzen und dann die Box auszurichten. Das Problem dabei ist die richtige Breite für die Box zu finden. Denn ist sie zu breit und man zentriert die Box, ist der Absatz nicht ebenfalls zentriert, da er an der linken Seite der Box haftet. Daher muss man eventuell etwas mit der Breite spielen bis es passt. Hier sind zwei herzförmige Absätze, der erste ist nicht ausgerichtet, der zweite ist rechts ausgerichtet:

Lorem ipsum dolor sit amet, consetetur sadipscing elitr, sed diam nonumy eirmod tempor invidunt ut labore et dolore magna aliquyam erat, sed diam voluptua. At vero eos et accusam et justo duo dolores et ea rebum. Stet clita kasd gubergren, no sea takimata sanctus est Lorem ipsum dolor sit amet.  $\circ$ 

> Lorem ipsum dolor sit amet, consetetur sadipscing elitr, sed diam nonumy eirmod tempor invidunt ut labore et dolore magna aliquyam erat, sed diam voluptua. At vero eos et accusam et justo duo dolores et ea rebum. Stet clita kasd gubergren, no sea takimata sanctus est Lorem ipsum dolor sit amet.  $\heartsuit$

#### **4.1.3.2 Benutzerdefinierte Formen**

Man kann jede beliebige Form definieren. Dies manuell zu tun ist jedoch sehr aufwändig, da jede Koordinate angegeben werden muss. Aber es gibt einen Weg den Computer die Koordinaten berechnen zu lassen:

- 1. Man installiert das Programm [Jpgfdraw](https://www.ctan.org/tex-archive/graphics/jpgfdraw)
- 2. In Jpgfdraw geht man in das Menü TeX/LaTeX *▷* Settings *▷* Set Normal Size und wählt die Schriftgröße aus, die man auch in seinem LYX-Dokument verwendet. Zum Beispiel verwendet dieses Dokument die Größe 12 pt.
- 3. Man zeichnet eine Form.
- 4. Über das Menü TeX/LaTeX *▷* Shapepar exportiert man die Form in Koordinaten. Im erscheinenden Dialog wählt man entweder die Außenlinie (*outline*) der Form für die Koordinaten oder die Linie selbst (*path*).[1](#page-70-0)

<span id="page-70-0"></span><sup>1</sup>Siehe <http://www.dickimaw-books.com/apps/jpgfdraw/manual/shapepar.html> für weitere Informationen.

#### 4 Module

Die Koordinaten werden in eine TEX-Datei geschrieben. Um sie für ein LYX-Dokument zu verwenden,

- 1. setzt man den Cursor vor das erste Zeichen des Absatzes (oder in einen neuen, leeren Absatz),
- 2. und öffnet in LYX das Menü Einfügen *▷* Datei *▷*Unterdokument. Dort wählt man die Datei aus und verwendet Input als Art der Einbindung.

**Achtung**: Die geänderte Form betrifft nur den aktuellen Absatz; für den nächsten Absatz wird wieder alles zurückgesetzt. Deswegen muss die Definitionsdatei der Form in jeden Absatz mit der gewünschten Form importiert werden.

Hier ist ein Beispiel:

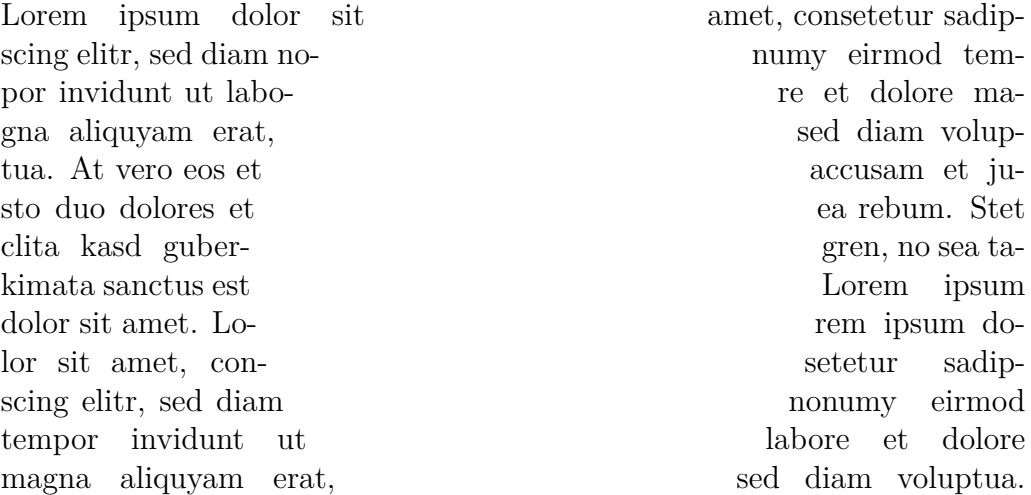

**Ein Tipp:** Um komplexere Formen in Jpgfdraw zu zeichnen, kann man die Form in einem Programm seiner Wahl erstellen und das resultierende Bild in Jpgfdraw importieren. Man braucht dann nur noch eine Linie oder einen Spline entlang der Außenlinie der Form zu zeichnen.

Das Modul Spezifische Absatzumrisse bietet die beiden Befehle Geformter Absatz und Geformter Absatz (in Box) an, die dazu verwendet werden können, eigene Formen Koordinate für Koordinate zu definieren.[2](#page-71-0) Für Informationen, wie diese Stile benutzt werden, und für weitere Anpassungsmöglichkeiten lesen Sie bitte die [Dokumentation](https://www.ctan.org/tex-archive/macros/latex/contrib/shapepar/shapepar.pdf) des Pakets shapepar.

## **4.2 Annotation und Revision**

#### **4.2.1 Fixme-Notizen**

Dieses Modul stellt "Fixme"-(Rand)notizen für Revisionszwecke zur Verfügung. Eine Liste der Fixme-Notizen kann mit Hilfe des Absatzstils "Liste der FIXMEs" erstellt

<span id="page-71-0"></span><sup>2</sup>Diese Befehle werden intern für alle hier beschriebenen Formen verwendet.
werden. Die Notizen sind über den LATEX-Vorspann anpassbar; bitte konsultieren Sie die Dokumentation des Paketes fixme [\(CTAN\)](http://mirrors.ctan.org/macros/latex/contrib/fixme/fixme.pdf) für weitere Informationen.

**Bitte beachten:** Per Voreinstellung sind die Notizen in der Ausgabe nur sichtbar, wenn Sie die Option draft in Dokument *▷* Einstellungen *▷* Dokumentklasse *▷* Klassenoptionen *▷* Benutzerdefiniert eingegeben haben. Um Sie dauerhaft auszugeben, geben Sie \fxsetup{draft} in Dokument *▷* Einstellungen *▷* LaTeX-Vorspann ein. Beachten Sie weiterhin, dass für einige Features mindestens Version 4 des Fixme-Pakets nötig ist.

#### **4.2.2 PDF-Kommentare**

Dieses Modul stellt verschiedene Formen von Annotationen für die PDF-Ausgabe bereit. Das Modul verwendet das Paket pdfcomments. Eine Dokumentation finden Sie unter Datei *▷* Beispiel öffnen *▷* Module *▷* PDF-Kommentare sowie unter Hilfe *▷* Spezielle Handbücher *▷* PDF-Kommentare.

#### **4.2.3 PDF-Formular**

Dieses Modul stellt Felder und Schaltflächen zur Erzeugung von PDF-Formularen bereit. Eine Dokumentation finden Sie in der [Hyperref-Dokumentation,](http://mirrors.ctan.org/macros/latex/contrib/hyperref/doc/hyperref-doc.pdf) unter Datei *▷* Beispiel öffnen *▷* Module *▷* PDF-Formulare sowie unter Hilfe *▷* Spezielle Handbücher *▷* PDF-Formulare.

#### **4.2.4 Ruby (Furigana)**

Dieses Modul stellt eine Einfügung zur Verfügung, mit denen Lesehilfen (Ruby, Furigana) für japanische und chinesische Schriftzeichen eingegeben werden können. Dies verwendet, abhängig von der TeX-Variante, entweder eines der LaTeX-Pakete okumakro, luatexja-ruby oder ruby oder eine eigenständige Ersatzlösung.

#### **4.2.5 TODO-Notizen**

Dieses Modul stellt spezifische Einfügungen zur Verfügung, mit denen Sie TODO-Notizen in Ihr Dokument einfügen können (benutzt das Paket todonotes). Um eine "Liste der TODO-Notizen" zu erzeugen, benutzen Sie den entsprechenden Absatzstil. Wenn Sie die Klassenoption final in Dokument *▷* Einstellungen *▷* Dokumentklasse *▷* Klassenoptionen *▷* Benutzerdefiniert eingeben, werden die TODO-Notizen nicht ausgegeben. Siehe auch die [Todonotes-Dokumentation.](http://mirrors.ctan.org/macros/latex/contrib/todonotes/todonotes.pdf)

## **4.3 Barrierefreiheit**

## **4.3.1 Braille**

Dieses Modul bietet Unterstützung für die Brailleschrift. Es benötigt das L<sup>AT</sup>EX-Paket braille.sty. Das Paket und die Dokumentation finden Sie auf [CTAN.](https://www.ctan.org/pkg/braille) Weitere Informationen finden Sie unter Datei *▷* Beispiel öffnen *▷* Module *▷* Braille sowie unter Hilfe *▷* Spezielle Handbücher *▷* Braille.

## **4.4 Boxen**

## **4.4.1 Abschnittsboxen**

Dieses Modul definiert Boxen mit Abschnittsüberschrift. Es ist hauptsächlich für die Dokumentklasse SciPoster vorgesehen.

## **4.4.2 Breitenvariable Minipages**

Diese Modul stellt (über Einfügen *▷* Spezifische Einfügung) eine Einfügung Minipage (var. Breite) zur Verfügung, die das LaTeX-Paket varwidth verwendet. Dieses Paket bietet eine Minipage, deren Breite sich dynamisch dem Inhalt anpasst (bis hin zu einer festlegbaren Maximalbreite). Die Einfügung hat zwei optionale Argumente: Einfügen *▷* Vertikale Ausrichtung (c [zentriert], t [oben] oder b [unten]) und Einfügen *▷* maximale Breite (\linewidth in der Voreinstellung). Eine Anwendung finden Sie im Beispieldokument unter Datei *▷* Beispiel öffnen *▷* Module *▷* Breitenvariable Minipages.

## **4.4.3 Elegante farbige Boxen**

Dieses Modul stellt zehn spezifische Einfügungen zur Verfügung, die elegante farbige Boxen mithilfe des Pakets tcolorbox erzeugen. Konsultieren Sie die Dokumentation des Pakets für Details. Eine Dokumentation finden Sie in der [Tcolorbox-](http://mirrors.ctan.org/macros/latex/contrib/tcolorbox/tcolorbox.pdf)[Dokumentation,](http://mirrors.ctan.org/macros/latex/contrib/tcolorbox/tcolorbox.pdf) unter Datei *▷* Beispiel öffnen *▷* Module *▷* Elegante farbige Boxen sowie unter Hilfe *▷* Spezielle Handbücher *▷* Elegante farbige Boxen.

## **4.4.4 Grafik-Boxen**

Dieses Modul unterstützt Boxen (aus dem LATEX-Paket graphics), deren Inhalt skaliert und rotiert werden kann: Spiegelbox, Neugrößenbox, Rotationsbox und Skalierende Box.

Spiegelbox ist ein einfaches Mittel, Text zu spiegeln: Ottos Mops hopst

(Die Spiegelung sehen Sie in der PDF-Ausgabe.)

Neugrößenbox ermöglicht es Ihnen, die Größe des Textes oder der Grafik in der Box festzulegen. Möglich sind die Einheiten em, ex, in, pt, pc, cm, mm, dd, cc, nd, nc, bp oder sp; wenn Sie ! als Höhenmaß eingeben, wird die Höhe relativ zur Breite skaliert.

#### Ottos Mops hopst

Rotationsbox ermöglicht es Ihnen, Inhalt um den Ankerpunkt der Box herum zu rotieren. Sollten Sie diesen ändern wollen, platzieren Sie den Cursor in der Box und wählen Einfügen *▷* Drehpunkt. Dort geben Sie den Optionsschlüssel origin mit einem der folgenden Werte ein:  $c (=$  zentriert),  $l (=$  links),  $r (=$  rechts),  $b (=$  unten) oder  $t$  (= oben). Möglich sind auch Kombinationen wie  $b1$  (= unten links). Der Rotationswinkel wird in Grad angegeben (positiv gegen den Uhrzeigersinn, negativ im Uhrzeigersinn). Beispiel:

 $O_{t_{\text{log}}}$   $M_{\text{obs}}$   $_{h_{\text{Opsf}}}$ 

Boxen können auch kombiniert verwenden werden:

$$
O_{t_{log}} M_{ops} \log_{10}
$$

Skalierende Box skaliert den Inhalt. Mittels Einfügen *▷* V-Faktor können Sie den vertikalen Skalierungswert bestimmten. Wenn Sie dies nicht tun, wird der horizontale Wert auch hierfür verwendet. Unterschiedliche H- und V-Werte ergeben , interessante' Ergebnisse:

## Ottos Mops hopst

Ein negativer horizontaler Wert spiegelt den Text horizontal, ein negativer vertikaler Wert spiegelt ihn vertikal, siehe:

Ottos Mops hopst und

Ottos Mops hopst

## **4.5 Fachspezifisches**

#### **4.5.1 Chemie: H- und P-Sätze**

Dieses Modul stellt zwei Einfügungen und eine Umgebung für Nummern und Aussagen von H- und P-Sätzen (*hazard and precautionary statements*, Gefahren- und Vorsichtshinweise) zur Verfügung. Eine Dokumentation finden Sie unter Datei *▷* Beispiel öffnen *▷* Module *▷*H- und P-Sätze sowie unter Hilfe *▷* Spezielle Handbücher *▷*H- und P-Sätze.

### **4.5.2 Chemie: R- und S-Sätze**

Dieses Modul stellt zwei Einfügungen – R-S-Nummer und R-S-Satz, zugänglich über Einfügen *▷* Spezifische Einfügung – und eine Umgebung für Nummern und Aussagen von R- und S-Sätzen (Risiko- und Sicherheitssätze) zur Verfügung.

## **4.5.3 Linguistik**

Dieses Modul definiert spezielle Umgebungen, die für Linguist:innen nützlich sind (nummerierte Beispiele, Glossen, semantische Auszeichnungen, Gleitumgebungen für OT-Tableaus). Eine Dokumentation finden Sie unter Datei *▷* Beispiel öffnen *▷* Module *▷* Linguistik sowie unter Hilfe *▷* Spezielle Handbücher *▷* Linguistik.

## **4.6 Freizeit, Sport und Musik**

## **4.6.1 Lilypond-Musiknotation**

Dieses Modul stellt unter Einfügen *▷* Spezifische Einfügung *▷* Lilypond eine Umgebung bereit, mit der man Code für den LilyPond-Musikeditor direkt in LyX eingeben kann. Der Code wird bei der Ausgabe umgewandelt. Eine Dokumentation finden Sie unter Hilfe *▷* Spezielle Handbücher *▷* LilyPond bzw. Datei *▷* Beispiel öffnen *▷* Module *▷* LilyPond-Buch. Das Modul funktioniert nicht zusammen mit den Modulen Rnw (knitr) oder Sweave.

## **4.6.2 Schachbrett**

Dieses Modul bietet Unterstützung für das Paket chessboard, mit dem man Schachpartien drucken kann. Beispiele finden Sie in der [Chessboard-Dokumentation](http://mirrors.ctan.org/macros/latex/contrib/chessboard/chessboard.pdf) sowie unter Datei *▷* Beispiel öffnen *▷* Artikel *▷* Schach, wo Sie Spiel 1 und Spiel 2 finden.

## **4.7 Fuß- und Endnoten**

## **4.7.1 Endnoten (einfach)**

Dieses Modul stellt einen Endnotenbefehl zusätzlich zum Fußnotenbefehl bereit. Dafür wird das Paket endnotes verwendet, welches einige Beschränkungen hat, aber auch mit älteren LATEX-Distributionen funktioniert. Mit Einfügen *▷* Spezifische Einfügung *▷* Endnote fügen Sie eine Endnote ein, mit Einfügen *▷* Verzeichnisse *▷* Endnoten legen Sie fest, wo die Endnoten erscheinen sollen. Weitere Informationen finden Sie unter Hilfe *▷* Eingebettete Objekte im Abschnitt *4.2 Fußnoten*.

## **4.7.2 Endnoten (erweitert)**

Dieses Modul stellt einen Endnotenbefehl zusätzlich zum Fußnotenbefehl bereit. Dafür wird das Paket enotez verwendet, welches mächtiger und besser anpassbar ist als das Paket endnotes (Modul *Endnoten (einfach)*), aber eine moderne LATEX-Distribution (mit LATEX3) erfordert. Mit Einfügen *▷* Spezifische Einfügung *▷* Endnote fügen Sie eine Endnote ein, mit Einfügen *▷* Verzeichnisse *▷* Endnoten legen Sie fest, wo die Endnoten erscheinen sollen. Weitere Informationen finden Sie unter Hilfe *▷* Eingebettete Objekte im Abschnitt *4.2 Fußnoten*.

## **4.7.3 Fußnoten als Endnoten (einfach)**

Dieses Modul gibt alle Fußnoten als Endnoten aus. Dafür wird das Paket endnotes verwendet, welches einige Beschränkungen hat, aber auch mit älteren LATEX-Distributionen funktioniert. Mit Einfügen *▷* Verzeichnisse *▷* Endnoten legen Sie fest, wo die Endnoten erscheinen sollen. Weitere Informationen finden Sie unter Hilfe *▷* Eingebettete Objekte im Abschnitt *4.2 Fußnoten*.

## **4.7.4 Fußnoten als Endnoten (erweitert)**

Dieses Modul gibt alle Fußnoten als Endnoten aus. Dafür wird das Paket enotez verwendet, welches mächtiger und besser anpassbar ist als das Paket endnotes (Modul *Endnoten (einfach)*), aber eine moderne LAT<sub>E</sub>X-Distribution (mit LAT<sub>E</sub>X3) erfordert. Mit Einfügen *▷* Verzeichnisse *▷* Endnoten legen Sie fest, wo die Endnoten erscheinen sollen. Weitere Informationen finden Sie unter Hilfe *▷* Eingebettete Objekte im Abschnitt *4.2 Fußnoten*.

## **4.8 Gleitobjekte und Legenden**

### **4.8.1 Abbildungen abschnittsweise nummerieren**

Dieses Modul setzt die Abbildungsnummerierung am Abschnittsanfang zurück und stellt der Abbildungsnummer die Abschnittsnummer voran, bspw. "Abb. 2.1". In der Voreinstellung nummerieren Bücher und Berichte kapitelweise, Aufsätze haben eine durchgängige Nummerierung.

## **4.8.2 Algorithm2e-Gleitumgebung**

Dieses Modul verwendet das Paket algorithm2e anstelle von LyX' hausgemachter Lösung für Algorithmus-Gleitumgebungen. Verwenden Sie den Absatzstil Algorithmus, um Algorithmen einzugeben und einzurücken. Weitere Informationen finden Sie in der [Algorithm2e-Dokumentation.](http://mirrors.ctan.org/macros/latex/contrib/algorithm2e/doc/algorithm2e.pdf)

## **4.8.3 Tabellen abschnittsweise nummerieren**

Dieses Modul setzt die Tabellennummerierung am Abschnittsanfang zurück und stellt der Abbildungsnummer die Abschnittsnummer voran, bspw. "Tab. 2.1". In der Voreinstellung nummerieren Bücher und Berichte kapitelweise, Aufsätze haben eine durchgängige Nummerierung.

## **4.8.4 Zweisprachige Legenden**

Dieses Modul stellt einen Stil Legenden-Einstellungen zur Verfügung, mit dem zweisprachige Legenden gesetzt werden können. Innerhalb dieser können Sie mittels Einfügen *▷* Sprache die gewünschte zweite Sprache mittels einer Babel-Sprachbezeichnung bestimmen. Eine Dokumentation finden Sie in der [Hyperref-Dokumentation,](http://mirrors.ctan.org/macros/latex/contrib/hyperref/doc/hyperref-doc.pdf) unter Datei *▷* Beispiel öffnen *▷* Module *▷* Mehrsprachige Legenden sowie unter Hilfe *▷* Spezielle Handbücher *▷* Mehrsprachige Legenden.

## **4.9 Listen-Erweiterungen**

## **4.9.1 Absatzlisten (Paralist)**

Dieses Modul verwendet das Paket paralist und stellt neun neue Listenumgebungen zur Verfügung. Auflistungen und Aufzählungen können innerhalb eines Absatzes, als Absatz und in einer kompakten Form gesetzt werden. Die meisten Umgebungen haben optionale Argumente, mit denen man die Marken formatieren kann. Das Paket erweitert überdies die Standard-Auflistung und -Aufzählung so, dass auch sie die optionalen Argumente des Pakets verstehen. Genauere Informationen finden Sie unter Hilfe *▷* Spezielle Handbücher *▷* Paralist bzw. Datei *▷* Beispiel öffnen *▷* Module *▷* Absatzlisten (Paralist).

## **4.9.2 Flexible Listen**

Dieses Modul nutzt das L<sup>AT</sup>EX-Paket enumitem zur flexiblem Anpassung verschiedener Listenumgebungen.

### **4.9.2.1 Benutzerdefinierte Aufzählungen**

Die voreingestellte Nummerierung von Aufzählungen kann geändert werden, indem man ein optionales Argument (Menü Einfügen *▷* Benutzerdef. Aufzählung) zum ersten Eintrag jeder Stufe der Liste hinzufügt. Darin fügt man den Befehl

#### label=\roman{enumi}

als TEX-Code (Tastenkürzel Strg+L) ein.

Hierbei ist enumi der Zähler der Nummerierung der ersten Stufe. Um die Nummerierung für tiefer eingebettete Stufen zu ändern, ersetzen Sie das "i" im Befehl (das hier eine kleingeschriebene römische Eins meint) durch die entsprechende römische Zahl, die die Ebene anzeigt (enumi, enumii, enumiii, enumiv).

Der Befehl \roman gibt den Zähler als kleine römische Zahl aus. Für große römische Zahlen ersetzen Sie in obigem Befehl \roman durch \Roman. Für arabische Zahlen verwenden Sie **\arabic**. Um Punkte mit großen oder kleinen Buchstaben zu "nummerieren", verwenden Sie die Befehle \Alph oder \alph.

**Achtung:** Mit Buchstaben können höchstens 26 Punkte nummeriert werden, weil nur *ein* Buchstabe verwendet wird.

Als Beispiel eine Liste mit benutzerdefinierter Nummerierung:

 $#A#$  Stufe 1

```
A.1 Stufe 2
A.2 Level 2
      1 Stufe 3
          i) Stufe 4
```

```
Für diese Liste wurden diese Befehle verwendet:
label=\#\Alph{enumi}\#
label=\Alph{enumi}.\arabic{enumii}
label=\bfseries{\arabic{enumiii}}
label=\emph{\roman{enumiv})}
```
wobei der Befehl \emph{} die Nummerierung hervorhebt und \bfseries{} sie fett druckt.

**Achtung:** Wenn Sie die Nummerierung einer Listenstufe geändert haben, wird sie von allen weiteren Listen verwendet, bis Sie die Definition wieder ändern.

#### **4.9.2.2 Nummerierte Absätze in Berichten**

- 1. Offizielle Berichte verwenden oft nummerierte Absätze. Sie erreichen dies mit einer Variante des Zugangs, der in Abschnitt [6.3](#page-101-0) erläutert wird. Ersetzen Sie dabei item in jedem Befehl durch enum.
- 2. Diese nummerierten Absätze wurden durch die Einfügung von TEX-Code erzeugt:

#### \renewcommand{\labelenumi}{\thesection.\arabic{enumi}}

Dieser wird vor dem Beginn des Abschnitts eingefügt. Der Befehl \thesection verwendet den LATEX-Abschnittszähler, um den ersten Teil der Nummer zu erzeugen.

3. Unterabschnitte werden hier nicht berücksichtigt, da diese in diesem Kontext üblicherweise nicht miteinbezogen werden.

#### **4.9.2.3 Unterbrochene Aufzählungen**

Aufzählungen können nach Unterbrechungen fortgesetzt werden:

- 1. Erstens
- 2. Zweitens

Normaler Text

3. Fortgesetzt

Um eine Aufzählung fortzusetzen, verwendet man den Stil Aufzählung fortführen.

**Achtung:** Falls es keine vorhergehende Liste gibt, die fortgesetzt werden kann, bekommt man einen LAT<sub>EX</sub>-Fehler.

Vielleicht wollen Sie die Liste mit einer anderen Nummer als die eigentlich folgende fortsetzen. Oder Sie wollen eine neue Aufzählung starten, die mit einer bestimmten Nummer beginnen soll. Dies ist möglich, indem Sie in einer neuen, normalen Liste ein optionales Argument im ersten Listeneintrag einfügen und darin den Befehl

#### start=Nummer

verwenden. Dabei ist Nummer die Nummer, mit der Sie die Liste fortsetzen wollen. Ein Beispiel:

- 1. Erstens
- 2. Zweitens

Aufzählung startet bei gegebenem Wert:

4. Diese Aufzählung startet bei 4

#### **4.9.2.4 Abstände in Listen**

In manchen Fällen wollen Sie vielleicht weniger vertikalen Abstand zwischen den Listeneinträgen haben. Z. B. ist Ihrer Meinung nach zu viel Abstand in dieser Liste:

- Eine Auflistung
- mit Standard-Abstand

Der Abstand kann verkleinert werden, indem man ein optionales Argument im ersten Listeneintrag verwendet. Darin fügt man den Befehl **nolistsep** ein, der den zusätzlichen Listenabstand entfernt, wie in diesem Beispiel:

- Eine Auflistung
- ohne zusätzlichen
- vertikalen Abstand

Um Abstand hinzuzufügen, können Sie verschiedene andere Befehle des LATEX-Pakets **enumitem** verwenden. Für mehr Informationen siehe dessen [Dokumentation.](http://mirrors.ctan.org/macros/latex/contrib/enumitem/enumitem.pdf)

Es gibt zudem viele Befehle mit denen horizontale Abstände und der Einzug eingestellt werden kann. Hier ist ein Beispiel bei dem der Einzug auf den Einzug der Absätze des Dokuments gesetzt wurde und der Abstand zwischen Nummer und Text auf 2 cm, so dass sich die Nummer im Seitenrand befindet:

- 1. Eine Aufzählung
- 2. mit negativem Einzug

#### **4.9.2.5 Weitere Anpassungen**

Sie können auch den Stil von Beschreibungen ändern. Der Befehl

```
font=Definition
ändert den Beschreibungstitel, der Befehl
style=Definition
legt den Listenstil fest.
Ein Beispiel bei dem der Befehl
font=\itshape, style=nextline
verwendet wird:
```
#### **Ionisierende Strahlung:**

Ionisierende Strahlung besteht aus Partikeln oder elektromagnetischen Wellen, die energiereich genug sind, Elektronen aus Atomen oder Molekülen zu entfernen und sie damit zu ionisieren.

#### **Referenzzählung:**

In der Programmierung ist Referenzzählung eine Technik zur Verwaltung der Anzahl der Verweise (Referenzen oder Zeiger) auf ein bestimmtes Objekt.

Es gibt viele weitere Befehle und Features des LATEX-Pakets **enumitem**. Für mehr Informationen siehe dessen [Dokumentation.](http://mirrors.ctan.org/macros/latex/contrib/enumitem/enumitem.pdf)

## **4.10 Literarisches Programmieren**

#### **4.10.1 Noweb**

Dieses Modul erlaubt die Verwendung von Noweb als literarisches Programmierwerkzeug. Die Dateien und die Dokumentation für Noweb finden Sie auf [CTAN.](https://www.ctan.org/pkg/noweb) Literarisches Programmieren wird in Abschnitt [11.3](#page-144-0) beschrieben. Außerdem gibt es drei Beispieldokumente: Datei *▷* Beispiel öffnen *▷* Module *▷*Noweb, Datei *▷* Beispiel öffnen *▷* Module *▷*Noweb-Fehlerbericht und Datei *▷* Beispiel öffnen *▷* Module *▷*Noweb2LyX.

## **4.10.2 Rnw (knitr)**

Dieses Modul verwendet das Paket knitr für dynamische Report-Erzeugung in R. Das folgende R-Paket muss installiert sein, wenn Sie dieses Modul verwenden wollen: install.packages('knitr').

#### **Achtung**

- R  $>= 2.14.1$  wird vorausgesetzt. Weitere Informationen finden Sie unter [http:](http://yihui.name/knitr) [//yihui.name/knitr](http://yihui.name/knitr).
- Das Paket includernw muss ebenfalls installiert sein.

#### 4 Module

• Dieses Modul kann nicht gemeinsam mit LilyPond Book oder Sweave verwendet werden.

Weitere Informationen finden Sie unter Hilfe *▷* Spezielle Handbücher *▷*Knitr bzw. Datei *▷* Beispiel öffnen *▷* Module *▷* Rnw (knitr) sowie in Abschnitt [11.3.](#page-144-0)

#### **4.10.3 Sweave**

Dieses Modul ermöglicht die Verwendung der statistischen Sprache S/R im Rahmen literarischer Programmierung. Es setzt die Pakete includernw und fancyvrb voraus. Sowohl [includernw](https://www.ctan.org/pkg/includernw) als auch [fancyvrb](https://www.ctan.org/pkg/fancyvrb) sind auf CTAN verfügbar. Das Modul kann nicht zusammen mit LilyPond Book verwendet werden.

Weitere Informationen finden Sie unter Hilfe *▷* Spezielle Handbücher *▷* Sweave bzw. Datei *▷* Beispiel öffnen *▷* Module *▷* Sweave sowie in Abschnitt [11.3.](#page-144-0)

## **4.11 Literaturverzeichnis**

### **4.11.1 APA-Stil mit Natbib**

Dieses Modul bietet Unterstützung für die Verwendung von Natbib zusammen mit Apacite. Der Bibliographiestil muss dabei nicht apacite sein, auch apacitex oder jeder andere Stil, der mit Natbib und Apacite kompatibel ist, funktioniert.

## **4.12 Mathe**

#### **4.12.1 AMS-Theoreme**

Dieses Modul definiert Theorem-Umgebungen und die Beweis-Umgebung für das erweiterte AMS. Sowohl nummerierte als auch nicht nummerierte Umgebungen werden bereitgestellt. Standardmäßig werden die Theoreme über das gesamte Dokument hinweg durchnummeriert. Das kann durch das Laden anderer Theorem-Module, z. B. AMS-Theorem (kapitelweise . . . ), geändert werden.

Das Modul kann nicht gemeinsam mit den Modulen Standardtheoreme und Standardtheoreme (nicht nummeriert) verwendet werden.

### **4.12.2 AMS-Theoreme (erweitert)**

Dieses Modul definiert einige zusätzliche Theorem-Umgebungen zu den AMS-Theoremen: Kriterium, Algorithmus, Axiom, Bedingung, Notiz, Notation, Zusammenfassung, Schlussfolgerung, Fakt, Annahme und Fall, jeweils nummeriert und nicht nummeriert.

#### **4.12.3 AMS-Theoreme (erweitert, kapitelweise nach Typ nummeriert)**

Dieses Modul definiert einige zusätzliche Theorem-Umgebungen zum Modul AMS-Theoreme (kapitelweise nach Typ nummeriert), welches geladen werden muss: Kriterium, Algorithmus, Axiom, Bedingung, Notiz, Notation, Zusammenfassung, Schlussfolgerung, Fakt, Annahme und Fall, jeweils nummeriert und nicht nummeriert.

Im Gegensatz zum Modul AMS-Theoreme (erweitert) hat jeder der hier bereitgestellten Theorem-Typen einen eigenen Zähler (bspw. *Kriterium 1.1*, *Kriterium 1.2*, *Axiom 1.1*, *Annahme 1.1*, *Kriterium 1.3*, . . . , nicht *Kriterium 1*, *Kriterium 2*, *Axiom 3*, *Annahme 4*, . . . ).

#### **4.12.4 AMS-Theoreme (erweitert, nach Typ nummeriert)**

Dieses Modul definiert einige zusätzliche Theorem-Umgebungen zum Modul AMS-Theoreme (nach Typ nummeriert): Kriterium, Algorithmus, Axiom, Bedingung, Notiz, Notation, Zusammenfassung, Schlussfolgerung, Fakt, Annahme und Fall, jeweils nummeriert und nicht nummeriert.

Im Gegensatz zum Modul AMS-Theoreme (erweitert) hat jeder der hier bereitgestellten Theorem-Typen einen eigenen Zähler (bspw. *Kriterium 1*, *Kriterium 2*, *Axiom 1*, *Annahme 1*, *Kriterium 3*, . . . , nicht *Kriterium 1*, *Kriterium 2*, *Axiom 3*, *Annahme*  $4, \ldots$ ).

#### **4.12.5 AMS-Theoreme (kapitelweise nach Typ nummeriert)**

Dieses Modul definiert Theorem-Umgebungen und die Beweis-Umgebung für das erweiterte AMS. Sowohl nummerierte als auch nicht nummerierte Umgebungen werden bereitgestellt.

Im Gegensatz zum normalen Modul AMS-Theoreme hat jeder der hier bereitgestellten Theorem-Typen einen eigenen Zähler (bspw. *Theorem 1.1*, *Theorem 1.2*, *Lemma 1.1*, *Satz 1.1*, *Theorem 1.3*, *Lemma 1.2*, . . . , nicht *Theorem 1*, *Theorem 2*, *Lemma 3*, *Satz 4*, . . . ). Die Nummerierung erfolgt kapitelweise: *Theorem 1.1*, *Theorem 2.1*, . . .

Das Modul kann nicht zusammen mit folgenden Modulen verwendet werden: Standardtheoreme, Standardtheoreme (nicht nummeriert), AMS-Theoreme und Standardtheoreme (nach Typ nummeriert).

#### **4.12.6 AMS-Theoreme (nach Typ nummeriert)**

Dieses Modul definiert Theorem-Umgebungen und die Beweis-Umgebung für das erweiterte AMS. Sowohl nummerierte als auch nicht nummerierte Umgebungen werden bereitgestellt. Im Gegensatz zum normalen Modul AMS-Theoreme hat jeder der hier bereitgestellten Theorem-Typen einen eigenen Zähler (bspw. *Theorem 1*, *Theorem 2*, *Lemma 1*, *Satz 1*, *Theorem 3*, *Lemma 2*, . . . , nicht *Theorem 1*, *Theorem 2*, *Lemma 3*, *Satz 4*, . . . ). Die Nummerierung erfolgt durchgehend für das gesamte Dokument. Verwenden Sie für abschnitts- und kapitelweise Nummerierung eines der entsprechenden Module.

Ausgeschlossene Module: Standardtheoreme, Standardtheoreme (nicht nummeriert), AMS-Theoreme und Standardtheoreme (nach Typ nummeriert).

#### **4.12.7 Gleichungen abschnittsweise nummerieren**

Dieses Modul setzt die Gleichungsnummerierung am Abschnittsanfang zurück und stellt der Gleichungsnummer die Abschnittsnummer voran, bspw. *(2.1)*.

### **4.12.8 Standardtheoreme**

Dieses Modul definiert Theorem-Umgebungen für Nicht-AMS-Klassen. Standardmäßig werden die Theoreme über das ganze Dokument hinweg durchnummeriert. Das kann durch das Laden anderer Theorem-Module, z. B. Theoreme (abschnittsweise . . . ), geändert werden.

Das Modul kann nicht zusammen mit folgenden Modulen verwendet werden: AMS-Theoreme und Standardtheoreme (nicht nummeriert).

### **4.12.9 Standardtheoreme (abschnittsweise nach Typ nummeriert)**

Dieses Modul definiert Theorem-Umgebungen für Nicht-AMS-Klassen. Im Gegensatz zum normalen Theorem-Modul hat jeder der hier bereitgestellten Theorem-Typen einen eigenen Zähler (bspw. *Theorem 1*, *Theorem 2*, *Lemma 1*, *Satz 1*, *Theorem 3*, *Lemma 2*, . . . , nicht *Theorem 1*, *Theorem 2*, *Lemma 3*, *Satz 4*, . . . ). Die Nummerierung wird außerdem am Abschnittsbeginn zurückgesetzt.

Standardtheoreme (nach Typ nummeriert) oder AMS-Theoreme (nach Typ nummeriert) muss ebenfalls geladen werden.

Das Modul kann nicht zusammen mit folgenden Modulen verwendet werden: Standardtheoreme, AMS-Theoreme, Standardtheoreme (nicht nummeriert), Standardtheoreme (kapitelweise nummeriert) und Standardtheoreme (kapitelweise nach Typ nummeriert).

### **4.12.10 Standardtheoreme (abschnittsweise nummeriert)**

Dieses Modul nummeriert Theoreme abschnittsweise (d. h., der Zähler wird zu Beginn jedes Abschnittes zurückgesetzt).

Standardtheoreme oder AMS-Theoreme muss ebenfalls geladen werden.

Das Modul kann nicht zusammen mit dem Modul Standardtheoreme (kapitelweise nummeriert) verwendet werden.

#### **4.12.11 Standardtheoreme (benennbar)**

Dieses Modul erleichtert die Verwendung von Theoremen mit Namen. Den Namen des Theorems können Sie über Einfügen *▷* Zusätzlicher Theoremtext eingeben.

#### **4.12.12 Standardtheoreme (kapitelweise nach Typ nummeriert)**

Dieses Modul definiert Theorem-Umgebungen für Nicht-AMS-Klassen. Im Gegensatz zum normalen Theorem-Modul (Standardtheoreme und AMS-Theoreme) hat jeder der hier bereitgestellten Theorem-Typen einen eigenen Zähler (bspw. *Theorem 1*, *Theorem 2*, *Lemma 1*, *Satz 1*, *Theorem 3*, *Lemma 2*, . . . , nicht *Theorem 1*, *Theorem 2*, *Lemma 3*, *Satz 4*, . . . ). Die Nummerierung wird außerdem am Kapitelbeginn zurückgesetzt.

Entweder Standardtheoreme (nach Typ nummeriert) oder AMS-Theoreme (nach Typ nummeriert) muss ebenfalls geladen werden.

Das Modul kann nicht zusammen mit folgenden Modulen verwendet werden: Standardtheoreme, AMS-Theoreme, Standardtheoreme (nicht nummeriert), Standardtheoreme (abschnittsweise nummeriert) und Standardtheoreme (abschnittsweise nach Typ nummeriert).

#### **4.12.13 Standardtheoreme (kapitelweise nummeriert)**

Dieses Modul nummeriert Theoreme und Ähnliches kapitelweise (d. h., der Zähler wird am Anfang jedes Kapitels zurückgesetzt). Benutzen Sie dieses Modul nur mit Dokumentklassen, die Kapitel verwenden.

Entweder Standardtheoreme oder AMS-Theoreme muss ebenfalls geladen werden.

Das Modul kann nicht zusammen mit dem Modul Standardtheoreme (abschnittsweise nummeriert) verwendet werden.

#### **4.12.14 Standardtheoreme (nach Typ nummeriert)**

Dieses Modul definiert Theorem-Umgebungen für Nicht-AMS-Klassen. Im Gegensatz zum normalen Theorem-Modul (Standardtheoreme und AMS-Theoreme) hat jeder der hier bereitgestellten Theorem-Typen einen eigenen Zähler (bspw. *Theorem 1*, *Theorem 2*, *Lemma 1*, *Satz 1*, *Theorem 3*, *Lemma 2*, . . . , nicht *Theorem 1*, *Theorem 2*, *Lemma 3*, *Satz 4*, . . . ). Die Nummerierung erfolgt durchgehend für das gesamte Dokument. Verwenden Sie für abschnitts- und kapitelweise Nummerierung eines der entsprechenden Module.

Das Modul kann nicht zusammen mit folgenden Modulen verwendet werden: Standardtheoreme, AMS-Theoreme, Standardtheoreme (nicht nummeriert) und AMS-Theoreme (nach Typ nummeriert).

## **4.12.15 Standardtheoreme (nicht nummeriert)**

Dieses Modul definiert nur nicht nummerierte Theorem-Umgebungen und die Beweis-Umgebung für das erweiterte AMS.

Das Modul kann nicht zusammen mit folgenden Modulen verwendet werden: Standardtheoreme und AMS-Theoreme.

## **4.12.16 Untergleichungen**

Dieses Modul bietet eine elegante Möglichkeit, Untergleichungen zu erstellen. Bitte konsultieren Sie für weitere Informationen Hilfe *▷* Mathe *▷*Unternummerierung.

## **4.13 Reparaturen und Verbesserungen**

### **4.13.1 LaTeX-Kernel-Reparaturen (obsolet)**

Dieses Modul lädt das Paket fixltx2e, das einige Fehler von L<sup>AT</sup>EX korrigiert. Diese Korrekturen waren aufgrund von Rückwärtskompatibilität nicht Teil früherer LATEX-Kernel. Wenn Sie dieses Modul verwenden, ist es möglich, dass Ihr Dokument mit verschiedenen LATEX-Versionen unterschiedlich aussehen wird, je nach Version des Pakets fixltx2e.

**Bitte beachten** Neuere LAT<sub>EX</sub>-Kernel (ab 2015/01/01) integrieren die Funktionalität von fixltx2e, so dass dieses Modul mit neueren LATEX-Distributionen obsolet wird.

## **4.13.2 Minimalistische Einfügungen**

Dieses Modul stellt verschiedene Einfügungen (Stichwörter, Zweige, URL) im minimalistischen Stil dar.

## **4.13.3 Repariere Computer-Modern-Schriften**

Dieses Modul verbessert das Erscheinungsbild der Computer-Modern-Schriften und stellt sie in beliebigen Größen zur Verfügung. Für weitere Informationen konsultieren Sie bitte die [Dokumentation des Pakets.](http://tug.org/texmf-dist/doc/latex/base/fixltx2e.pdf)

## **4.13.4 Titel- und Vorspann-Anpassungen**

Dieses Modul bietet zwei neue Absatzstile:

1. Ein Stil Im Vorspann, der den Inhalt des Absatzes im L<sup>AT</sup>EX-Vorspann ausgibt. Damit kann man optional Vorspann-Code in den Hauptteil des LYX-Dokuments eingeben.

2. Ein Stil Im Titel, der den Inhalt in den Hauptteil des Dokuments, aber vor \maketitle, ausgibt. Dies ist bspw. nützlich, um Zweige und Notizen in der Titelei zu platzieren. (Wenn Sie hierfür den Absatzstil Standard verwenden, gibt LYX \maketitle aus, was manchmal nicht erwünscht ist).

## **4.14 Seitenlayout**

### **4.14.1 Benutzerdefinierter Kopf-/Fußzeilentext**

Um eigene Kopf- und Fußzeilen für ein Dokument zu definieren, muss man den Seitenstil ausgefallen im Dokument *▷* Einstellungen Dialog unter Seitenlayout einstellen. Dieses Modul bietet die 6 Umgebungen

- Kopfzeile links
- Kopfzeile Mitte
- Kopfzeile rechts
- Fußzeile links
- Fußzeile Mitte
- Fußzeile rechts

für die verschiedenen Positionen in der Kopf/Fußzeile an. Diese Umgebungen können über das Umgebungs-"Pull-down"-Menü ausgewählt werden.

#### **4.14.1.1 Kunstvolle Kopf- und Fußzeilen**

Der normale Satzspiegel einer Seite ist recht einfach. Für die Dokumentklasse Artikel (Standardklasse) besteht er aus der in der Fußzeile zentrierten Seitennummer. Der vorliegende Text verwendet die Klasse KOMA-Script-Buch und erscheint daher bereits ein wenig aufwendiger, doch um wirklich *aufsehenerregende* Dinge zu erreichen, müssen Sie (wie im *Benutzerhandbuch* beschrieben) das Seitenformat im Menü Dokument-Einstellungen *▷* Seitenlayout *▷* Seiten-Stil auf ausgefallen einstellen. Dieser Abschnitt beschreibt, welche LATEX-Befehle Sie im LATEX-Vorspann einfügen müssen, um den gewünschten Effekt zu erzielen.

Die Kopfzeile der Seite ist in drei Bereiche aufgeteilt, die mit *left, center* und *right* bezeichnet sind. Gleiches gilt für die Fußzeile. Die LATEX-Befehle, mit denen diese Felder am einfachsten beschrieben werden können, sind \lhead, \chead, \rhead, \lfoot usw. Wenn Sie zum Beispiel Ihren Namen links oben auf jeder Seite einfügen wollen, genügt dafür der folgende Befehl im L<sup>A</sup>T<sub>E</sub>X-Vorspann:

\lhead{Mein Name}

Sie werden jetzt in der Druckausgabe Ihren Namen links oben sehen. Wenn eines der Felder einen Standard-Eintrag hat, den Sie entfernen wollen (oft die Seitennummer, die mitten in der Fußzeile ausgegeben wird), fügen Sie den entsprechenden Befehl einfach mit einem leeren Argument ein, also etwa:

#### \cfoot{}

Für einfach Änderungen gibt es aber noch eine einfachere Möglichkeit. Wenn Sie über Dokument *▷* Einstellungen *▷* Module *▷* Seitenlayout *▷* Benutzerdefinierter Kopf- /Fußzeilentext das entsprechende Modul laden, finden Sie sechs Absatzumgebungen, die den sechs Kopf- und Fußzeilenfeldern entsprechen.

So, und nun wird es wirklich abgehoben: In die linke obere Ecke soll das Wort *Abschnitt*, gefolgt von der laufenden Abschnittsnummer, in die rechte obere Seite die Seitennummer (zum Beispiel Seite 4); links unten soll Ihr Name stehen und unten rechts das Datum. Dazu benötigen Sie die Absatzumgebungen des Moduls und fügen Sie folgende Einträge ein:

Kopfzeile links: Abschnitt \thesection Kopfzeile Mitte: Kopfzeile rechts: Seite \thepage Fußzeile links: Mein Name Fußzeile Mitte: Fußzeile rechts: \today

Die Befehle \thesection, \thepage und \today müssen als TEX-Code eingegeben werden. Die Befehle \thesection und \thepage referenzieren die internen LATEX-Zähler für Abschnitt und Seitennummer und geben so die jeweils aktuellen Werte aus. Der Befehl \today gibt einfach das heutige Datum aus.

Die Dicke der Linien, die unter der Kopf- und über der Fußzeile eingefügt werden, kann ebenfalls verändert werden. Wenn Sie eine dieser Linien nicht wollen, setzen Sie ihre Dicke auf 0. Die Standarddicke der Linie unter der Kopfzeile beträgt 0pt, über der Fußzeile 0.4pt. Verwenden Sie die Befehle \renewcommand{\headrulewidth}{0.4pt} und \renewcommand{\footrulewidth}{0.4pt}, um die Dicke zu verändern.

Die Einstellungen für Kopf- und Fußzeile können durch die Befehle \thispagestyle{empty}, \thispagestyle{plain} und \thispagestyle{fancy} gezielt für einzelne Seiten ein- und ausgeschaltet werden. Fügen Sie sie einfach auf der gewünschten Seite ein, und markieren Sie sie als TFX-Code. Wenn Sie die Einstellung fancy verwenden, werden standardmäßig alle Titelseiten im Stil plain gesetzt, alle folgenden dann in fancy.

Wenn Sie möchten, dass Ihre Kopf- oder Fußzeilen an der jeweils äußeren Seite eines zweiseitig gesetzten Dokuments zu stehen kommen, verwenden Sie etwas wie das folgende:

\fancyfoot{} \fancyfoot[LE,RO]{\thepage}

Der erste Befehl löscht alle existierenden Fußzeilenelemente, um Konflikte mit Ihrer neuen Einstellung zu vermeiden.

Sie können all diese Befehle, die einfacheren in den dafür bereitgestellten Absatzumgebungen, die komplexeren in Form von TEX-Code, an beliebiger Stelle in ihrem Dokument einfügen. Sie werden dann ab der nächsten Seite wirksam.

Als letztes Beispiel soll gezeigt werden, wie man eine Abbildung in die Kopf- oder Fußzeile einbinden kann. Angenommen, Sie wollen Ihr Firmenlogo in die obere linke Ecke setzen, dann sollten Sie etwa folgendes in Dokument *▷* Einstellungen *▷* LaTeX-Vorspann einfügen:

```
\lhead{\resizebox{1in}{!}{\includegraphics{logo.png}}}
```
Falls Sie im restlichen Dokument keine Grafiken verwenden, müssen Sie zusätzlich noch \usepackage{graphics} vor diese Zeilen einfügen.

Es gibt noch weitere komplexe Befehle, zum Beispiel um Dinge nur auf ungeraden Seiten zu setzen usw., doch für deren Beschreibung seien Sie an die [Dokumentation](https://www.ctan.org/tex-archive/help/Catalogue/entries/fancyhdr.html) des LATEX-Paketes fancyhdr verwiesen.

### **4.14.2 Dokumentteile im Querformat**

Dieses Modul gibt Teile des Dokuments im Querformat aus, wenn Sie Einfügen *▷* Spezifische Einfügung *▷* Querformat oder Einfügen *▷* Spezifische Einfügung *▷* Querformat (gleitend) verwenden.

### **4.14.3 Mehrere Textspalten**

Dieses Modul verwendet das LATEX-Paket multicol und ist unabhängig von der Option Zweispaltiges Dokument in unter Textformat. Wenn Sie zwei Spalten für das gesamte Dokument brauchen, sollten Sie die Option Zweispaltiges Dokument dort aktivieren. Für alle anderen Fälle verwenden Sie dieses Modul.

Fußnoten innerhalb von Spalten werden ans Ende der Seite gesetzt, nicht unter die betreffende Spalte. Innerhalb der Spalten können Sie alles verwenden, bei Gleitumgebungen müssen Sie aber die Gleitumgebungs-Option Spalten überspannen in Bearbeiten *▷* Gleitobjekt-Einstellungen aktivieren.

#### **4.14.3.1 Grundlagen**

Möchte man zwei Spalten im Text haben, verwendet man das Menü Einfügen *▷* Benutzerdefinierte Einfügungen *▷* Mehrere Spalten an dem Punkt an dem die Spalten beginnen sollen. Den Text, der zweispaltig gedruckt werden soll, schreibt man in diese Einfügung.

Hier ist ein Beispiel:

#### Der Mann ohne Eigenschaften von ROBERT MUSIL

Über dem Atlantik befand sich ein barometrisches Minimum; es wanderte ostwärts, einem über Rußland lagernden Maximum zu, und verriet noch nicht die Neigung, diesem nördlich auszuweichen. Die Isothermen und Isotheren taten ihre Schuldigkeit. Die Lufttemperatur stand in einem ordnungsgemäßen Verhältnis zur mittleren Jahrestemperatur, zur Temperatur des kältesten wie des wärmsten Monats und zur aperiodischen monatlichen Temperaturschwankung. Der Aufund Untergang der Sonne, des Mondes, der Lichtwechsel des Mondes, der Venus, des Saturnringes und viele andere bedeutsame Erscheinungen entsprachen ihrer Voraussage in den astronomischen Jahrbüchern. Der Wasserdampf in der Luft hatte seine höchste Spannkraft, und die Feuchtigkeit der Luft war gering. Mit einem Wort, das das Tatsächliche recht gut bezeichnet, wenn es auch etwas altmodisch ist: Es war ein schöner Augusttag des Jahres 1913.

Um drei oder mehr Spalten zu erhalten, setzt man den Cursor in die Mehrfachspalten-Einfügung und verwendet das Menü Einfügen *▷* Anzahl der Spalten. Die Anzahl der gewünschten Spalten wird in diese Einfügung geschrieben (für drei Spalten schreibt man naheliegenderweise "3"). Hier ist ein Beispiel mit drei Spalten:

Autos schossen aus schmalen, tiefen Straßen in die Seichtigkeit heller Plätze. Fußgängerdunkelheit bildete wolkige Schnüre. Wo kräftigere Striche der Geschwindigkeit quer durch ihre lockere Eile fuhren, verdickten sie sich, rieselten nachher rascher und hatten nach wenigen Schwingungen wieder ihren gleichmäßigen Puls. Hunderte Töne waren zu einem drahtigen Geräusch ineinander verwunden, aus dem einzelne Spitzen vorstanden, längs dessen schneidige Kanten liefen und sich wieder einebneten, von dem klare Töne absplitterten und verflogen. An diesem Geräusch, ohne daß sich seine Besonderheit beschreiben ließe, würde ein Mensch nach jahrelanger Abwesenheit mit geschlossenen Augen erkannt haben, daß er sich in der Reichshaupt- und Residenzstadt Wien befinde. Städte lassen sich an ihrem Gang erkennen wie Menschen. Die Augen öffnend, würde er das gleiche an der Art bemerken, wie die Bewegung in den Straßen schwingt, bei weitem früher als er es durch irgendeine bezeichnende Einzelheit herausfände. Und wenn er sich, das zu können, nur einbilden sollte, schadet es auch nichts. Die Überschätzung der Frage, wo man sich befinde, stammt aus der Hordenzeit, wo man sich die Futterplätze merken mußte. Es wäre wichtig, zu wissen, warum man sich bei einer roten Nase ganz ungenau damit begnügt, sie sei rot, und nie danach fragt, welches besondere Rot sie habe, obgleich sich das durch die Wellenlänge auf Mikromillimeter genau ausdrücken ließe; wogegen man bei etwas so viel Verwickelterem, wie es eine Stadt ist, in der man sich aufhält, immer durchaus genau wissen möchte, welche besondere Stadt das sei. Es lenkt von Wichtigerem ab.

Sie können bis zu zehn Spalten verwenden, aber das wird sicher nicht der Übersichtlichkeit zuträglich sein.

#### **4.14.3.2 Spalten innerhalb einer Spalte**

Spalten innerhalb einer Spalte sind ebenfalls möglich:

Es soll also auf den Namen der Stadt kein besonderer Wert gelegt werden. Wie alle großen Städte bestand sie aus Unregelmäßigkeit, Wechsel, Vorgleiten, Nichtschritthalten, Zusammenstößen von Dingen und Angelegenheiten, bodenlosen Punkten der Stille dazwischen, aus Bahnen und Ungebahntem, aus einem großen rhythmischen Schlag und der ewigen Verstimmung und Verschiebung aller Rhythmen gegeneinander, und glich im ganzen einer kochenden Blase, die in einem Gefäß ruht, das aus dem dauerhaften Stoff von Häusern, Gesetzen, Verordnungen und geschichtlichen Überlieferungen besteht.

Die beiden Menschen, die darin eine breite, belebte Straße hinaufgingen, hatten natürlich gar nicht diesen Eindruck. Sie gehörten ersichtlich einer bevorzugten Gesellschaftsschicht an, waren vornehm in Kleidung, Haltung und in der Art, wie sie miteinander sprachen, trugen die Anfangsbuch-

staben ihrer Namen bedeutsam auf ihre Wäsche gestickt, und ebenso, das heißt nicht nach außen gekehrt, wohl aber in der feinen Unterwäsche ihres Bewußtseins, wußten sie, wer sie seien und daß sie sich in einer Haupt- und Residenzstadt auf ihrem Platze befanden.

Angenommen, sie würden Arnheim und Ermelinda Tuzzi heißen, was aber nicht stimmt, denn Frau Tuzzi befand sich im August in Begleitung ihres Gatten in Bad Aussee und Dr. Arnheim noch in Konstantinopel, so steht man vor dem Rätsel, wer sie seien. Lebhafte Menschen empfinden solche Rätsel sehr oft in den Straßen. Sie lösen sich in bemerkenswerter Weise dadurch auf, daß man sie vergißt, falls man sich nicht während der nächsten fünfzig Schritte erinnern kann, wo man die beiden schon gesehen hat. Diese beiden hielten nun plötzlich ihren Schritt an, weil sie vor sich einen Auflauf bemerkten. Schon einen Augenblick vorher war etwas aus der Reihe gesprungen, eine quer schlagende Bewegung; etwas hatte sich gedreht, war seitwärts gerutscht, ein schwerer, jäh gebremster Lastwagen war es, wie sich jetzt zeigte, wo er, mit einem Rad auf der Bordschwelle, gestrandet dastand. Wie die Bienen um das Flugloch hatten sich im Nu Menschen um einen kleinen Fleck angesetzt, den sie in ihrer Mitte freiließen. Von seinem Wagen herabgekommen, stand der Lenker darin, grau wie Packpapier, und erklärte mit groben Gebärden den Unglücksfall.

#### **4.14.3.3 Fortgeschrittene Beispiele**

Die Beispiele in diesem Abschnitt zeigen einige noch speziellere Features von Mehrfachspalten. Für darüber hinausgehende Features von Mehrfachspalten konsultieren Sie bitte die [Dokumentation](http://mirror.ctan.org/macros/latex/required/tools/multicol.pdf) des LATEX-Pakets multicol.

**Vorspanntext** Um einen Vorspanntext zu mehreren Spalten hinzuzufügen, setzt man den Cursor in die Mehrfachspalten-Einfügung und verwendet das Menü Einfügen *▷* Vorwort. Man schreibt den Text des Vorworts in diese Einfügung. Hier ein Beispiel mit einem Vorspanntext:

Und die Geschichte geht weiter und weiter und weiter und weiter. . .

Die Blicke der Hinzukommenden richteten sich auf ihn und sanken dann vorsichtig in die Tiefe des Lochs, wo man einen Mann, der wie tot dalag, an die Schwelle des Gehsteigs gebettet hatte. Er war durch seine eigene Unachtsamkeit zu Schaden gekommen, wie allgemein zugegeben wurde. Abwechselnd knieten Leute bei ihm nieder, um etwas mit ihm

anzufangen; man öffnete seinen Rock und res damit, als die Zeit ausfüllen, bis mit der schloß ihn wieder, man versuchte ihn aufzurichten oder im Gegenteil, ihn wieder hinzulegen; eigentlich wollte niemand etwas ande-

Rettungsgesellschaft sachkundige und befugte Hilfe käme.

Man kann auch einen Abschnittstitel als Vorspann verwenden indem man den Abschnitts-Befehl als TEX-Code eingibt. Zum Beispiel erstellt der Befehl

\subsection{Unterabschnittstitel}

einen Unterabschnitt. In diesem Beispiel ist der Vorspann ein Unterabschnitt:

#### **4.14.3.4 Dies ist ein Unterabschnittstitel als Vorspann**

Auch die Dame und ihr Begleiter waren herangetreten und hatten, über Köpfe und gebeugte Rücken hinweg, den Daliegenden betrachtet. Dann traten sie zurück und zögerten. Die Dame fühlte etwas Unangenehmes in der Herz-Magengrube, das sie berechtigt war für Mitleid zu halten; es war ein unentschlossenes, lähmendes Gefühl. Der Herr sagte nach einigem Schweigen zu ihr: "Diese schweren Kraftwagen, wie sie hier verwendet werden, haben einen zu langen Bremsweg." Die Dame fühlte sich dadurch erleichtert und dankte mit einem aufmerksamen Blick. Sie hatte dieses Wort wohl schon manchmal gehört, aber sie wußte nicht, was ein Bremsweg sei, und wollte es auch nicht wissen; es genügte ihr, daß damit dieser gräßliche Vorfall in irgend eine Ordnung zu bringen war und zu einem technischen Problem wurde,

das sie nicht mehr unmittelbar anging. Man hörte jetzt auch schon die Pfeife eines Rettungswagens schrillen, und die Schnelligkeit seines Eintreffens erfüllte alle Wartenden mit Genugtuung. Bewundernswert sind diese sozialen Einrichtungen. Man hob den Verunglückten auf eine Tragbahre und schob ihn mit dieser in den Wagen. Männer in einer Art Uniform waren um ihn bemüht, und das Innere des Fuhrwerks, das der Blick erhaschte, sah so sauber und regelmäßig wie ein Krankensaal aus. Man ging fast mit dem berechtigten Eindruck davon, daß sich ein gesetzliches und ordnungsmäßiges Ereignis vollzogen habe. "Nach den amerikanischen Statistiken", so bemerkte der Herr, "werden dort jährlich durch Autos 190000 Personen getötet und 450000 verletzt."

Wenn am Beginn der Mehrfachspalten weniger vertikaler Leerraum am unteren Seitenrand vorhanden sind als für sechs Textzeilen benötigt werden, wird ein Seitenumbruch vor den Mehrfachspalten eingefügt. Je nach Anzahl der Zeilen des Vorspanns möchte man diesen Leerraum eventuell ändern. Dies wird erreicht, indem man den Cursor in die Mehrfachspalten-Einfügung hinter das Vorwort setzt (falls es eines gibt) und das Menü Einfügen *▷* Abstand vor dem Seitenumbruch verwendet. In dieser Einfügung gibt man den Leerraum an, z. B. 5cm.

In diesem Beispiel ist der Leerraum auf sieben Textzeilen eingestellt, indem 7\baselineskip verwendet wurde (wobei der Befehl \baselineskip als TEX-Code eingegeben werden muss):

Die Straße, in der sich dieser kleine Unglücksfall ereignet hatte, war einer jener langen, gewundenen Verkehrsflüsse, die strahlenförmig am Kern der Stadt entspringen, die äußeren Bezirke durchziehn und in die Vorstädte münden. Sollte ihm das elegante Paar noch eine Weile weiter gefolgt sein, so würde es etwas gesehen haben, das ihm gewiß gefallen hätte. Das war ein teilweise noch erhalten gebliebener Garten aus dem achtzehnten oder gar aus dem siebzehnten Jahrhundert, und wenn man an seinem schmiedeeisernen Gitter vorbeikam, so erblickte man zwischen Bäumen, auf sorgfältig geschorenem Rasen etwas wie ein kurzflügeliges Schlößchen, ein Jagd- oder Liebesschlößchen vergangener Zeiten. Genau gesagt, seine Traggewölbe waren aus dem siebzehnten Jahrhundert, der Park und der Oberstock trugen das Ansehen des achtzehnten Jahrhunderts, die Fassade war im neunzehnten Jahrhundert erneuert und etwas verdorben worden, das Ganze hatte also einen etwas verwackelten Sinn, so wie übereinander photographierte Bilder; aber es war so, daß man unfehlbar stehen blieb und »Ah!« sagte. Und wenn das Weiße, Niedliche, Schöne seine Fenster geöffnet hatte, blickte man in die vornehme Stille der Bücherwände einer Gelehrtenwohnung.

**Umgebender Leerraum** Die Größe des Leerraums vor und nach Mehrfachspalten kann geändert werden, indem die Länge \multicolsep geändert wird. Zum Beispiel ändert der Befehl

#### \setlength{\multicolsep}{3cm}

als TEX-Code deren Wert auf 3 cm. Die Änderung muss vor dem Beginn der Mehrfachspalten gemacht werden. Der voreingestellte Wert ist 13 pt.

Für dieses Beispiel wurde \multicolsep auf 2.5 cm gesetzt:

Diese Wohnung und dieses Haus gehörten dem Mann ohne Eigenschaften.

Er stand hinter einem der Fenster, sah durch den zartgrünen Filter der Gartenluft auf die bräunliche Straße und zählte mit der Uhr seit zehn Minuten die Autos, die Wagen, die Trambahnen und die von der Entfernung ausgewaschenen Gesichter der Fußgänger, die das Netz des Blicks mit quirlender Eile füllten; er schätzte die Geschwindigkeiten, die Winkel, die lebendigen Kräfte vorüberbewegter Massen, die das Auge blitzschnell nach sich ziehen, festhalten, loslassen, die während einer Zeit, für die es kein Maß gibt, die Aufmerksamkeit zwingen, sich gegen sie zu stemmen, abzureißen, zum nächsten zu springen und sich diesem nachzuwerfen; kurz, er steckte, nachdem er eine Weile im Kopf gerechnet hatte, lachend die Uhr in die Tasche und stellte fest, daß er Unsinn getrieben habe. – Könnte man die Sprünge der Aufmerksamkeit messen, die Leistungen der Augenmuskeln, die Pendelbewegungen der Seele und alle die Anstrengungen, die ein Mensch vollbringen muß, um sich im Fluß einer Straße aufrecht zu halten, es käme vermutlich – so hatte er gedacht und spielend das Unmögliche zu berechnen versucht – eine Größe heraus, mit der verglichen die Kraft, die Atlas braucht, um die Welt zu stemmen,

gering ist, und man könnte ermessen, welche vollbringt, der gar nichts tut. ungeheure Leistung heute schon ein Mensch

**Achtung:** Der mit \setlength eingestellte Wert wird für alle folgenden Mehrfachspalten verwendet, solange der Wert nicht erneut geändert wird.

**Spaltenumbrüche** Ein Spaltenumbruch kann erzwungen werden, indem man an die Stelle im Text, an der die Spalte umbrochen werden soll, den Befehl \columnbreak{} als TEX-Code eingibt. Man beachte, dass dies in den meisten Fällen zu Lücken im Text führt.

Hier ist ein Beispiel:

Denn der Mann ohne Eigenschaften war augenblicklich ein solcher Mensch.

Und einer der tut?

»Man kann zwei Schlüsse daraus ziehen« sagte er sich.

Die Muskelleistung eines Bürgers, der ruhig einen Tag lang seines Weges geht, ist bedeutend größer als die eines Athleten, der einmal im Tag ein ungeheures Gewicht stemmt; das ist physiologisch nachgewiesen worden, und also setzen wohl auch die kleinen Alltagsleistungen in ihrer gesellschaftlichen Summe und durch ihre Eignung für diese Summierung viel mehr Energie in die Welt als die heroischen Taten; ja die heroische Leistung erscheint geradezu winzig, wie ein Sandkorn, das mit ungeheurer Illusion auf einen Berg gelegt wird. Dieser Gedanke gefiel ihm. NACH DIESEM SATZ WIRD DER SPALTENUMBRUCH ERZWUNGEN.

Aber es muß hinzugefügt werden, daß er ihm nicht etwa deshalb gefiel, weil er das bürgerliche Leben liebte; im Gegenteil, es beliebte ihm bloß, seinen Neigungen, die einstmals anders gewesen waren, Schwierigkeiten zu bereiten. Vielleicht ist es gerade der Spießbürger, der den Beginn eines ungeheuren neuen, kollektiven, ameisenhaften Heldentums vorausahnt? Man wird es rationalisiertes Heldentum nennen und sehr schön finden. Wer kann das heute schon wissen? Solcher unbeantworteter Fragen von größter Wichtigkeit gab es aber damals hunderte. Sie lagen in der Luft, sie brannten unter den Füßen. Die Zeit bewegte sich. Leute, die damals noch nicht gelebt haben, werden es nicht glauben wollen, aber schon damals bewegte sich die Zeit so schnell wie ein Reitkamel; und nicht erst heute. Man wußte bloß nicht, wohin.

**Spaltenabstand** Die Breite der Spalten wird automatisch berechnet, aber man kann den Platz zwischen den Spalten verändern. Dies geschieht, indem man die Länge \columnsep ändert. Ihr voreingestellter Wert ist 10 pt. Hier ist ein Beispiel, bei dem \columnsep auf 3 cm gesetzt ist:

Man konnte auch nicht recht unterscheiden, was oben und unten war, was vor und zurück ging. »Man kann tun, was man will;« sagte sich der Mann ohne Eigenschaften achzelzuckend »es kommt in diesem Gefilz von Kräften nicht im geringsten darauf an!« Er wandte sich ab wie ein Mensch, der verzichten gelernt hat, ja fast wie ein kranker Mensch, der jede starke Berührung scheut, und als er, sein angrenzendes Ankleidezimmer durchschreitend, an einem Boxball, der dort hing, vorbeikam, gab er diesem einen so schnellen und heftigen Schlag, wie es in Stimmungen der Ergebenheit oder Zuständen der Schwäche nicht gerade üblich ist.

**Vertikale Linien** Zwischen den Spalten befindet sich eine Linie mit der Breite der Länge \columnseprule. Ist die Breite 0 pt (dies ist die Voreinstellung), wird die Linie unterdrückt. Im folgenden Beispiel ist die Linie 2 pt breit:

Der Mann ohne Eigenschaften hatte, als er vor einiger Zeit aus dem Ausland zurückkehrte, eigentlich nur aus Übermut und weil er die gewöhnlichen Wohnungen verabscheute, dieses Schlößchen gemietet, das einst ein vor den Toren liegender Sommersitz gewesen war, der seine Bestimmung verlor, als die Großstadt über ihn wegwuchs, und zuletzt nicht mehr als ein brachliegendes, auf das Steigen der Bodenpreise wartendes Grundstück darstellte, das von niemand bewohnt

wurde. Der Pachtzins war dementsprechend gering, aber unerwartet viel Geld hatte das Weitere gekostet, alles wieder in Stand setzen zu lassen und mit den Ansprüchen der Gegenwart zu verbinden; das war ein Abenteuer geworden, dessen Ausgang ihn zwang, sich an die Hilfe seines Vaters zu wenden, was ihm keineswegs angenehm war, denn er liebte seine Unabhängigkeit. Er war zweiunddreißig Jahre alt, und sein Vater neunundsechzig.

Die Linie kann gefärbt werden, indem man den Befehl \columnseprulecolor umdefiniert. Dies wird mit dem TEX-Code-Befehl

#### \renewcommand{\columnseprulecolor}{\color{red}}

erreicht, der vor der Mehrfachspalten-Einfügung eingefügt wird. Die Farbangabe red wird hierbei durch eine Farbe der Wahl ersetzt. Man kann alle vor- und selbstdefinierten Farben verwenden.[3](#page-94-0) Um auf die voreingestellte Farbe zurück zu wechseln, gibt man den folgenden Befehl ein:

#### \renewcommand{\columnseprulecolor}{\normalcolor}

Hier ist ein Beispiel mit einer hellblauen Linie und 1 cm Spaltenabstand:

Der alte Herr war entsetzt. Nicht eigentlich wegen des Überfalls, wenngleich auch deswegen, denn er verabscheute die Unüberlegtheit; noch wegen der Kontribution, die er leisten mußte, denn im Grunde billigte er es, daß sein Sohn ein Bedürfnis nach Häuslichkeit und eigener Ordnung kundgegeben hatte. Aber die Aneignung eines Gebäudes, das man, und sei es auch nur im Diminutiv, nicht umhin konnte als

<span id="page-94-0"></span><sup>3</sup>Siehe das Handbuch *Eingebettete Objekte*, Abschnitt *Farbige Tabellen*, für weitere Informationen über vor- und selbstdefinierte Farben.

ein Schloß zu bezeichnen, verletzte sein Gefühl und ängstigte es als eine unheilverheißende Anmaßung.

## **4.15 Textauszeichnung**

## **4.15.1 Logisches Markup**

Dieses Modul definiert Textstile für semantische Auszeichnungen: Eigenname, *Hervorgehoben*, **Stark** und Code. Sie sind unter Bearbeiten *▷* Spezifische Textstile zugänglich.

## **4.15.2 Trennbare Textauszeichnung (Soul)**

Dieses Modul definiert Textstile, mit denen Sie mit Hilfe des Pakets soul Text hervorheben, sperren, durchstreichen, unterstreichen sowie in Großbuchstaben bzw. Kapitälchen ausgeben können.

Im Gegensatz zu den normalen Auszeichnungen von LYX (im Fenster Texteigenschaften) werden diese hier ordentlich am Zeilenende getrennt. Die [Soul-](http://mirrors.ctan.org/macros/generic/soul/soul.pdf)[Dokumentation](http://mirrors.ctan.org/macros/generic/soul/soul.pdf) erläutert die Details.

# **5 Literaturverzeichnis**

Grundlegende Informationen zur Verwendung von BibTEX oder Biblatex in LYX finden Sie im Abschnitt *Literaturverzeichnis-Datenbanken* des LYX-Benutzerhandbuchs. Die folgenden Abschnitte erläutern ergänzend dazu spezifische Features, die von LYX unterstützt werden.

### **5.1 Alternative Zitierstile**

BibT<sub>EX</sub> benutzt standardmäßig Zahlen (zum Beispiel "[12]"), um auf ein zitiertes Werk zu verweisen. Aber in vielen wissenschaftlichen Disziplinen werden andere Verweisstile benutzt. Der gebräuchlichste ist der Autor-Jahr-Stil (zum Beispiel "KNUTH 1984a"). LYX unterstützt drei Pakete, die diesen Stil liefern: biblatex, natbib und jurabib. Jedes dieser Pakete hat Vor- und Nachteile, die nicht im Einzelnen erläutert werden können. Wenn Sie nur Autor-Jahr oder autor-nummerisch zitieren oder ohnehin eine der unzähligen Natbib-Stildateien benutzen wollen, dann ist das Natbib-Paket wahrscheinlich die richtige Wahl. Wenn Sie nach spezifischen Stilen suchen, wie sie in den Rechtswissenschaften gebräuchlich sind, sollten Sie das Jurabib-Paket in Erwägung ziehen. Wenn Sie größtmögliche Kontrolle über die Formatierung haben wollen oder spezifische Features wie *ibidem*, automatische Literaturverweise in Fußnoten, Zitierung des Titels, spezifische Datumsformate (wie 400 v. Chr.) oder volle Unterstützung anderer Sprachen als Englisch brauchen, sollten Sie sich unbedingt biblatex ansehen, das alle anderen Pakete in Sachen Funktionalität weit übertrifft, dafür aber recht komplex und ressourcenhungrig ist.

All diese Pakete werden in LYX ähnlich benutzt. Unter Dokument *▷* Einstellungen *▷* Literaturverzeichnis wählen Sie zunächst das Stilformat Biblatex, Biblatex (Natbib-Modus), Natbib (BibTeX) oder Jurabib (BibTeX) (siehe Abschnitt. 6.5.3 des Benutzerhandbuchs für Details zu diesen Varianten). Bei all diesen Paketen enthält der Literaturverweis-Dialog weitere Funktionen, Sie können zum Beispiel aus folgenden Verweisvarianten auswählen: "KNUTH 1984", "KNUTH (1984)", "KNUTH, 1984", "1984" usw. Jedes Paket benötigt jeweils seine eigenen Stildateien. Alle bringen eine Auswahl davon mit sich, und es sind jeweils zusätzliche passende Stile für jedes Paket erhältlich. Für natbib gibt es sogar einen interaktiven Stildatei-Ersteller<sup>[1](#page-96-0)</sup>.

<span id="page-96-0"></span><sup>1</sup>Siehe <ftp://ctan.tug.org/tex-archive/macros/latex/contrib/custom-bib/>

## **5.2 Unterteilte Literaturverzeichnisse**

Manchmal ist es nötig, Ihr Literaturverzeichnis in mehrere Abschnitte aufzuteilen. Wenn Sie etwa Historiker sind, ist die Möglichkeit, Quellen und wissenschaftliche Arbeiten zu trennen, für Sie unabdinglich. Unglücklicherweise erlaubt dies BibTEX von Haus aus nicht. Aber mit Hilfe einiger LATEX-Pakete kann BibTEX entsprechend erweitert werden.

LYX unterstützt hierfür das Paket bibtopic. [2](#page-97-0) Der Vorteil dieses Paketes – verglichen mit anderen wie multibib – ist, dass Sie keine spezifischen Literaturverweis-Befehle definieren müssen. Stattdessen müssen Sie verschiedene Literaturverzeichnis-Datenbanken erstellen, die jeweils die Einträge für die einzelnen Abschnitte des Literaturverzeichnisses enthalten. Wenn Sie zum Beispiel Ihr Literaturverzeichnis in die Abschnitte "Quellen" und "wissenschaftliche Arbeiten" unterteilen wollen, müssen Sie zunächst zwei Literaturverzeichnis-Datenbanken erstellen, zum Beispiel Quellen.bib und Wissenschaft.bib.

In Dokument *▷* Einstellungen. . . *▷* Literaturverzeichnis aktivieren Sie Unterteiltes Literaturverzeichnis. Dann fügen Sie mehrere BibTEX-Verzeichnisse ein, eins für jeden Abschnitt Ihres Literaturverzeichnisses. In unserem Beispiel fügen Sie also Quellen.bib und Wissenschaft.bib hinzu. Sie können denselben oder einen unterschiedlichen Bibliographiestil benutzen. Zusätzlich können Sie festlegen, ob der Abschnitt des Literaturverzeichnisses "alle zitierten Literatureinträge" (Standard), "alle nicht zitierten Literatureinträge" oder "alle Literatureinträge" enthalten soll. Das kann hilfreich sein, wenn Sie Ihr Literaturverzeichnis zum Beispiel in "zitierte Quellen", "nicht zitierte Quellen" und "wissenschaftliche Arbeiten" aufteilen wollen. Die Abschnittstitel können als gewöhnliche Abschnitte oder Unterabschnitte hinzugefügt werden. Weil bibtopic den Literaturverzeichnis-Titel entfernt, müssen Sie ihn von Hand wieder einfügen, zum Beispiel als Kapitel\* oder Abschnitt\*.

Mit Biblatex is das Prozedere etwas anders. Da bibtopic mit Biblatex nicht kompatibel ist, ist die vorhin erwähnte Option Unterteiltes Literaturverzeichnis deaktiviert, wenn Sie Biblatex verwenden. Biblatex bietet aber eigene Methoden an, um unterteilte Literaturverzeichnisse zu erstellen. Sie können entweder Schlüsselwörter über das Eintragsfeld keywords zu spezifischen Einträgen hinzufügen und dann einzelne Abschnitte durch die Verwendung von Filtern extrahieren (dies erreichen Sie dadurch, dass Sie keyword=mykeyword in das Feld Optionen in dem Fenster eintragen, das sich öffnet, wenn Sie auf den Knopf Biblatex-erzeugtes Literaturverzeichnis rechtsklicken). Alternativ können Sie auch nach Eintragstypen (wie *book* oder *article*) filtern, indem Sie z. B. type=book oder nottype=collection in das erwähnte Feld Optionen eingeben. Schließlich können Sie sog. "Bibliography Categories" anlegen, denen Sie einzelne Einträge zuordnen können. Bitte konsultieren Sie für Einzelheiten das Biblatex-Handbuch, Abschnitt *Subdivided Bibliographies*.

<span id="page-97-0"></span><sup>2</sup>Zu finden auf <ftp://ctan.tug.org/tex-archive/macros/latex/contrib/bibtopic/>

### <span id="page-98-1"></span>**5.3 Mehrere Literaturverzeichnisse pro Dokument**

Mehrere Literaturverzeichnisse, zum Beispiel ein Literaturverzeichnis pro Teil, Kapitel, Abschnitt, Unterabschnitt oder Unterdokument des Dokumentes sind mit LYX ebenfalls möglich. Gehen Sie hierzu zu Dokument *▷* Einstellungen *▷* Literaturverzeichnis und wählen Sie die relevante Einheit (z. B. "pro Abschnitt") unter Mehrere Literaturverzeichnisse aus. Fügen Sie dann ein Bib(la)TEX-Literaturverzeichnis in jede Einheit (z. B. Abschnitt) Ihres Dokuments ein. In der Ausgabe wird dann ein separates Verzeichnis pro Einheit angelegt, welches nur die Literatur enthält, die in der entsprechenden Einheit auch zitiert wurde.

Wenn Sie BibT<sub>F</sub>X verwenden, wird hierzu entweder das Paket chapterbib oder das Paket bibtopic verwendet: das erstgenannte dann, wenn Sie "pro Unterdokument" gewählt haben und nicht zusätzlich Unterteiltes Literaturverzeichnis. In allen anderen Fällen wird bibtopic verwendet.[3](#page-98-0) Wenn bibtopic verwendet wird, umschließt LYX die spezifizierten Einheiten mit den bibtopic-Makros \begin{btUnit} und \end{btUnit}. Beachten Sie, dass dieser Ansatz einige Schwächen hat. Erstens muss jeder Literaturverweis innerhalb irgendeiner btUnit stehen. Literaturverweise, die außerhalb platziert sind (bspw. vor dem ersten Abschnitt, wenn Sie "pro Abschnitt" verwenden), erscheinen als "???". Sie können Ihre eigenen Einheiten bilden, indem Sie \begin{btUnit} und \end{btUnit} als T<sub>E</sub>X-Code eingeben (und so bspw. die erwähnte Einschränkung umgehen). Allerdings können btUnits nicht ineinander eingebettet werden. Eine zweite Einschränkung ist, dass bibtopic immer alle Einträge einer Datenbank verarbeitet, auch die, die gar nicht zitiert sind. Das kann zu falschen Verweisformen führen (z. B. "Müller 2014b", wenn zwei Werke dieses Autors aus dem Jahr 2014 in der Datenbank sind, obwohl nur eines zitiert wird).

Wenn Sie Biblatex verwenden, wird statt dessen die Option refsection des Pakets verwendet. Wenn Sie spezielle Einheiten brauchen, können Sie sie mit dem TEX-Code \newrefsection bzw. \newrefsegment initiieren. Möchten Sie auch das Ende der Einheit festlegen, verwenden Sie statt dessen \begin{refsection} . . . \end{refsection}. Beachten Sie jedoch, dass refsections nicht ineinander verschachtelt werden können. Zusätzlich zu individuellen Literaturverzeichnissen für eine spezifische Einheit bietet Biblatex auch eine einfache Möglichkeit, all diese Teilbibliographien nacheinander an einem Ort automatisch auszugeben (z. B. am Ende des Dokuments). Wählen Sie hierfür "alle Literaturverzeichnisse" aus der Auswahl im Dialogfenster der Bib(la)TeX-Einfügung. Bitte konsultieren Sie das Biblatex-Handbuch für weitere Informationen zu diesem Thema.

<span id="page-98-0"></span> $3$ Wenn Sie bereits sind, etwas TEX-CODE (siehe Abschnitt [2.3\)](#page-13-0) einzugeben, ist das Paket bibunits eine weitere Möglichkeit.

# **6 Listenmarkierer**

von Allan Rae

## **6.1 Einleitung**

LYX stellt 216 verschiedene Symbole zur Verfügung, die Sie über ein Dialogfenster erreichen. In diesem Dialogfenster können Sie einfach für jede Ebene einer Aufzählung eines dieser Zeichen auswählen. Diese Einstellungen gelten allerdings für das gesamte Dokument, Sie können also nicht in verschiedenen Teilen des Textes unterschiedliche Zeichen verwenden.<sup>[1](#page-100-0)</sup>

## **6.2 Das Dialogfenster**

Öffnen Sie das Dialogfenster mit Dokument *▷* Einstellungen. . . *▷* Auflistungszeichen.

Das Fenster zeigt eine Tabelle der Auflistungszeichen. Auf linken Seite können Sie für die vier Ebenen jeweils sechs verschiedene Felder mit Zeichen auswählen.

Wenn Sie Benutzerdef. Zeichen ankreuzen, wird ein Feld aktiviert, in das Sie den LATEX-Befehl des Zeichens eingeben müssen. Wenn Sie das tun, kann es aber notwendig sein, ein entsprechendes LATEX-Paket, in dem der Eintrag definiert wird, selber in den LATEX-Vorspann einzutragen.

Die sechs zur Auswahl stehenden Felder ergeben sich aufgrund der zu ihrer Darstellung notwendigen LATEX-Pakete. Die folgende Tabelle zeigt die Zuordnung von Name und zugehörigem LATEX-Paket.

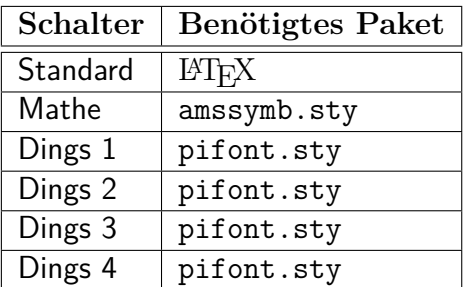

LYX hindert Sie nicht daran, Aufzählungszeichen aus Paketen zu verwenden, die Sie nicht installiert haben. Wenn Sie LATEX-Fehlermeldungen beim Ansehen oder Drucken der Datei erhalten, haben Sie wahrscheinlich ein Paket vergessen. [2](#page-100-1)

<span id="page-100-0"></span><sup>1</sup>Genau genommen geht es schon, Sie müssen dann aber die Einstellungen von Hand eingeben.

<span id="page-100-1"></span><sup>2</sup>LYX beschränkt den Gebrauch nicht, weil Sie vielleicht lokal schreiben und dann irgendwohin

## <span id="page-101-0"></span>**6.3 So funktioniert es**

Legen Sie fest, welche Aufzählungsebene Sie ändern wollen, und wählen Sie dann ein Zeichen sowie eine Größe aus.

Falls Sie *wirklich* in verschiedenen Absätzen unterschiedliche Aufzählungszeichen verwenden wollen, müssen Sie von Hand eingreifen. Um nun Ihren eigenen, abweichenden Absatz anzulegen, haben Sie folgende Möglichkeiten:

*♯* Verwenden Sie den LATEX-Befehl \renewcommand, um für eine Aufzählungsebene ein neues Zeichen zu definieren. Sie sollten außerdem den gegenwärtigen Wert speichern, um ihn hinterher wiederherstellen zu können. In der aktuellen Aufzählung wurden folgende LATEX-Befehle verwendet, um das Zeichen für die erste Aufzählungsebene zu verändern:

```
\let\savelabelitemi=\labelitemi
\renewcommand\labelitemi[0]{\small\(\sharp\)}
```
Beachten Sie, dass die Aufzählungsebene in römischen Ziffern als Teil des Befehls \label-item angegeben wird.

*⋆* Geben Sie jedes Zeichen einzeln an, indem Sie jeden Eintrag mit einem Befehl für das Zeichen beginnen, der über Einfügen *▷* Benutzerdef. Aufzählung zugewiesen wird. Dieser Eintrag hier wurde zum Beispiel mit dem Befehl \(\star\) begonnen.

Falls Sie das Listensymbol lokal verändert haben, denken Sie daran, es hinterher wieder in den Originalzustand zurückzusetzen. Für das vorliegende Beispiel geschieht das mit

\renewcommand\labelitemi[0]{\savelabelitemi}

exportieren.

# **7 Ergänzende Werkzeuge**

## **7.1 Mehrteilige Dokumente**

#### **7.1.1 Allgemeine Handhabung**

Wenn Sie an sehr langen Texten mit vielen Kapiteln oder Abschnitten arbeiten, ist es oft üblich, ein Dokument in mehrere Dateien aufzuteilen. Auch wenn Sie zum Beispiel einen Text haben, in dem eine Tabelle von Zeit zu Zeit geändert wird, aber der Text davor unverändert bleibt, kann es sinnvoll sein, ein mehrteiliges Dokument zu verwenden.

Zum Beispiel haben wissenschaftliche Aufsätze meist fünf Hauptteile: Einleitung, Beobachtungen, Ergebnisse, Diskussion und Zusammenfassung. Jeder dieser Teile kann als separate LYX-Datei angelegt werden, die dann von einem Hauptdokument eingebunden wird, welches Titel, Autoren, Zusammenfassung, Querverweise usw. enthält und die fünf Dateien einbindet.

Jede dieser eingebundenen Dateien ist ein eigenständiges LYX-Dokument, das auch selbständig formatiert und ausgegeben werden kann. Jede dieser Dateien muss aber dieselbe Dokumentklasse haben – versuchen Sie nicht, Buch- und Artikelklassen zu mischen. Sie können auch LATEX-Dateien einbinden, diese dürfen dann aber keinen eigenen Vorspann haben (d. h., der Teil bis einschließlich der Zeile \begin{document} als auch das abschließende \end{document} müssen entfernt werden), andernfalls werden beim LATEX-Lauf Fehler gemeldet.

In LYX können externe Dateien sehr einfach über den Menüpunkt Einfügen *▷* Datei integriert werden. Die verschiedenen Möglichkeiten sind im *Benutzerhandbuch* beschrieben. Für mehrteilige Dokumente eignet sich Unterdokument am besten.

Die drei Einbindungsarten sind Include, Input und Unformatiert. Include und Input sind in vielerlei Hinsicht ähnlich, aber es gibt auch ein paar wichtige Unterschiede:

- 1. Dateien, die über Include eingebunden werden, werden auf einer neuen Seite gesetzt, während über Input eingebundene Dateien auf der aktuellen Seite gesetzt werden.
- 2. Dateien, die über Include eingebunden werden, können ihrerseits keine weiteren Dateien über Include einbinden (Unter-Unterdokumente). Bei über Input eingebundenen Dateien ist ein unbegrenztes Einbinden möglich.
- 3. Wenn Unterdokumente über Include eingebunden wurden, ist es möglich, nur einzelne von Ihnen auszugeben, wobei die Zähler (z. B. Seitenzahlen) und Quer-

verweise des Gesamtdokuments erhalten bleiben (bitte lesen Sie den Abschnitt *Unterdokumente* um Handbuch *Eingebettete Objekte* für weitere Informationen)

Daher empfiehlt es sich, Kapitel, die in Unterdokumente ausgelagert sind mit Include einzubinden. Input eignet sich hingegen für beliebige andere Dateieinbindungen.

Eine Datei, die Unformatiert eingebunden wird, erscheint ohne Formatierung, das heißt genau so wie in der Datei, der Text wird mit dem Schrifttyp Schreibmaschine gesetzt. Normalerweise sind Leerzeichen in dieser Datei unsichtbar, obwohl zwei aufeinanderfolgende Leerzeichen beibehalten werden, im Gegensatz zum normalen LYX-Verhalten. Über den Auswahlpunkt Leerzeichen bei der Ausgabe kennzeichnen können diese durch eine kleine Markierung ersetzt werden, die das Vorhandensein von Leerzeichen anzeigt.

In jedem Fall wird das Hauptdokument von LYX vor dem Setzen des Textes in eine vollwertige LATEX-Datei konvertiert, die eingebundenen Dateien jedoch nur in LATEX-Dateien ohne jeglichen Vorspann.

#### **7.1.2 Querverweise zwischen Dateien**

Es ist möglich, Querverweise zwischen verschiedenen Dateien zu machen. Zunächst öffnen Sie alle infrage kommenden Dateien: nennen wir sie A und B in einem Beispiel mit zwei Dateien, wobei B in A eingefügt wird. Setzen Sie jetzt in A eine Marke, auf die Sie in B verweisen wollen, so öffnen Sie in B Einfügen *▷* Querverweis. . . und wählen die gewünschte.

#### **7.1.3 Literaturverzeichnisse in allen Unterdokumenten**

Wenn Sie mit Unterdokumenten arbeiten, möchten Sie wahrscheinlich eine Gesamtbibliographie am Ende des Hauptdokuments. Vielleicht möchten Sie aber auch ein separates Literaturverzeichnis für ein Unterdokument, das nur angezeigt wird, wenn das Unterdokument eigenständig ausgegeben wird. Im folgenden wird beschrieben, wie das möglich ist.

Für das Hauptdokument fügen Sie einfach eine Bib(la)TeX-Literaturverzeichnis-Einfügung an die Stelle ein, an der das Literaturverzeichnis im Hauptdokument erscheinen soll (Sie können diese Einfügung in die Hauptdatei selbst oder in ein Unterdokument einfügen). Wenn die Einfügung in der Hauptdatei ist, werden die Einträge der Datenbank von allen Unterdokumenten importiert, sie sind also im Dialogfenster Literaturverweis verfügbar.

Für unterdokumentspezifische Literaturverzeichnisse fügen Sie jeweils weitere Bib(la)TeX-Literaturverzeichnis-Einfügungen an die Stelle ein, an der das Literaturverzeichnis erscheinen soll, wenn das Unterdokument selbständig ausgegeben wird. Der entscheidende Punkt ist nun aber, dass Sie die Einfügung in einen Zweig einfügen (Einfügen *▷* Zweig *▷*Neuen Zweig einfügen). Nennen Sie diesen bspw. "Unterdokument". In den Unterdokumenten aktivieren Sie nun diesen Zweig ( *▷* Zweige), im

Hauptdokument deaktivieren Sie ihn ( *▷* Zweige). In der Folge wird das Literaturverzeichnis des Unterdokuments von der Hauptdatei ignoriert, vom Unterdokument aber ausgegeben.

Wenn Sie auch *im Hauptdokument* mehrere Literaturverzeichnisse haben wollen (z. B. eines pro Unterdokument), lesen Sie bitte oben Abschnitt [5.3.](#page-98-1)

#### **7.1.4 Druckvorschau**

Wenn Sie alle zum Hauptdokument gehörenden Unterdokumente geöffnet haben und eins davon gerade bearbeiten, müssen Sie nicht zum Hauptdokument wechseln, um dessen Druckvorschau zu starten oder zu aktualisieren. Sie können das auch vom Unterdokument aus mit den Tastenkombinationen Strg+Alt+D und Strg+Alt+Umschalt+D bzw. über den Werkzeugleistenknopf bzw. machen .

## **7.2 LYX-Archive**

Manche Anwender möchten gerne ein LYX-Dokument zusammen mit allen verwendeten Grafiken (und anderen Dateien, die gebraucht werden) "bündeln", entweder, um alles zu einem Verleger zu senden, oder, um es mit Koautoren zu teilen.

LYX enthält ein Python-Skript (lyxpak.py), das diesen Prozess automatisiert. Um es zu verwenden, müssen Sie eines der Python-Module zipfile oder tarfile installiert haben. In der Voreinstellung bevorzugt das Skript das gzip-komprimierte tar-Format auf unixoiden Systemen und zip auf Windows.

LYX richtet bei der Konfiguration, wenn die obigen Voraussetzungen gegeben sind, ein Export-Format "L<sub>Y</sub>X-Archiv" ein, das unter Datei ⊳Exportieren zugänglich ist.

Unabhängig vom Betriebssystem kann die Erzeugung eines bestimmten Archivformats durch Hinzufügung der Option -t (für das tar-Format) oder -z (für das zip-Format) erzwungen werden. Fügen Sie diese Option dem Konverter LyX *▷* LyX-Archive unter Werkzeuge *▷* Einstellungen *▷* Datei-Handhabung *▷*Konverter hinzu (die Option muss nach dem Skriptnamen eingefügt werden, nicht davor)

# **8 LYX und das World Wide Web**

Seit langem unterstützt LYX den Export in verschiedene internetkompatible Formate wie etwa HTML. Vor Version 2.0 war dies aber an externe Konvertierungsprogramme gebunden.[1](#page-106-0) Diese Konverter können in zwei große Gruppen unterteilt werden: solche, die LATEX als Zwischenformat benutzen (bspw. htlatex, html2latex, und plastex) und dabei die LATEX-Ausgabe von LYX weiterverarbeiten, und solche, die direkt mit LyX-Dateien arbeiten (eLyXer). Jedes dieser Programme hat seine eigenen Vor- und Nachteile.

Der Vorteil der auf LATEX aufsetzenden Konverter ist, dass sie im Prinzip alle Informationen über das exportierte Dokument haben, die LATEX auch hat. Solchen Konvertern ist es egal, ob beispielsweise ein bestimmter Code-Block mit TEX-Code oder LYX-Mitteln produziert wurde. Sie können Informationen aus den Hilfsdateien von LATEX beziehen, etwa über Zählerstände und Querverweise, und häufig können sie auch die von BibTEX oder Biblatex generierten Dateien lesen und verwerten. Andererseits ist LATEX schwer zu interpretieren – manche Leute sagen, nur TEX selbst versteht TEX wirklich –, daher stolpern LATEX-basierte Konverter häufig über etwas, das sehr einfach zu sein scheint. Komplexere Dinge können sie vollends aus der Bahn werfen. Während wir diesen Text geschrieben haben, kann etwa das Handbuch *Eingebettete Objekte* nicht mit htlatex konvertiert werden, während da mit allen anderen Konvertern geht. Ein zweiter Nachteil betrifft die Handhabung von mathematischem Text. Die genannten Konverter wandeln Formeln üblicherweise einfach in kleine Bilder um, die dann in die HTML-Datei eingebunden werden. Da sie mittels L<sup>A</sup>T<sub>E</sub>X generiert werden, sieht das im Grunde nicht schlecht aus, aber die Bilder skalieren schlecht, und wenn man sie so hinbekommen will, dass es wirklich so aussieht, als seien die Formeln Teil des Texts, kann das sehr aufwändig sein.

Alex Fernandez' eL<sub>Y</sub>Xer [\(http://pinchito.es/elyxer/\)](http://pinchito.es/elyxer/) löst einige dieser Probleme. Insbesondere die von dem Programm produzierten Formeln skalieren perfekt, da das Programm mathematischen Text mithilfe einer Kombination von HTML und CSS darstellt, statt die Formeln in Bildern umzuwandeln. Aber schon halbwegs komplexe Formeln sehen schlechter aus als bei htlatex; hier zeigen sich die Grenzen von HTML.<sup>[2](#page-106-1)</sup> Wichtiger noch ist, dass eL<sub>Y</sub>Xer (jedenfalls ab Version 1.1.1) Mathe-Makros nur beschränkt und benutzerdefinierte Absatz- und Zeichenstile gar nicht unterstützt. Diese Einschränkungen lassen  $\epsilon$ Ly $\chi$ er für viele Dokumente, die L $_{\rm Y}$ X-Anwender produ-

<span id="page-106-0"></span><sup>1</sup>Für Informationen zur Verwendung externer Konverter in LYX lesen Sie bitte den Abschnitt *Konverter* im Handbuch *Anpassung*.

<span id="page-106-1"></span><sup>&</sup>lt;sup>2</sup> Allerdings kann eLyXer auch jsMath und MathJax für Formeln verwenden. Das kann man aber nur global festlegen, und man benötigt Zugang zu einem Server, auf dem das entsprechende Backend läuft.

zieren, als ungeeignet erscheinen. Zwar könnten diese Probleme grundsätzlich gelöst werden, aber die LYX-Entwickler haben sich dafür entschieden, einen anderen Weg einzuschlagen und LYX selbst für die Ausgabe von XHTML fit zu machen, ganz analog zur Ausgabe von LATEX, DocBook, und einfachem Text.

Diese XHTML-Ausgabe ist noch in der Entwicklung und in vielerlei Hinsicht experimentell.[3](#page-107-0) Dennoch wird dieser Ansatz favorisiert, da er gegenüber den genannten zahlreiche potenzielle Vorteile hat. Diese Vorteile hängen vor allem damit zusammen, dass die XHTML-Ausgaberoutinen, weil sie selbst Teil von LYX sind, alles wissen, was auch LyX über das exportierte Dokument weiß.<sup>[4](#page-107-1)</sup> Sie kennen also das Inhaltsverzeichnis (wie es in der Gliederung des Dokuments dargestellt ist), die Zähler, die mit verschiedenen Absatzstilen verknüpft sind und benutzerdefinierte Stile. Die XHTML-Ausgabe weiß auch, was LyX über Internationalisierung weiß, es wird also "Chapter 1" oder "Kapitel 1" ausgegeben, je nachdem, welche Sprache aktuell verwendet wird. Allgemein gesprochen weiß die XHTML-Ausgabe über das Dokumentlayout dasselbe wie LYX, sie weiß also, wie das Dokument auf dem Bildschirm dargestellt wird. Diese Informationen verwenden wir, wenn wir das Dokument als XHTML ausgeben. Insbesondere generiert LYX *automatisch* CSS-Stilinformationen, die mit den Layoutinformationen für die Bildschirmdarstellung korrespondieren: Wenn Abschnittsüberschriften auf dem Bildschirm fett und serifenlos dargestellt werden, geschieht dies (standardmäßig) auch im Browser – und zwar nicht nur bei vordefinierten Stilen, sondern auch bei benutzerdefinierten. Tatsächlich macht die XHTML-Ausgabe zwischen diesen keinen Unterschied. Ähnliches gilt für Texteinfügungen (wie etwa Fußnoten) und benutzerdefinierte Einfügungen.

Im Ergebnis kann die XHTML-Ausgabe genauso angepasst und erweitert werden wie die LATEX-Ausgabe: mithilfe von Layout-Dateien und Modulen (bitte lesen Sie Kapitel 5 des Handbuchs *Anpassung* für weitere Informationen).

Der Rest dieses Kapitels erläutert die XHTML-Ausgabe von LYX genauer, nennt einige Beschränkungen und Möglichkeiten, diese zu umgehen.

### **8.1 Mathe-Ausgabe in XHTML**

LYX bietet eine Auswahl von vier Möglichkeiten, um mathematischen Text in XHTML-Dokumenten darzustellen. Diese haben jeweils verschiedene Vor- und Nachteile:

• MathML

MathML ist ein Dialekt von XML, der spezifisch für die Darstellung von Mathematik im Web entwickelt wurde, und normalerweise sieht das in Browsern,

<span id="page-107-0"></span><sup>3</sup>Die Datei development/HTML/HTML.notes, die im LYX-Quellverzeichnis oder [accessed online](https://www.lyx.org/trac/browser/lyxgit/development/HTML/HTML.notes?rev=master) zu finden ist, führt normalerweise aktuelle Informationen zum Status der XHTML-Ausgabe. Beachten Sie auch die bekannten Fehler im XHTML-Export auf dem [LyX Bug Tracker.](https://www.lyx.org/trac/query?status=reopened&status=assigned&status=new&max=0&component=xhtml+export&order=id&col=id&col=summary&col=reporter&col=keywords&keywords=%21%7Efixedintrunk&desc=1)

<span id="page-107-1"></span><sup>&</sup>lt;sup>4</sup>Ein weiterer Vorteil ist, dass diese Routinen als inhärenter Teil von L<sub>Y</sub>X nicht von Dateiformatänderungen oder Änderungen in der Semantik bestehender Elemente beeinträchtigt werden können.
die MathML unterstützen, auch sehr gut aus. Der Nachteil ist, dass nicht alle Browser MathML unterstützen, und selbst in Gecko-basierten Browsers wie Firefox is die Unterstützung nicht umfassend.

Wenn LYX nicht in der Lage ist, eine Formel in MathML darzustellen – beispielsweise, wenn die Formel das Paket xymatrix oder TFX-Modus verwendet –, wird diese Formel statt dessen als Bild ausgegeben.

• HTML

Wie oben erwähnt gibt elyxer mathematischen Text als CSS-stilisiertes HTML aus.[5](#page-108-0) Für einfache Formeln kann das sehr gut funktionieren, aber mit komplexeren Formeln gibt es häufig Probleme. Trotzdem hat diese Methode den Vorteil, dass sie weithin unterstützt ist. Sie ist also möglicherweise für Dokumente angemessen, die nur wenig und einfache Formeln verwenden.

Wenn LYX nicht in der Lage ist, eine Formel in HTML darzustellen – beispielsweise, wenn die Formel das Paket xymatrix oder TFX-Modus verwendet –, wird diese Formel statt dessen als Bild ausgegeben.

• Bilder

Wie htlatex, gibt L<sub>Y</sub>X in diesem Modus Formeln als eingebettete Bilder aus, übrigens denselben, die auch für die Vorschau in LYX verwendet werden.[6](#page-108-1) Der Vorteil dieser Methode ist, dass die Bilder sehr akkurat sind, weil sie von L<sup>AT</sup>FX erzeugt werden. Der Nachteil ist, wie oben erwähnt, dass es sich um Rastergrafiken handelt, die nicht besonders gut skalieren. Außerdem kann man die Formeln nicht kopieren.

Die Größe der Bilder lässt sich in *▷* Formate über Mathe-Bild-Skalierung regeln.[7](#page-108-2) Wenn LYX nicht in der Lage ist, ein Bild für eine Formel zu erzeugen – beispielsweise, wenn ein benötigtes Paket nicht installiert ist –, wird diese Formel als LATEX-Code ausgegeben.

•  $\mathbb{E} \mathbb{E} \math$ 

Schließlich gibt L<sub>Y</sub>X, wenn Sie wollen, mathematischen Text auch aus L<sup>4</sup>T<sub>E</sub>X-Code in XHTML aus. Das ist einerseits der stets allerletzte Ausweg, falls bei den anderen Methoden etwas schiefgeht, kann aber andererseits auch mit Werkzeugen wie [jsMath](http://www.math.union.edu/~dpvc/jsMath/) genutzt werden, das JavaScript verwendet, um in HTML-Dokumente eingebettetes LATEX darzustellen. L<sub>Y</sub>X packt den LATEX-Code entweder in ein span (bei eingebetteten Formeln) oder div (bei abgesetzten Formeln) mit class='math', so wie jsMath dies verlangt.

Eine von diesen Ausgabemethoden müssen Sie in *▷* Formate wählen. In der Standardeinstellung ist MathML ausgewählt. Die Einstellung gilt dokumentweit. Irgendwann

<span id="page-108-0"></span><sup>5</sup>LYX hat etwas von diesem CSS für seine XHTML-Ausgabe von elyxer übernommen.

<span id="page-108-1"></span><sup>6</sup>Hierfür muss die Vorschau *nicht* aktiviert sein.

<span id="page-108-2"></span><sup>7</sup>Falls Sie es interessiert: Dadurch wird die Auflösung des Bilds (in dpi) geregelt, auf der Grundlage einer Voreinstellung von 75 dpi.

wird LYX vielleicht ermöglichen, für einzelne Formeln alternative Ausgabemethoden zu wählen, beispielsweise dann, wenn sie mit MathML nicht gut dargestellt werden.<sup>[8](#page-109-0)</sup>

# **8.2 Literaturverzeichnis und Literaturverweise**

Die XHMTL-Ausgabe unterstützt Literaturverzeichnisse und Literaturverweise umfassend.

Literaturverweise werden auf dieselbe Weise generiert wie auch die Verweise auf dem Bildschirm. Die Verweise sehen in der Ausgabe also ganz ähnlich aus wie in LYX, allerdings besser. Wenn Sie numerische Verweise verwenden, gibt LYX echte numerische Marken aus, bspw. [1] oder [17], nicht einfach nur den Zitierschlüssel in eckigen Klammern (wie auf dem Bildschirm). Wenn Sie Autor-Jahr-Verweise verwenden, werden wie bei BibT<sub>F</sub>X kleine Buchstaben an das Jahr angehängt, wenn mehrere Titel eines Autors aus demselben Jahr zitiert werden. Die Marken werden den Literaturverzeichniseinträgen vorangestellt. Beachten Sie, dass es zurzeit keine Möglichkeit gibt, das Aussehen der Marken anzupassen (also etwa zwischen runden und eckigen Klammern auszuwählen).

Die Literaturverzeichnis-Ausgabe wird auf dieselbe Weise generiert wie die Eintrags-Information im Literaturverweisfenster. In XHTML sehen Sie also ziemlich dasselbe wie das, was Sie dort sehen. Die Formatierung kann über eine Layout-Datei oder (präferiert) über ein Modul angepasst werden. Das Handbuch *Anpassung* erläutert die Details.

Die Haupteinschränkung momentan ist, dass das CrossRef-Feld von BibTEX-Datenbanken nicht gut unterstützt wird. Die referenzierten Informationen werden mit jedem zitierten Eintrag wiederholt gedruckt, also

Jason Stanley, "Context and Logical Form", in *Language in Context: Selected Essays* (Oxford: Oxford University Press, 2007), pp. 30–68.

Jason Stanley, "Semantics in Context", in *Language in Context: Selected Essays* (Oxford: Oxford University Press, 2007), pp. 201–30.

Unterteilte Literaturverzeichnisse werden noch nicht unterstützt. Wenn Sie mehrere Literaturverzeichnisse haben, wird LYX immer wieder dasselbe ausgeben.

# **8.3 Stichwortverzeichnis**

LYX exportiert Stichwortverzeichnisse nach XHTML, es gibt aber momentan einige Einschränkungen.

<span id="page-109-0"></span><sup>8</sup>Da LYX auf Bilder zurückgreift, sobald die Formel TEX-Code enthält, kann man momentan aber auch leicht eine Bild-Ausgabe für einzelne Formeln dadurch erzwingen, dass man harmlosen T<sub>E</sub>X-Code einfügt, bspw.:  $a = b$ .

Am Besten wird der Export funktionieren, wenn Sie keine der elaborierten Konstrukte verwenden, die im Abschnitt über Stichwortverzeichnisse im Benutzerhandbuch beschreiben sind.[9](#page-110-0) Wir beschreiben im Folgenden, wie diese ausgegeben werden, und beziehen uns dabei auf die Gliederung des genannten Abschnitts

- Stichworte gruppieren (Untereinträge): L<sub>Y</sub>X bemüht sich, dies zu unterstützen, aber die Einträge müssen mit dem Zeichen " !" abgegrenzt werden, inklusive Leerzeichen vor und nach dem Ausrufezeichen. Das ist nötig, weil es sonst zu schwierig wäre, diese Zeichen von Ausrufezeichen in Formeln, Makros usw. zu unterscheiden.
- Mehrere Seiten: Dies wird gar nicht unterstützt, weil Seitenzahlen in HTML-Dokumenten sinnlos sind. Statt dessen bekommen Sie einfach zwei Stichworteinträge, jeweils an einem Ende des Bereichs einen.
- Querverweise: Querverweise werden nicht unterstützt. Wenn LYX einen Eintrag mit dem Konstrukt "|see..." findet, wird dieser für die XHTML-Ausgabe schlicht ignoriert, der Rest wird als normaler Stichworteintrag behandelt.
- Stichwortreihenfolge: LYX unterstützt Bemühungen, die Reihenfolge zu kontrollieren. Es nimmt, was vor dem ersten Zeichen @ kommt und verwendet das für die Sortierung, alles nach dem Zeichen wird als eigentlicher Eintrag verstanden. Momentan prüft LYX nicht, ob das Zeichen geschützt ist, versuchen Sie also nicht, E-Mail-Adressen zu indizieren.
- Stichwort-Formatierung: Sie können Einträge mithilfe des Textstil-Dialogs oder jeder anderen in LYX selbst verfügbaren MEthode formatieren. Konstrukte wie "Eintrag|textbf" werden in XHTML aber nicht unterstützt. Wenn LYX das Symbol *|* in einem Eintrag findet, wird es inklusive allem folgenden Text des Eintrags für die XHTML-Ausgabe ignoriert.
- Mehrere Stichwortverzeichnisse: Mehrere Stichwortverzeichnisse werden noch nicht unterstützt. Alle Stichworte werden in einem großen Stichwortverzeichnis ausgegeben. Wir geben nur das Hauptstichwortverzeichnis aus, um Doppelungen zu vermeiden. Achten Sie also darauf, dass Sie eines haben.

# **8.4 Nomenklatur und Glossar**

Zurzeit werden Glossare in XHTML nicht unterstützt. Die Integration dieser Funktion wäre relativ einfach, diesbezügliche Initiativen sind willkommen.

<span id="page-110-0"></span><sup>9</sup>Das Hauptproblem ist, dass LYX selbst diese nicht gut unterstützt. Es lässt Sie einfach alles eingeben, was Sie in LATEX eingeben würden.

# **9 DocBook-Ausgabe**

Neben HTML kann LYX auch Dokumente im DocBook-XML-Format erzeugen. Mit den Versionen 2.3 und früher konnten nur ausgewählte Vorlagen verwendet werden, um DocBook-Dokumente zu erzeugen (nur Version 4). Ab LYX 2.4 können die meisten LYX-Layouts gültige DocBook-Dokumente erzeugen (nur Version 5). Diese Funktion ist in LYX eingebaut und erfordert nicht die Verwendung externer Werkzeuge.

Das Ergebnis ist, dass die DocBook-Ausgabe auf genau die gleiche Weise angepasst und erweitert werden kann wie die LATEX-Ausgabe: durch Layout-Dateien und Module. Einzelheiten dazu finden Sie in Kapitel 5 des Handbuchs "LYX-Anpassung".

Die meisten LYX-Funktionen werden von DocBook unterstützt, wie z. B. die Ausgabe von mathematischen Formeln.

- Die Ausgabe mathematischer Formeln erfolgt größtenteils in MathML (eine große Ausnahme sind Konstruktionen, die von LYX nicht unterstützt werden, z.B. ERTs). Alle Formeln sind auch in nativem TEX in der DocBook-Ausgabe zur Weiterverarbeitung verfügbar.
- Bibliographien und Zitate sind implementiert, auch mit einer externen Bib-TeX-Datei. Wenn Detailinformationen vorhanden sind, werden Bibliographie-Einträge nicht vorgerendert, sondern mit den Standard-DocBook-Konstrukten ausgegeben. Es wird erwartet, dass der externe DocBook-Prozessor das Rendering der Einträge übernimmt.
- Stichwortverzeichnisse werden unterstützt, auch Mehrfach-Stichwortverzeichnisse. Gruppierung (mit !), Seitenbereiche und Querverweise (|see) werden unterstützt, mit Ausnahme der gleichen Symbole, die "escaped" werden. Eintragsreihenfolge (@) und Layout (|mathbf) werden nicht unterstützt. Es gibt keine Unterstützung für das "Escaping" von Einträgen ins Stichwortverzeichnis.
- Glossare sind implementiert.

Zwei wichtige Parameter können auf Dokumentebene eingestellt werden.

- Tabellenformate: LYX kann Tabellen entweder als HTML (Standardwert) oder als CALS erzeugen, je nach den Anforderungen des Benutzers. Die meisten DocBook-Prozessoren akzeptieren beide Formate.
- MathML-Präfix: In DocBook ist MathML im Gegensatz zu HTML in einem eigenen Namensraum enthalten. Das bedeutet, dass es einen Hinweis auf die Zugehörigkeit der Tags zum MathML-Standard geben muss. Es werden drei Auswahlmöglichkeiten angeboten:
- **–** Inline: der MathML-Namensraum wird für jede Formel definiert (über das xmlns-Attribut an jeder Formel)
- **–** Mit dem Präfix m (Standard): Der MathML-Namensraum wird auf Dokumentebene definiert (mit dem Attribut xmlns:m auf dem Wurzelelement). Jeder MathML wird ein m vorangestellt: z. B. m:math
- **–** Mit dem Präfix mml: ähnlich wie die Option m, aber mit mml

Diese Option ist besonders nützlich, wenn Sie LYX an Ihren persönlichen Stil anpassen wollen oder mit fehlerhafter Software arbeiten, die nur ein Präfix für MathML akzeptiert.

# **10 Der LYX-Server**

# **10.1 Einführung**

Der LYX-Server ermöglicht es anderen Programmen mit LYX zu kommunizieren, d. h. LYX-Befehle auszuführen und Informationen über den internen Status von LYX abzurufen. Diese Möglichkeit wird beispielsweise von Literaturverwaltungsprogrammen wie JabRef genutzt, um Literaturverweise in LYX einzufügen, oder etwa zur Vorwärtsund Rückwärtssuche in PDF-Dokumenten (siehe dazu weiter unten). Der LYX-Server ist eher etwas für fortgeschrittene Anwender; für diese ist die folgende detaillierte Dokumentation vor allem gedacht.

# <span id="page-114-0"></span>**10.2 Den LYX-Server starten**

Der LYX-Server verwendet ein Paar sog. *Named Pipes* (*benannte Pipes*) zur Prozesskommunikation. Diese sind normalerweise im Benutzerverzeichnis zu finden (außer unter Windows, wo *lokale* benannte Pipes als spezielle Objekte in  $\setminus \$ pipe zu finden sind). Die Namen der Pipes sind lyxpipe.in und lyxpipe.out. Externe Programme schreiben nach lyxpipe.in (*Eingabe-Pipe*) und lesen von lyxpipe.out (*Ausgabe-Pipe*). Der Stamm der Pipe-Namen kann in Werkzeuge *▷* Einstellungen *▷* Pfade geändert werden, beispielsweise in /home/myhome/lyxpipe oder \\.\pipe\lyxpipe unter Windows (wo statt lyxpipe auch ein beliebiger Pfad verwendet werden kann, etwa \\.\pipe\my\lyx\pipe). Damit der Server gestartet werden kann, *müssen* Sie zunächst die Pipes manuell konfigurieren.

Bei der Erstellung der Pipes hängt LYX die Endungen .in und .out an den konfigurierten Namensstamm an. Wenn eine der Pipes bereits existiert, nimmt LYX an, dass bereits ein anderer LYX-Prozess läuft, und startet den Server nicht. Auf Betriebssystemen, die dem POSIX-Standard folgen (UNIX und seine Derivate), versucht LYX, wenn es geschlossen wird, unbenutzte Pipes zu löschen. Wenn dies aus irgend einem Grund nicht funktioniert (bspw. nach einem Programmabsturz), müssen Sie die Pipes manuell löschen und LYX neu starten. Unter Windows werden die Pipes immer vom Betriebssystem gelöscht, wenn das entsprechende Programm geschlossen wird oder abstürzt. Unbenutzte Pipes sollten dort also nicht vorkommen.

Wenn Sie mehrere LYX-Instanzen zur gleichen Zeit mit einem Server verwenden wollen, müssen Sie verschiedene Konfigurationen verwenden, etwa indem Sie unterschiedliche Benutzerverzeichnisse, jedes mit seiner eigenen preferences-Datei, für jede Instanz anlegen.

Wenn Sie ein Client-Programm entwickeln, mag es für Sie hilfreich sein, Debugging-Informationen vom LYX-Server zu erhalten. Diese bekommen Sie, wenn Sie LYX mit folgender Option starten: lyx -dbg lyxserver.

In der Quelldistribution von LYX finden Sie einen kompletten, in C++ geschriebenen Beispiel-Client unter development/lyxserver/server monitor.cpp. Einen kommandozeilenbasierten Client finden Sie unter src/client/lyxclient.

# **10.3 Normale Kommunikation**

Um einen LYX-Aufruf auszuführen schreibt der Client eine Zeile ASCII-Text in die Eingabe-Pipe. Diese Zeile hat das folgende Format:

#### LYXCMD:*Clientname* :*Funktion* :*Argument*

- **Clientname** ist ein Name, den der Client frei wählen kann. Sein einziger Nutzen ist es, dass LYX ihn nennt, wenn es antwortet. Dadurch kann ein Client Ergebnisse von verschiedenen Auftraggebern verarbeiten.
- **Funktion** ist die Funktion, die LYX ausführen soll. Dies sind dieselben Funktionen, die Sie auch im Minibuffer eingeben können (siehe Hilfe *▷* LyX-Funktionen).
- **Argument** ist ein optionales Argument, das nur für einige Funktionen sinnvoll ist (die Funktion self-insert beispielsweise fügt den als Argument mitgegebenen Text an der Cursorposition ein).

Die Antwort von LYX wird in die Ausgabe-Pipe geschrieben und hat folgende Form

#### INFO:*Clientname* :*Funktion* :*Daten*

*Clientname* und *Funktion* werden dabei einfach vom Aufruf zitiert. *Daten* umfasst ggf. Informationen darüber, wie die Befehlsausführung vonstatten gegangen ist. Bei manchen Befehlen, wie etwa font-state, werden Informationen über den internen Status von LYX zurückgegeben, andere geben einfach eine leere Daten-Antwort. Dies bedeutet dann, dass alles gut gegangen ist.

Im Fall von Fehlern hat die Antwort von LYX folgende Form:

#### ERROR:*Clientname* :*Funktion* :*Fehlermeldung*

Die *Fehlermeldung* sollte dabei eine Erklärung enthalten, warum der Befehl nicht erfolgreich ausgeführt wurde. Beispiele hierfür:

```
echo "LYXCMD:test:beginning-of-buffer:" >~/.lyxpipe.in
echo "LYXCMD:test:get-xy:" >~/.lyxpipe.in
read a <~/.lyxpipe.out
echo $a
```
# **10.4 Benachrichtigung**

LYX kann Clients über Ereignisse, die asynchron ausgeführt werden, benachrichtigen. Momentan ist das nur dann der Fall, wenn ein Anwender eine Tastatursequenz mit der Funktion notify verbindet. Das Format der Nachricht, die LYX sendet, ist:

#### NOTIFY:*Tastatursequenz*

*Tastatursequenz* ist die für die Ausgabe formatierte Form der Tastatursequenz die der Anwender eingegeben hat.

Dieser Mechanismus kann verwendet werden, um LYX' Befehlsmenge zu erweitern und Makros zu implementieren: Verbinden Sie eine Tastatursequenz mit notify, starten Sie einen Client, der der Ausgabe-Pipe lauscht, aufgrund der zurückgegebenen Sequenz einen Befehl ausführt und/oder dann etwa seinerseits bestimmte Befehle an den LYX-Server schickt.

# **10.5 Das einfache LYX-Server-Protokoll**

LYX implementiert ein einfaches Protokoll, das für das Sitzungsmanagement verwendet werden kann. Alle Nachrichten sind in der Form

#### LYXSRV:*Clientname* :*Protokollnachricht*

Die *Protokollnachricht* kann etwa lauten "hello" oder "bye". Wenn ein Client die Nachricht "hello" empfängt, heißt das für den Client, das LYX bereit ist und die Nachrichten des Clients hört, wohingegen "bye" den Client darüber informiert, dass LYX beendet wird.

# **10.6 DVI/PDF-Rückwärtssuche**

Einige DVI/PDF-Betrachter<sup>[1](#page-116-0)</sup> bieten *Rückwärtssuche* (engl. *reverse search* oder *inverse search*). Das heißt, dass Sie LYX anweisen können, zu einer bestimmten Stelle (im LYX-Dokument) zu springen, indem Sie die entsprechende Stelle in der PDF/DVI-Ausgabe anklicken. Hierfür muss der Betrachter in der Lage sein, mit LYX zu kommunizieren. Das geschieht über den LYX-Server, entweder über *Named Pipes* (*lyxpipe*, siehe Abschnitt [10.2\)](#page-114-0) oder den *UNIX Domain Socket* (*lyxsocket*), den LYX im temporären Verzeichnis erstellt (über letzteren kommuniziert das Programm lyxclient mit LYX). In manchen Fällen benötigen Sie zusätzliche Hilfsskripte, um zwischen dem Betrachter und LYX zu vermitteln, in anderen kommuniziert der Betrachter direkt mit LYX. Das hängt vom ausgewählten Betrachter und von Ihrem Betriebssystem ab.

<span id="page-116-0"></span><sup>1</sup>Die folgenden Programme bieten PDF-Rückwärtssuche: Okular unter KDE/Linux, Qpdfview unter Unix, Skim unter Mac OSX und SumatraPDF unter Windows.

Auch die Konfiguration der Betrachter, die nötig ist, damit Sie LYX ansprechen können, divergiert. Im Folgenden beschreiben wir daher die Konfiguration spezifischer Betrachter. Bevor wir das tun, werden wir aber noch einige generelle Informationen dazu geben, was zu tun ist, um diese Funktionalität grundsätzlich nutzen zu können.

# <span id="page-117-0"></span>**10.6.1 Automatische Einrichtung**

In diesem und dem nächsten Abschnitt wird beschrieben, was Sie tun müssen, damit ein Dokument überhaupt die Rückwärtssuche verwenden kann. In den meisten Fällen genügt es hierzu (falls der Betrachter bereits konfiguriert ist; siehe Abschnitt [10.6.3\)](#page-119-0), wenn Sie den folgenden Knopf in der Werkzeugleiste drücken: . Alternativ können Sie auch in Dokument *▷* Einstellungen *▷* Formate die Option Mit der Ausgabe synchronisieren wählen. In beiden Fällen wird LyX automatisch den nötigen L<sup>AT</sup>FX-Befehl für SyncTeX (PDF-Ausgabe) einfügen oder aber das Paket srcltx laden (für DVI-Ausgabe).

Sollten Sie eine andere Ausgabe in der LATEX-Datei benötigen, können Sie unter Dokument *▷* Einstellungen *▷* Formate bei der Option Mit der Ausgabe synchronisieren Alternativen auswählen oder eingeben.

Beachten Sie bitte, dass die Methode \synctex=1 Gzip-Komprimierung der bei der Ausgabe generierten SyncTeX-Hilfsdateien veranlasst. Wenn ihr Betrachter dies nicht unterstützt, sollten Sie statt dessen \synctex=-1 verwenden.

Beachten Sie außerdem, dass die Verwendung des Pakets srcltx bzw. von sog. src-specials (die das Paket in die DVI-Datei einfügt) manchmal unerwünschte Folgen auf die Ausgabe hat. Sie sollten also die Ausgabe-Synchronisierung für DVI für die letzte Fassung Ihres Dokuments wieder ausschalten.

Wenn Sie spezielle Einstellungen benötigen, die nicht von den automatischen Voreinstellungen abgedeckt sind, lesen Sie bitte den folgenden Abschnitt über die manuelle Konfiguration der Ausgabesynchronisation. Wenn die automatischen Einstellungen für Sie funktionieren, können Sie direkt zum Abschnitt [10.6.3](#page-119-0) springen. Dort werden die Konfigurationsschritte für den PDF/DVI-Betrachter beschrieben, die Sie in jedem Fall ausführen müssen.

# **10.6.2 Manuelle Einrichtung**

LATEX bietet verschiedene Methoden für die Rückwärtssuche. Einige sind inzwischen in latex/pdflatex selbst eingebaut, andere werden von externen Programmen angeboten. Ihre Wahl wird davon abhängen, ob Ihre LATEX-Distribution bestimmte Methoden schon anbietet (die eingebauten Methoden sind relativ neu) und ob Ihr Betrachter damit zurechtkommt. Im Folgenden werden die verfügbaren Methoden genauer beschrieben.

#### **Eingebaute DVI-Rückwärtssuche mittels src-specials (nur DVI)**

Diese Methode versorgt die DVI-Datei mit allen nötigen Informationen für die Rückwärtssuche. Sie ist in LAT<sub>E</sub>X bereits seit einiger Zeit verfügbar (und jede einiger-

maßen aktuelle LATEX-Distribution sollte sie anbieten). Die Methode funktioniert recht zuverlässig. Um sie zu aktivieren, ändern Sie den Konverter LaTeX (plain)- >DVI bzw. LaTeX (plain)->DraftDVI in Einstellungen *▷* Datei-Handhabung *▷*Konverter in latex -src-specials \$\$i. Sollte das nicht zum gewünschten Erfolg führen, überprüfen Sie bitte, ob Ihr TEX-Programm andere Optionen benötigt (die Syntax differiert möglicherweise in manchen Distributionen).

### **Externe Pakete (PDFSync und scrltx)**

Die LATEX-Pakete pdfsync und scrltx bieten Rückwärtssuchfunktionalität für die PDF-Ausgabe (via pdflatex) bzw. für die DVI-Ausgabe. Um die Funktionalität zu nutzen, laden Sie die Pakete wie folgt im LYX-Vorspann:

- \usepackage{pdfsync} für Rückwärts-PDF-Suche,
- \usepackage[active]{srcltx} für Rückwärts-DVI-Suche.

Wenn Sie sowohl PDF- als auch DVI-Ausgaben erzeugen wollen und in beiden Fällen Rückwärtssuche nutzen möchten, können Sie statt dessen folgendes in den Vorspann einfügen (dies lädt je nach Ausgabe das richtige Paket):

```
\usepackage{ifpdf}
\ifpdf
  \usepackage{pdfsync}
\else
  \usepackage[active]{srcltx}
\fi
```
Bitte beachten Sie, dass pdfsync das Layout der Ausgabe beeinträchtigen kann. Es ist deshalb ratsam, das Paket für die endgültige Fassung des Dokuments zu deaktivieren.

### **Eingebaute Rückwärtssuche via SyncTEX (DVI und PDF)**

Neuere Versionen von (pdf)latex haben eingebauten Funktionalität für Rückwärtssuche sowohl in der PDF- als auch in der DVI-Ausgabe. Diese als  $\textit{SyncT}_\textit{FX}$  bezeichnete Funktionalität ist das Ergebnis der Integration des PDFSync-Pakets in pdftex und der Zusammenführung mit dem *scr-specials*-Ansatz. Sie brauchen mindestens TEXLive 2008 oder eine entsprechend aktuelle MikTEX-Distribution, um dies zu verwenden. Beachten Sie auch, dass nur einige PDF-Betrachter (bspw. Okular und Qpdfview unter Unix, Skim auf dem Mac, SumatraPDF unter Windows; siehe den folgenden Abschnitt) SyncTEX unterstützen.

Um SyncTEX für die DVI-Ausgabe zu aktivieren, ändern Sie den Konverter LaTeX (plain)->DVI bzw. LaTeX (plain)->DraftDVI unter Einstellungen *▷* Datei-Handhabung *▷* Konverter in latex -synctex=1 \$\$i. Für die PDF-Ausgabe ändern Sie den Konverter LaTeX (pdflatex)->PDF (pdflatex) in pdflatex -synctex=1 \$\$i. Wenn Ihr Betrachter in den folgenden Beschreibungen nicht berücksichtigt ist oder das gewünschte Ergebnis nicht eintritt, konsultieren Sie die Dokumentation Ihres Betrachters hinsichtlich der Frage, ob und wie der Betrachter für die Verwendung von SyncTEX konfiguriert werden muss.[2](#page-119-1)

# <span id="page-119-0"></span>**10.6.3 Spezifische Betrachter konfigurieren und verwenden**

### **Xdvi (alle Plattformen)**

Wenn Sie xdvi verwenden, müssen Sie gar nichts Zusätzliches unternehmen, um die DVI-Rückwärtssuche zu verwenden. LYX verwendet in diesem Fall das Programm lyxclient (und damit den den *UNIX Domain Socket*); das sollte ohne Weiteres funktionieren. Eine Rückwärtssuche wird in xdvi durch Strg-Klick (bzw. Alt-Klick auf dem Mac) initiiert.

Sollten Sie jedoch, aus welchen Gründen auch immer, statt über den *UNIX Domain Socket* über *Named Pipes* mit LYX kommunizieren wollen, ändern Sie einfach den DVI-Betrachter in Einstellungen *▷* Datei-Handhabung *▷* Dateiformate in xdvi -editor "lyxeditor.sh %f %l". [3](#page-119-2) Der Name lyxeditor.sh bezeichnet ein passendes Skript, das Sie zur Verfügung stellen müssen. Ein minimales Shell-Skript wäre das Folgende:

```
#!/bin/sh
LYXPIPE="/path/to/lyxpipe"
COMMAND="LYXCMD:revdvi:server-goto-file-row:$1 $2"
echo "$COMMAND" > "${LYXPIPE}".in || exit
read TMP < "${LYXPIPE}".out || exit
```
Die Angabe /path/to/lyxpipe muss dabei noch mit dem tatsächlichen Pfad, in dem sich die LYX-Serverpipe-Weiterleitung befindet, ersetzt werden (siehe Einstellungen *▷* Pfade *▷* LyX-Server-Weiterleitung).[4](#page-119-3)

## **MacDviX (Mac OSX)**

Ergänzen Sie die folgenden Zeilen am Ende von /Applications/MacDviX\_Folder/calleditor.script:

```
/Applications/LyX.app/Contents/MacOS/lyxeditor "$2" $1
exit 1
```
Modifizieren Sie die Zeilen entsprechend, wenn Sie LYX nicht im Ordner Applications installiert haben.

Rückwärtssuche wird mit Alt-Klick (OPTION-Klick) initiiert.

<span id="page-119-1"></span><sup>&</sup>lt;sup>2</sup>Beachten Sie, dass -synctex=1 Gzip-Komprimierung der generierten SyncT<sub>E</sub>X-Hilfsdateien veranlasst. Sollte Ihr Betrachter dies nicht unterstützen, verwenden Sie statt dessen -synctex=-1.

<span id="page-119-2"></span><sup>3</sup>Unter Mac OSX verwenden Sie bitte statt dessen DISPLAY=:0.0 xdvi -editor "lyxeditor.sh %f %l".

<span id="page-119-3"></span><sup>4</sup> Im Ordner development/tools der Quelldistribution finden Sie ein Skript namens lyxeditor, das in der Lage ist, die *lyxpipe* auf der Grundlage Ihrer Einstellungen zu ermitteln.

#### **Skim (Mac OSX)**

Geben Sie als Betrachter-Einstellung in Einstellungen *▷* Datei-Handhabung *▷* Dateiformate *▷* PDF (pdflatex) das Folgende ein:

open -a Skim.app \$\$i

Wählen Sie "LyX" in Skim *⊳* Einstellungen. . . *⊳* PDF-TeX Sync Unterstützung. Rückwärtssuche wird mit Cmd-Shift-Klick initiiert.

#### **Evince (GNOME)**

Die Rückwärtssuche mit Evince funktioniert nur mit Hilfe zusätzlicher Skripte. Weitere Informationen finden Sie unter [https://wiki.lyx.org/LyX/SyncTeX.](https://wiki.lyx.org/LyX/SyncTeX)

#### **Okular (KDE)**

Gehen Sie in Okular zu Einstellungen *▷* Okular einrichten *▷* Editor, wählen Sie als Editor "LyX". Dies wählt den passenden Befehl aus (lyxclient  $-g \nmid f \nmid l$ ).

Die Rückwärtssuche wird mit Shift-Klick initiiert. Das funktioniert allerdings nur, wenn Okular im Modus "Durchsuchen" ist (d. h., das Hand-Symbol muss ausgewählt sein).

#### **Qpdfview (Unix)**

Qpdfview unterstützt SyncTFX seit Version 0.3.5. Gehen Sie in Qpdfview zu Bearbeiten *⊳* Einstellungen. . . *⊳* Verhalten, klicken Sie auf das Eingabefeld "Quelltexteditor" und geben Sie den Befehl lyxclient -g %1 %2 ein.

Die Rückwärtssuche wird mit Doppelklick initiiert.

#### **YAP (Windows)**

Starten Sie YAP, gehen Sie zu Ansicht *▷* Optionen und wählen Sie den Reiter DVI-Rückwärtssuche. Klicken Sie auf Neu. . . und geben Sie im Fenster, das sich dadurch öffnet, "LyX" (oder einen anderen Namen Ihrer Wahl) ins Feld Name: ein. Dann klicken Sie auf den Knopf mit dem Text "...", um einen Dateidialog zu öffnen und zu dem Verzeichnis zu navigieren, in dem die Batchdatei lyxeditor.bat (s. u.) liegt. Wählen Sie lyxeditor.bat und geben Sie als Argumente des Programms %f %1 an. Die Datei lyxeditor.bat wird zur Kommunikation mit LYX über die *lyxpipe* verwendet und hat folgenden Inhalt:

```
@echo off
echo LYXCMD:revdvi:server-goto-file-row:%~1 %2> \\.\pipe\lyxpipe.in
type \\.\pipe\lyxpipe.out
```
Versichern Sie sich, dass der Pfad der LyX-Server-Weiterleitung \\.\pipe\lyxpipe lautet. Falls nicht, ändern Sie lyxeditor.bat entsprechend.

Rückwärtssuche wird mit Doppelklick initiiert.

#### **SumatraPDF (Windows)**

Um mit SumatraPDF Rückwärtssuche zu verwenden, geben Sie als Betrachter in Einstellungen *▷* Datei-Handhabung *▷* Dateiformate *▷* PDF (pdflatex) folgendes ein:

SumatraPDF -inverse-search "lyxeditor.bat "%f" %l"

Die Datei lyxeditor.bat ist identisch mit der im vorherigen Abschnitt (YAP) erwähnten. Sollte SumatraPDF.exe nicht in ihrem Befehlspfad liegen, verwenden Sie den vollen Dateipfad.

Rückwärtssuche wird mit Doppelklick initiiert.

## **YAP (Cygwin)**

Versichern Sie sich zunächst, dass YAP Ihr Standard-DVI-Betrachter in der Windows-Umgebung ist. Dann starten Sie diesen, gehen Sie zu Ansicht *▷* Optionen und wählen Sie den Reiter DVI-Rückwärtssuche. Klicken Sie auf Neu. . . und geben Sie im Fenster, das sich dadurch öffnet, "L $\chi$ X" (oder einen anderen Namen Ihrer Wahl) ins Feld Name: ein. Dann klicken Sie auf den Knopf mit dem Text "...", um einen Dateidialog zu öffnen und zu dem Verzeichnis zu navigieren, in dem die Binärdatei lyxeditor.exe liegt (die unter Cygwin standardmäßig gemeinsam mit der LYX-Binärdatei installiert wird). Wählen Sie lyxeditor.exe und geben Sie als Argumente des Programms -g %f %l an. Dadurch wird der *lyxsocket* für die Kommunikation mit LYX verwendet. Wenn Sie lieber die *lyxpipe* verwenden wollen, lassen Sie die Option -g weg und versichern Sie sich, dass der Pfad der LyX-Server-Weiterleitung in den LYX-Einstellungen korrekt spezifiziert ist.

Die Rückwärtssuche wird mit Doppelklick initiiert.

### **SumatraPDF (Cygwin)**

Um mit SumatraPDF Rückwärtssuche zu verwenden, geben Sie SumatraPDF.sh als Betrachter in Einstellungen *▷* Datei-Handhabung *▷* Dateiformate *▷* PDF (pdflatex) ein. SumatraPDF.sh bezeichnet das folgende Skript, das Sie in Ihr Befehlsverzeichnis (am Besten /usr/local/bin) ablegen sollten:

```
#!/bin/bash
cd $(dirname $1)
SumatraPDF -inverse-search "lyxeditor -g %f \sim 1" $(basename $1)
```
Dieses Skript wird benötigt, weil SumatraPDF eine native Windowsanwendung ist und daher nicht mit den POSIX-Pfaden zurechtkommt, die die Cygwin-Version von LYX verwendet. Sollte SumatraPDF.exe nicht in ihrem Befehlspfad sein, verwenden Sie den vollen POSIX-Pfad im obigen Skript. Die Option -g aktiviert Kommunikation über den *lyxsocket*. Lassen Sie die Option -g weg, wenn Sie statt dessen lieber die *lyxpipe* verwenden wollen. Versichern Sie sich dann, dass der Pfad der LyX-Server-Weiterleitung in den LYX-Einstellungen korrekt spezifiziert ist.

Die Rückwärtssuche wird mit Doppelklick initiiert.

# **10.7 Vorwärtssuche**

Wie der Name schon andeutet, ist Vorwärtssuche gewissermaßen das "Gegenteil" von Rückwärtssuche. Die Funktion ermöglicht es Ihnen, den Betrachter von LYX aus an eine bestimmte Stelle springen zu lassen. Wenn Vorwärtssuche eingerichtet ist (wie im folgenden beschrieben), können Sie Ihren Cursor irgendwo in Ihrem LYX-Dokument platzieren, dann im Menü wählen (oder einfach Vorwärtssuche im Kontextmenü nach Rechtsklick), und schon wird der Betrachter zur entsprechenden Stelle im PDF/DVI springen. Voraussetzung ist natürlich, dass der Betrachter diese Funktion auch unterstützt.

Um Vorwärtssuche zu ermöglichen, muss die DVI/PDF-Datei mit den entsprechenden Informationen über die TEX-Quellen versorgt werden. Dies wird mit den Methoden, die im Abschnitt [10.6.1](#page-117-0) beschrieben sind, erreicht.

Zusätzlich müssen Sie LYX für die Kommunikation mit dem Betrachter konfigurieren, und zwar in Einstellungen *▷* Ausgabe *▷* Allgemein. Dort bieten wir eine Reihe von getesteten Konfigurationen für spezifische Betrachter an, die Sie aus einer Auswahlliste wählen können. Sollte keine davon Ihren Bedürfnissen entsprechen, müssen Sie selbst herausfinden, welche Sie dort eingeben müssen. Die Definitionen verwenden die folgenden Platzhalter:

- \$\$n: Zeilennummer
- \$\$t: Name der (temporären) exportierten .tex-Datei (ohne Pfad)
- \$\$f: Name der (temporären) exportierten .tex-Datei (mit Pfad)
- \$\$o: Name der exportierten Ausgabedatei (entweder DVI oder PDF, je nachdem, welche im temporären Verzeichnis gefunden wird)

Bitte beachten Sie, dass nur manche Betrachter aus dem Stand vollständige und für LyX brauchbare Vorwärtssuche bieten, darunter YAP, xdvi, Okular<sup>[5](#page-122-0)</sup>, Qpdfview und  $S$ umatra $PDF^6$  $PDF^6$ . Andere, etwa Evince<sup>[7](#page-122-2)</sup>, benötigen zusätzliche Werkzeuge für Vorwärtssuche von LYX aus. Während einige der verbreiteten PDF-Betrachter (v. a. Adobe Reader) überhaupt keine Vorwärtssuche bieten, können manche andere – bspw. xpdf – immerhin dazu gebracht werden, das Dokument neu zu laden und zu einer bestimmten Seite zu springen; Sie können also wenigstens in die Nähe gelangen. Diese zuletzt genannte Möglichkeit erfordert einen externen Aufruf von SyncTeX (die vorbereiteten Konfigurationen in Einstellungen *▷* Ausgabe *▷* Allgemein enthalten diesen Aufruf).

Vorwärtssuche funktioniert mit DVI- und PDF-Ausgabe. LYX prüft einfach, welches Ausgabeformat Sie verwendet haben (also, welches Format im temporären Verzeichnis bereits vorhanden ist) und wählt dann die passende Konfiguration für das entsprechende Format.

<span id="page-122-0"></span><sup>5</sup>Sie sollten hierfür auch okular -unique in *▷* Datei-Handhabung *▷* Dateiformate angeben.

<span id="page-122-1"></span><sup>6</sup>SumatraPDF kann auch mit DDE-Kommandos über das externe Programm CMCDDE umgehen, das Sie hier finden: [http://www.istri.fr/spip/zip/CMCDDE.zip.](http://www.istri.fr/spip/zip/CMCDDE.zip)

<span id="page-122-2"></span><sup>7</sup>Vorwärtssuche mit Evince kann mithilfe zusätzlicher Hilfsskripte erreicht werden. Bitte konsultieren Sie für Details [https://wiki.lyx.org/LyX/SyncTeX.](https://wiki.lyx.org/LyX/SyncTeX)

# **11 LYX-Funktionen, die zusätzliche Programme benötigen**

# **11.1 TEX prüfen**

von Asger Alstrup

# **11.1.1 Einführung**

Im Menü Werkzeuge finden Sie den Eintrag TeX prüfen. Er ist nur vorhanden, wenn das Programm chktex installiert ist. Sie können es von CTAN beziehen:

[https://www.ctan.org/tex-archive/help/Catalogue/entries/chktex.html.](https://www.ctan.org/tex-archive/help/Catalogue/entries/chktex.html)

Das Programm chktex hat Jens T. Berger Thielemann aus Frust darüber geschrieben, dass einige LATEX-Konstrukte manchmal nicht intuitiv und leicht zu vergessen sind. Das Programm läuft durch Ihre LATEX-Datei, prüft ihre Integrität und markiert Fehler. Es ist eine Art Lint für LATEX.

Nun, was bringt eine Syntax-Prüfung in LYX, das sowieso richtiges LATEX produzieren sollte? Die Antwort ist einfach: So wie Lint nicht nur die *Syntax* von C-Programmen prüft, sondern auch die *Semantik*, findet chktex einfache *typographische* Fehler, zusätzlich zu den syntaktischen. Insbesondere findet chktex folgende Fehler:

- Fortsetzungspunkte: Benutzen Sie . . . anstatt ...
- Kein Leerzeichen vor/nach Anführungszeichen: (falsche Zwischenräume)
- Erzwingung von normalen Leerzeichen bei Abkürzungen: Hier z. B. ist der Abstand zu groß.
- Erzwingung des Satzende-Leerzeichens, wenn der Satz mit einem Großbuchstaben endet: Dies ist ein TEST. Und dies ist ein falscher Abstand.
- Leerzeichen vor Marken und ähnlichen Befehlen: Die Marke sollte am Text *kleben*, damit sie nicht auf die falsche Seite gerät.<sup>[1](#page-124-0)</sup> Die Marke ist zu weit weg.

<span id="page-124-0"></span><sup>1</sup>Diese Fußnote könnte auf der falschen Seite landen.

- Normale Leerzeichen vor Querverweisen anstatt geschützter: Wenn Sie Pech haben, wird die Zeile zwischen dem Text und dem Querverweis umgebrochen, was schade wäre.
- Zwischen Zahlen wird x anstatt  $\times$  benutzt:  $2x2$  sieht armselig aus, verglichen mit  $2 \times 2$ .

und noch mehr ... Es ist ein unersetzliches Werkzeug, um Ihrem Dokument vor dem Druck den letzten Schliff zu geben. Sie sollten es gleich nach der obligatorischen Rechtschreibprüfung benutzen, noch bevor Sie die letzten Feinheiten des Drucksatzes bearbeiten.

# **11.1.2 Wie es geht**

Wählen Sie Werkzeuge *⊳* TeX prüfen. L<sub>Y</sub>X wird aus Ihrem Dokument eine L<sup>A</sup>T<sub>F</sub>X-Datei erzeugen, chktex starten und ein Fenster mit den chktex-Warnungen öffnen. Wenn Sie im oberen Teil auf eine Warnung klicken, wird im unteren Teil der (englische) Text der Warnung erscheinen, und der Cursor wird ans Ende des blau hinterlegten Textteiles, der die Warnung erzeugte, gestellt. Sie können dann den Fehler korrigieren oder die Warnung ignorieren, weil sie vielleicht doch nicht zutrifft.

An diesem Dokument können Sie diese Funktion ausprobieren, weil Sie bestimmt eine Menge Warnungen bekommen werden, von denen aber viele falsche Alarme sein werden.

# **11.1.3 Feineinstellungen**

Manchmal wird chktex mehr Lärm erzeugen als Sie ertragen können. Dann können Sie versuchen, chktex anzupassen. Obwohl chktex sehr gut konfigurier- und erweiterbar ist, werden Sie nicht alle Probleme lösen können. Weil LYX eine etwas *besondere* LATEX-Datei erzeugen muss, damit die Zeilennummern der chktex-Ausgabe zur in-ternen Dokumentstruktur passen,<sup>[2](#page-125-0)</sup> werden einige Warnungen verkehrt erscheinen. Sie haben zwei Möglichkeiten, das zu ändern:

- Sie können den chktex-Aufruf in Werkzeuge *▷* Einstellungen *▷* Ausgabe *▷* LaTeX *▷* ChkTeX-Befehl oder die globale Konfigurationsdatei chktexrc ändern. Weiter unten sehen Sie, welche Warnungen Sie auf der Kommandozeile (de)aktivieren können.
- Exportieren Sie Ihr Dokument als einfache LATEX-Datei mit Datei *▷* Exportieren *▷* LaTeX (normal) und lassen Sie chktex darüber laufen. Es wird mühsam sein, die zugehörige Stelle im LYX-Dokument zu finden, aber mit etwas Geduld sollten Sie es schaffen.

<span id="page-125-0"></span><sup>2</sup>Die chktex-Ausgabe können Sie sich mit Dokument *▷* LaTeX-Protokoll ansehen.

Hier ist eine Liste der Warnungen, die Sie in der Zeile ChkTeX-Befehl (de)aktivieren können. Mit -n# wird die Warnung # deaktiviert, mit w# aktiviert. Die *hervorgehobenen* Warnungen sind standardmäßig deaktiviert, der Standardaufruf ist "chktex -n1 -n3 -n6 -n9 -n22 -n25 -n30 -n38".

Beachten Sie, dass Sie nur Warnungen (de)aktivieren sollten, weil LYX sich darauf verlässt, dass einige andere Kommandozeilen-Parameter so gesetzt sind, dass es mit chktex kommunizieren kann.

- 1. Command terminated with space. Befehl endete mit einem Leerzeichen.
- 2. Non-breaking space ("~") should have been used. Geschütztes Leerzeichen  $($ " $\sim$ ") wäre besser.
- 3. You should enclose the previous parenthesis with "{}". Sie sollten die vorigen Klammern in " ${}_{n}$  {}" einschließen.
- 4. Italic correction ("\/") found in non-italic buffer. Kursiv-Korrektur  $($ "\/") in nicht-kursivem Text. Das sollte in LYX nicht passieren.
- 5. Italic correction ("\/") found more than once. Kursiv-Korrektur  $($ , \/") wurde mehrfach benutzt. Das sollte in LYX nicht passieren.
- 6. No italic correction ("\/") found. Keine Kursiv-Korrektur  $\left(\cdot,\cdot\right)^{n}$  gefunden. Das sollte in LYX nicht nötig sein.
- 7. Accent command "cmd" needs use of "cmd". Der Akzent-Befehl "cmd" benötigt  $...$ cmd".
- 8. Wrong length of dash may have been used. Eventuell falsche Länge des Gedankenstrichs.
- 9. "%s" expected, found "%s".  $-\sqrt{8}$ s" erwartet, "%s" gefunden.
- 10. Solo "%s" found. Einzelnes "%s" gefunden.
- 11. You should use "%s" to achieve an ellipsis. Sie sollten "%s" für Fortsetzungspunkte benutzen.
- 12. Inter-word spacing  $(\mathcal{A}, \mathcal{A})$  should perhaps be used. Vielleicht sollten Sie ein normales Leerzeichen  $(\cdot, \setminus \cdot)$  benutzen.
- 13. Inter-sentence spacing (" $\langle \mathbf{e} \rangle$ ") should perhaps be used. Vielleicht sollten Sie einen Satzendepunkt  $(\cdot, \setminus \mathbb{Q}^{\omega})$  benutzen.
- 14. Could not find argument for command. Konnte kein Befehlsargument finden.
- 15. No match found for " $\&$ s". Konnte nichts Passendes zu " $\&$ s" finden.
- 16. Math mode still on at end of LATEX file. Der Mathe-Modus ist am Ende der LATEX-Datei immer noch an.
- 17. Number of "char" doesn't match the number of "char". Die Anzahl der "char" passt nicht zur Anzahl der "char".
- 18. You should use either " or " as an alternative to """.  $-$  Sie sollten  $\alpha$  oder " anstatt """ benutzen.
- 19. You should use "'" (ASCII 39) instead of "'" (ASCII 180). Sie sollten "  $(ASCII 39)$  anstatt ""  $(ASCII 180)$  benutzen.
- 20. User-specified pattern found. Benutzerdefiniertes Muster gefunden.
- 21. This command might not be intended. Dieser Befehl war vielleicht nicht gewollt.
- 22. Comment displayed. Kommentar angezeigt.
- 23. Either " $\langle \cdot \rangle$  or  $\langle \cdot \rangle$ ," will look better. Ein kleiner Abstand sieht besser aus. In LYX: Einfügen *▷* Formatierung *▷*Kleiner Abstand oder Strg+Umschalt+Leertaste.
- 24. Delete this space to maintain correct page references. Löschen Sie dieses Leerzeichen, um korrekte Seitenverweise zu erhalten.
- 25. You might wish to put this between a pair of " $\{\}$ ". Sie sollten dies in " $\{\}$ " einschließen.
- 26. You ought to remove spaces in front of punctuation. Sie sollten Leer- vor Satzzeichen entfernen.
- 27. Could not execute LATEX command. LATEX-Befehl konnte nicht ausgeführt werden.
- 28. Don't use \/ in front of small punctuation. Benutzen Sie keine Kursiv-Korrektur " $\sqrt{ }$  vor kleinen Satzzeichen. Das sollte in LyX nicht passieren.
- 29.  $\times$  may look prettier here.  $\times$  ines\$ "×" sieht hier wahrscheinlich besser aus.
- 30. Multiple spaces detected in output. Mehrfache Leerzeichen in der Ausgabe entdeckt. Das sollte in LYX nicht passieren.
- 31. This text may be ignored. Dieser Text wird wahrscheinlich ignoriert.
- 32. Use " to begin quotation, not '. Benutzen Sie  $_{\text{II}}$  am Anfang eines Zitats, nicht '.
- 33. Use ' to end quotation, not ". Benutzen Sie ' am Ende eines Zitats, nicht ".
- 34. Don't mix quotes. Mischen Sie keine Anführungszeichen.
- 35. You should perhaps use "cmd" instead.  $-$  Vielleicht sollten Sie besser "cmd" benutzen.
- 36. You should put a space in front of/after parenthesis. Vor/nach Klammern sollten Sie ein Leerzeichen einfügen.
- 37. You should avoid spaces in front of/after parenthesis. Vor/nach Klammern sollten Sie mehrfache Leerzeichen vermeiden. Das sollte in LYX nicht passieren.
- 38. You should not use punctuation in front of/after quotes. Vor/nach Anführungszeichen sollten Sie keine Satzzeichen verwenden.
- 39. Double space found. Doppeltes Leerzeichen gefunden. Das sollte in LYX nicht passieren.
- 40. You should put punctuation outside inner/inside display math mode. Sie sollten Satzzeichen außerhalb des eingebetteten/innerhalb des abgesetzten Mathe-Modus setzen.
- 41. You ought to not use primitive TEX in LATEX code. Im LATEX-Code sollten Sie keinen TEX-Primitive verwenden.
- 42. You should remove spaces in front of " $\&$ s". Vor  $\mathcal{M}$ s" sollten Sie Leerzeichen entfernen.
- 43. "%s" is normally not followed by "%c". Auf "%s" folgt normalerweise kein "%c".

In späteren LYX-Versionen werden wir hoffentlich eine vollständigere Schnittstelle zu chktex (und seinem kleineren Vetter lacheck) bekommen. Aber auch jetzt ist es schon recht hilfreich. Versuchen Sie es.

# **11.2 Versionskontrolle in LYX**

von Lars Gullik Bjønnes und Pavel Sanda

### **11.2.1 Einleitung**

LYX unterstützt einige der Grundlegenden Befehle von RCS, CVS, SVN und GIT. Wenn Sie komplexere Anforderungen haben, müssen Sie eine Konsole verwenden.

Beachten Sie auch, dass die CVS-Unterstützung schlechter ist als die für Subversion, weswegen wir letzteres empfehlen. Eine gute Möglichkeit, Subversion kennenzulernen, ist das [SVN Book.](http://svnbook.red-bean.com/) Im Fall von RCS sollten Sie "rcsintro" lesen (eine *Manpage*, lesen Sie sie über man rcsintro). Diese Datei beschreibt alle wichtigen Funktionen von RCS. Vor allem sollten Sie die Abschnitte über das RCS-Verzeichnis lesen und sich mit dem Konzept des *Master RCS File* (der Datei, die mit ,v endet) vertraut machen.

Bevor Sie anfangen, die Versionskontrolle von LYX zu verwenden, sollten Sie sich mit RCS/CVS/SVN/GIT selbst vertraut machen. Die Implementierung in LYX setzt eine aktuelle Version von GNU RCS bzw. CVS/SVN voraus – für ältere Versionen wird keine Garantie gegeben. Die meisten Protokollmeldungen werden derzeit nicht nach der Ausführung der Befehle in LYX angezeigt – wenn Sie unsicher sind, schauen Sie in das Fenster *Statusmeldungen*. Als regulärer Anwender der Versionskontrolle werden sie die Versionskontroll-Werkzeugleiste schätzen lernen, die Sie über Ansicht *▷* Werkzeugleisten *▷* Versionskontrolle aktivieren können.

Um Ihre eigenen externen Befehle zu verwenden, können Sie die LYX-Funktion vc-command nutzen. Diese ist im Handbuch *LYX-Funktionen* beschrieben.

Wir raten dringend, Dokumente *nicht* komprimiert zu speichern, wenn Sie die Versionskontrolle verwenden (deaktivieren Sie Dokument *▷*Komprimiert, falls es aktiviert sein sollte): Unkomprimierte LyX-Dokumente sind reine Textdateien und eignen sich daher gut für die Versionskontrolle. Komprimierte LyX-Dokumente hingegen sind Binärdateien, die von der Versionskontrolle nicht zusammengeführt werden können.

## **11.2.2 RCS-Befehle in LYX**

Die folgenden Abschnitte beschreiben die von LYX unterstützten RCS-Befehle. Sie finden sie im Menü Datei *▷* Versionskontrolle.

#### **11.2.2.1 Registrieren**

Wenn Ihr Dokument noch nicht der Versionskontrolle untersteht, ist dies der einzige Eintrag im Menü. Ist es einmal registriert, ist dieser Eintrag grau unterlegt und nicht anwählbar.

Mit diesem Befehl registrieren Sie Ihr Dokument bei der Versionskontrolle. Sie werden interaktiv nach einer anfänglichen Beschreibung für den Text gefragt. Dann wird das Dokument als schreibgeschützt markiert. Um es zu verändern, müssen Sie zuerst Arbeitskopie erzeugen auswählen. Bei einem Dokument, das der Versionskontrolle unterliegt, wird hinter dem Dateinamen im Befehlseingabefenster der Eintrag [RCS:<Version> <Name>] angehängt.

Der aufgerufene RCS-Befehl ist

```
ci -q -u -i -t-"<erste Beschreibung>" <Dateiname>
```
Lesen Sie die Online-Hilfe (man ci), um mehr über die Bedeutung der Schalter zu erfahren.

#### **11.2.2.2 Änderungen einchecken**

Wenn Sie mit dem Editieren des Textes fertig sind, müssen Sie die Änderungen wieder der Versionskontrolle übergeben. Wenn Sie dies tun, werden Sie nach einer Beschreibung der Änderungen gefragt. Dies wird dann in der Log-Datei vermerkt. Die Versionsnummer wird erhöht, die Änderungen in die Masterdatei übertragen, die Datei wird entsperrt und als schreibgeschützt markiert.

• RCS-Befehl: ci -q -u -m"<Beschreibung>" <Dateiname>

#### **11.2.2.3 Arbeitskopie erzeugen**

Dadurch wird das Dokument gesperrt, und nur noch Sie können es verändern. Dadurch wird für Sie außerdem das Dokument als veränderbar markiert. Normalerweise werden Sie nun eine ganze Weile mit dem Text arbeiten, ihn verändern und zum Schluss den geänderten Text wieder an die Versionskontrolle übergeben. In der Statuszeile wird angezeigt, dass Sie die Datei gesperrt haben.

• RCS-Befehl: co -q -1 <Dateiname>

#### **11.2.2.4 Letzte Version wiederherstellen**

Dadurch werden alle Änderungen, die Sie seit der letzten Übergabe an die Versionskontrolle gemacht haben, verworfen. Sie bekommen einen entsprechenden Warnhinweis, bevor diese Aktion durchgeführt wird.

• RCS-Befehl: co -f -u<Version> <Dateiname>

#### **11.2.2.5 Kopieren**

Dies erzeugt eine Kopie des aktuellen Dokuments. Da RCS von Haus aus keine Kopieraktionen unterstützt, wird die Versionsgeschichte nicht erhalten, und die Kopie wird als neue Datei hinzugefügt. Dafür ist ein sauberes Dokument (ohne Änderungen seit dem letzten Einpflegen) nötig. Sie werden nach einem Dateinamen und einer Beschreibung für die Kopieraktion gefragt. Dann wird die Kopie sowohl sowohl lokal als auch im Repositorium erzeugt. Sollten die übergeordneten Ordner der Kopie und des Originals differieren, werden alle relativen Pfade eingebunden und angepasst (wie in Datei *▷* Speichern unter. . . ). Zum Schluss wird die Kopie mit neuem Namen neu geladen.

RCS-Befehle:

Kopiere "Dateiname" nach "<Neuer-Dateiname>" ci -q -u -i "<Neuer-Dateiname>"

#### **11.2.2.6 Letzte Version widerrufen**

Dadurch wird die letzte Übergabe an die Versionskontrolle rückgängig gemacht. Am Dokument, das Sie in LYX geladen haben, werden keinerlei Änderungen gemacht, aber die letzte Version wird aus der Masterdatei gelöscht.

• RCS-Befehl: rcs -o<Version> <Dateiname>

#### **11.2.2.7 Entwicklung anzeigen**

Damit wird die vollständige Entwicklungsgeschichte des Dokumentes angezeigt. Es wird die Ausgabe des Befehls rlog <Dateiname> in einem eigenen Fenster gezeigt. Weitere Informationen liefert man rlog.

#### **11.2.2.8 Revisionsinformationen**

LYX unterstützt RCS-Versionsnummer, Autorname, Datum und Uhrzeit des letzten Eincheckens. Diese Informationen werden über rlog -r <Dateiname> gewonnen. Für Einzelheiten siehe [11.2.4.11.](#page-138-0)

# **11.2.3 CVS-Befehle in LYX**

Ein Teil der CVS-Operationen wird von LYX unterstützt. Sie finden diese im Menü Datei *▷* Versionskontrolle. Die Versionskontrolle über SVN ist allerdings mächtiger; verwenden Sie also nach Möglichkeit diese.

#### **11.2.3.1 Grundsätzliche Verwendung von CVS**

Wenn Sie das erste Mal CVS verwenden, müssen Sie zunächst ein Repositorium anlegen und die Arbeitskopie mit externen Werkzeugen auschecken. When Sie ein Client-Server-Setup verwenden, müssen Sie sich vor dem ersten Auschecken möglicherweise anmelden.

Wenn Ihr Dokument der Versionskontrolle unterliegt und auch Andere dasselbe Repositorium verwenden, kann es zu Problemen kommen, wenn verschiedene Änderungen am selben Ort des Dokuments vorgenommen werden. Die Standard-CVS-Repositorien bieten keine Möglichkeit an, Dateien zu sperren. Das mag überraschend sein, aber andererseits treten diese Probleme nur auf, wenn sich mehrere Autoren nicht darüber einig sind, an welchen Teilen jeweils eine Person arbeiten soll. Wenn Sie mit Ihren Koautoren also regelmäßig kommunizieren, können Sie diese Probleme verhindern. Wenn Sie das nicht tun, haben Sie ohnehin ein Problem. Trotzdem arbeiten manche Anwender lieber mit so genannten "reserved checkouts". Dabei sind die Arbeitskopien aller Dateien beim ersten Auschecken nur lesbar, und die Anwender müssen einen spezifischen Befehl ausführen, um einzelne Dateien editierbar zu machen. Nach dem Einpflegen wird die Arbeitskopie dann wieder nur lesbar. Für LYX muss man hierfür die Datei .cvsrc bearbeiten und die Zeile cvs -r ergänzen, damit man mit "reserved checkouts" arbeiten kann. Der Vorteil dieses Prozederes ist, dass man sieht, wer eine editierbare Arbeitskopie eines bestimmten Dokuments hat. Es ist aber nicht garantiert, dass nur ein Anwender eine bestimmte Kopie editierbar macht.

LYX versucht zu erraten, ob Sie reservierte oder nicht-reservierte Checkouts verwenden. Wenn Ihre Arbeitskopie nur lesbar ist oder wenn eine weitere Kopie im Verzeichnis CVS/Base existiert, nimmt LYX an, dass das Checkout reserviert ist, ansonsten geht es davon aus, dass Sie eine nicht reservierte Kopie verwenden. Im ersteren Fall müssen Sie Zur Bearbeitung auschecken wählen, um Ihre Kopie editierbar zu

machen, falls Sie nur lesbar ist. Danach ist der Befehl Änderungen einchecken. . . verfügbar, die Ihre Arbeitskopie wieder in den Zustand "nur lesbar" versetzt, nachdem die Änderungen eingepflegt sind.

Weitere Informationen zu CVS finden Sie unter <http://www.nongnu.org/cvs> sowie unter <http://ximbiot.com/cvs>.

Konsultieren Sie auch man cvs, um die Befehle und Optionen, die im Folgenden erwähnt werden, zu verstehen.

#### **11.2.3.2 Registrieren**

Wenn Ihr Dokument noch nicht der Versionskontrolle unterliegt, ist dies der einzige Eintrag im Menü. Falls es der Versionskontrolle unterliegt, ist der Eintrag Registrieren nicht sichtbar.

Dieser Befehl registriert Ihr Dokument nur dann bei CVS, wenn Sie den Ordner des Dokuments bereits unter CVS-Kontrolle haben (insbesondere muss die Datei CVS/Entries existieren). Im andern Fall müssen Sie das CVS-Archiv manuell mit Hilfe externer Werkzeuge erstellen oder auschecken. (Falls Sie diesen Schritt vergessen, registriert LYX das Dokument bei RCS.)

Bei der Registrierung werden Sie nach einer ersten Beschreibung des Dokuments gefragt. Noch ist aber das registrierte Dokument nicht eingecheckt.

Der ausgeführte CVS-Befehl ist:

```
cvs -q add -m"<Beschreibung>" "<Dateiname>"
```
Der Ausdruck "<Dateiname>" oben und im Folgenden ist ein Platzhalter, der bedeutet: "ändere das aktuelle Arbeitsverzeichnis zu einer Dateiangabe und verwende den Dateinamen ohne Pfadangabe als Argument".

#### **11.2.3.3 Änderungen einchecken**

Nachdem Sie ein Dokument bearbeitet haben, pflegen Sie Ihre Änderungen ein. Wenn Sie dies tun, und sofern Sie das Dokument tatsächlich verändert haben, werden Sie nach einer Beschreibung für die Änderungen gefragt. Dann werden die Änderungen ins Repositorium geschrieben. Wenn Sie das Dokument nicht verändert haben und falls ein reservierter Checkout entdeckt wird, wird die Reservierung Rückgängig gemacht.

• CVS-Befehl:

cvs -q commit -m"<Beschreibung>" "<Dateiname>"

oder

cvs -q unedit "<Dateiname>"

#### **11.2.3.4 Änderungen auschecken**

Wenn Sie ein Repositorium mit anderen teilen, müssen Sie deren Änderungen in Ihre Arbeitskopie einpflegen.

• CVS-Befehl: cvs -q update "<Dateiname>"

Wenn eine nur lesbare Kopie entdeckt wird, wird sie editierbar gemacht und reserviert.

• CVS-Befehl: cvs -q edit "<Dateiname>"

#### **11.2.3.5 Zu Version aus dem Repositorium zurückkehren**

Dies wird alle lokalen Änderungen verwerfen. Sie bekommen, bevor dies geschieht, eine Warnung angezeigt. Zunächst wird die Datei gelöscht, dann wird der Befehl CVS update ausgeführt:

• CVS-Befehl: cvs -q update "<Dateiname>"

Wenn eine reservierte Kopie entdeckt wird und es keine Änderungen gibt, wird nur die Reservierung zurückgenommen:

• CVS-Befehl: cvs -q unedit "<Dateiname>"

#### **11.2.3.6 Kopieren**

Dies erzeugt eine Kopie des aktuellen Dokuments. Da CVS von Haus aus keine Kopieraktionen unterstützt, wird die Versionsgeschichte nicht erhalten, und die Kopie wird als neue Datei hinzugefügt. Dafür ist ein sauberes Dokument (ohne Änderungen seit dem letzten Einpflegen) nötig. Sie werden nach einem Dateinamen und einer Beschreibung für die Kopieraktion gefragt. Dann wird die Kopie sowohl sowohl lokal als auch im Repositorium erzeugt. Sollten die übergeordneten Ordner der Kopie und des Originals differieren, werden alle relativen Pfade eingebunden und angepasst (wie in Datei *▷* Speichern unter. . . ). Zum Schluss wird die Kopie mit neuem Namen neu geladen.

CVS-Befehle:

Kopiere "<Dateiname>" nach "<Neuer-Dateiname>" cvs -q add "<Neuer-Dateiname>"

#### **11.2.3.7 Umbenennen**

Dies benennt das aktuelle Dokument um. Da CVS von Haus aus keine Kopieraktionen unterstützt, wird die Versionsgeschichte nicht erhalten, und die Kopie wird als neue Datei hinzugefügt, und das alte wird gelöscht. Dafür ist ein sauberes Dokument (ohne Änderungen seit dem letzten Einpflegen) nötig. Sie werden nach einem Dateinamen und einer Beschreibung für die Umbenennung gefragt. Dann wird das Dokument sowohl lokal als auch im Repositorium umbenannt. Sollten die übergeordneten Ordner des umbenannten und alten Dokuments differieren, werden alle relativen Pfade eingebunden und angepasst (wie in Datei *▷* Speichern unter. . . ). Zum Schluss wird das Dokument mit neuem Namen neu geladen.

CVS-Befehle:

Nenne "<Dateiname>" um in "<Neuer-Dateiname>" cvs -q add "<Neuer-Dateiname>" cvs -q remove "<Dateiname>"

#### **11.2.3.8 Lokales Verzeichnis aus dem Repositorium aktualisieren**

Wenn Ihr Dokument komplexer wird und zum Beispiel Unterdokumente und Bilder enthält, externe .tex-Dateien einbindet usw., wird auch die Versionskontrolle komplizierter. LYX unterstützt die Aktualisierung des ganzen Verzeichnisses, indem sich das Dokument befindet. Das ist insbesondere dann hilfreich, wenn Sie mit Leuten kooperieren, die weder spezifische CVS-Kenntnisse haben noch sich bemühen, zusätzliches Material zum Repositorium hinzuzufügen. Sie müssen die Dateistruktur dann so anlegen, dass alle externen Dateien im gleichen Unterverzeichnis liegen wie das versionierte Dokument. Es hat sich bewährt, Mehrfachdokument in einem eigenen Ordner zu speichern.

Der Befehl Lokales Verzeichnis aus dem Repositorium aktualisieren aktualisiert das gesamte Verzeichnis. Falls lokale Änderungen gefunden werden, werden die Anwender gewarnt, bevor der Prozess ausgeführt wird. Im Fall von Zusammenführungskonflikten werden beide Versionen der konfligierenden Dokumententeile im Dokument eingefügt. Sie müssen dann das Ergebnis prüfen und korrigieren. Die Konflikte sind markiert durch <<<<<<< und >>>>>>> und getrennt durch =======. Der erste Teil ist Ihre Version, wie Sie vor dem Zusammenführen war, mit angehängtem Dateinamen. Der zweite Teil ist die Version aus dem Repositorium, mit der Versionsnummer nach einer Reihe von >-Zeichen.

CVS-Befehle:

cd \$path; cvs diff "." (frage, wenn Änderungen entdeckt werden.) cd \$path; cvs -q update "."

Dabei steht \$path für den Pfad zum Dokument.

#### **11.2.3.9 Verlauf anzeigen**

Das zeigt den kompletten Versionsverlauf der Dokuments. Die Ausgabe des Befehls cvs log "<Dateiname>" wird angezeigt.

#### **11.2.3.10 Revisionsinformationen**

LYX unterstützt die CVS-Versionsnummer, Autorname, Datum und Uhrzeit des letzten Commits. Alle Informationen werden von cvs log -r <file-name> extrahiert. Bitte lesen Sie [11.2.4.11](#page-138-0) für weitere Informationen.

# **11.2.4 SVN-Befehle in LYX**

SVN wird teilweise von LYX unterstützt. Sie finden die unterstützten Befehle im Menü Datei *▷* Versionskontrolle. Bitte beachten Sie, dass Sie, falls Sie einen passwortgeschützten Zugang über SSH verwenden, Sie in einem Terminalfenster nach diesem gefragt werden. LYX wurde mit den Versionen 1.5 und 1.6 von SVN gestestet.[3](#page-135-0)

### **11.2.4.1 Registrieren**

Wenn Ihr Dokument noch nicht der Versionskontrolle unterliegt, ist dies der einzige Eintrag im Menü. Falls es der Versionskontrolle unterliegt, ist der Eintrag Registrieren nicht sichtbar.

Dieser Befehl registriert Ihr Dokument nur dann bei SVN, wenn Sie den Ordner des Dokuments bereits unter SVN-Kontrolle haben (insbesondere muss die Datei .svn/entries existieren). Im andern Fall müssen Sie das SVN-Archiv manuell mit Hilfe externer Werkzeuge erstellen oder auschecken. (Falls Sie diesen Schritt vergessen, registriert LYX das Dokument bei RCS.)

Bei der Registrierung werden Sie nach einer ersten Beschreibung des Dokuments gefragt. Noch ist aber das registrierte Dokument nicht eingecheckt.

Der ausgeführte SVN-Befehl ist:

#### svn add -q "<Dateiname>"

Lesen Sie man svn, um die Befehle und Optionen, die im Folgenden erwähnt werden, zu verstehen.

### **11.2.4.2 Änderungen einchecken**

Nachdem Sie ein Dokument bearbeitet haben, pflegen Sie Ihre Änderungen ein. Wenn Sie dies tun, und sofern Sie das Dokument tatsächlich verändert haben, werden Sie nach einer Beschreibung für die Änderungen gefragt. Danach werden die Änderungen abgeschickt.

• SVN-Befehl:<sup>[4](#page-135-1)</sup> svn commit -q -m"<Beschreibung>" <Dateiname>

### **11.2.4.3 Zum Bearbeiten Änderungen auschecken**

Aktualisiert die Änderungen von Repositorium. Versichern Sie sich, dass Sie wissen, wie SVN-Zusammenführung und -Konfliktlösung funktioniert, bevor Sie diesen Befehl ausführen, denn alle Konflikte müssen manuell von Ihnen gelöst werden!

• SVN-Befehl:[5](#page-135-2) svn update --non-interactive "<Dateiname>"

<span id="page-135-0"></span><sup>3</sup>Die meisten Befehle funktionieren aber auch mit Version 1.4; siehe [11.2.4.7.](#page-136-0)

<span id="page-135-1"></span><sup>4</sup>Falls die Dateisperre nicht aktiviert ist. Siehe Abschnitt [11.2.4.9.](#page-137-0)

<span id="page-135-2"></span><sup>5</sup>Dito.

#### **11.2.4.4 Zu Version aus dem Repositorium zurückkehren**

Dies wird alle lokalen Änderungen verwerfen. Sie bekommen, bevor dies geschieht, eine Warnung angezeigt.

• SVN-Befehl: svn revert -q "<Dateiname>"

#### **11.2.4.5 Kopieren**

Dies erzeugt eine Kopie des aktuellen Dokuments inklusive der Versionsgeschichte. Dafür ist ein sauberes Dokument (ohne Änderungen seit dem letzten Einpflegen) nötig. Sie werden nach einem Dateinamen und einer Beschreibung für die Kopieraktion gefragt. Dann wird die Kopie sowohl sowohl lokal als auch im Repositorium erzeugt. Sollten die übergeordneten Ordner der Kopie und des Originals differieren, werden alle relativen Pfade eingebunden und angepasst (wie in Datei *▷* Speichern unter. . . ). Zum Schluss wird die Kopie mit neuem Namen neu geladen.

SVN-Befehle:

svn copy -q "<Dateiname>" "<Neuer-Dateiname>" svn commit

#### **11.2.4.6 Umbenennen**

Dies benennt das aktuelle Dokument inklusive der Versionsgeschichte um. Dafür ist ein sauberes Dokument (ohne Änderungen seit dem letzten Einpflegen) nötig. Sie werden nach einem Dateinamen und einer Beschreibung für die Umbenennung gefragt. Dann wird das Dokument sowohl lokal als auch im Repositorium umbenannt. Sollten die übergeordneten Ordner des umbenannten und alten Dokuments differieren, werden alle relativen Pfade eingebunden und angepasst (wie in Datei *▷* Speichern unter. . . ). Zum Schluss wird das Dokument mit neuem Namen neu geladen.

```
SVN-Befehle:
```

```
svn move -q "<Dateiname>" "<Neuer-Dateiname>"
svn commit
```
### <span id="page-136-0"></span>**11.2.4.7 Lokales Verzeichnis aus dem Repositorium aktualisieren[6](#page-136-1)**

Alle bisher genannten Befehle haben eine Nachteil: Sie betreffen nur das jeweils aktuelle Dokument. Wenn Ihr Dokument komplexer wird und zum Beispiel Unterdokumente und Bilder enthält, externe .tex-Dateien einbindet usw., wird auch die Versionskontrolle komplizierter. LYX unterstützt die Aktualisierung des ganzen Verzeichnisses, indem sich das Dokument befindet. Das ist insbesondere dann hilfreich, wenn Sie mit Leuten kooperieren, die weder spezifische SVN-Kenntnisse haben noch sich bemühen, zusätzliches Material zum Repositorium hinzuzufügen. Sie müssen die

<span id="page-136-1"></span> $\overline{6}$ Beachten Sie, dass dies erst ab Version 1.5 von Subversion möglich ist.

Dateistruktur dann so anlegen, dass alle externen Dateien im gleichen Unterverzeichnis liegen wie das versionierte Dokument. Es hat sich bewährt, Mehrfachdokument in einem eigenen Ordner zu speichern.

Der Befehl Lokales Verzeichnis aus dem Repositorium aktualisieren aktualisiert das gesamte Verzeichnis.Im Fall von Zusammenführungskonflikten, werden die lokalen Versionen der Dateien behalten, es kann also nicht zu nicht-intendiertem Datenverlust kommen. Falls lokale Änderungen gefunden werden, werden die Anwender gewarnt, bevor der Prozess ausgeführt wird.

SVN-Befehle:

svn diff \$path (frage, wenn Änderungen entdeckt werden.) svn update --accept mine-full \$path

Dabei steht \$path für den Pfad zum Dokument.

#### **11.2.4.8 Verlauf anzeigen**

Das zeigt den kompletten Versionsverlauf der Dokuments. Die Ausgabe des Befehls svn log "<Dateiname>" wird angezeigt.

#### <span id="page-137-0"></span>**11.2.4.9 Dateisperrung verwenden**

Der Austausch von Dateien über Versionskontrollsysteme kann dazu führen, dass es zu Zusammenführungskonflikten kommt, wenn zwei Autoren dasselbe Dokument an derselben Stelle bearbeiten. Wenn das passiert, sind manuelle Eingriffe nötig. Eine sinnvolle Lösung, das zu verhindern, ist ein Sperrmechanismus, der garantiert, dass jeweils nur eine Person zu einer bestimmten Zeit an einer Datei arbeiten kann.

SVN bietet zwei solcher Mechanismen, um exklusiven Zugang zu Dateien zu bieten: Dateisperren und automatische Zuweisung von Schreibrechten (siehe Abschnitt [11.2.4.10\)](#page-138-1), die auf der SVN-Dateieigenschaft svn:needs-lock beruhen.[7](#page-137-1) Wenn diese Eigenschaft für ein gegebenes Dokument entdeckt wird, beginnt LYX automatisch SVN-Sperren für die Dokumentbearbeitung zu nutzen, womit der ganze Eincheck-/Auscheck-Mechanismus ähnlich wird wie bei RCS. Insbesondere heißt das, dass es dann zwei Dateimodi in LYX gibt:

- Nicht gesperrt. Das geladene Dokument ist im Modus "schreibgeschützt". Um es zu bearbeiten, muss es ausgescheckt werden. *Auschecken* heißt: Aktualisieren vom Repositorium und Schreibschutz einschalten. Wenn das letztere nicht gelingt, bleiben wir im nicht gesperrten Modus.
- Gesperrt. Das geladene Dokument ist im ,normalen' Bearbeitungsmodus. Kein anderer Anwender kann es bearbeiten. *Einchecken* heißt: Änderungen abschicken und die Sperre lösen. Wenn es keine Änderungen gibt, wird nichts abgeschickt[8](#page-137-2) und nur die Sperre wird gelöst.

<span id="page-137-1"></span><sup>7</sup><http://svnbook.red-bean.com/en/1.2/svn.advanced.locking.html>

<span id="page-137-2"></span><sup>8</sup>Lassen Sie sich nicht dadurch verwirren, dass Sie trotzdem nach einer Änderungsbeschreibung gefragt werden.

SVN-Befehle:

```
Einchecken: svn commit -q -m"<Beschreibung>" "<Dateiname>"
           svn unlock "<Dateiname>"
Auschechen: svn update "<Dateiname>"
           svn lock "<Dateiname>"
```
#### <span id="page-138-1"></span>**11.2.4.10 Automatische Dateisperrung**

Die oben genannte automatische Einrichtung der Schreibrechte der LYX-Datei kann über Datei *▷* Versionskontrolle *▷* Dateisperrung verwenden aktiviert werden. Dieser Befehl ist nur aktiv, wenn die Datei nicht auf dem SVN-Server gesperrt ist (d. h., Sie müssen vor der Ausführung auschecken).

SVN-Befehle:

Einschalten: svn propset svn:needs-lock ON "<Dateiname>"

Ausschalten: svn propdel svn:needs-lock "<Dateiname>"

#### <span id="page-138-0"></span>**11.2.4.11 Revisionsinformationen in Dokumenten**

Es gibt viele Möglichkeiten, in Ihrem Dokument Revisionsinformationen anzuzeigen.

- LYX unterstützt direkt:
	- **–** Verzeichnis-Revisionsinformation (vcs-tree-revision). Das Ergebnis ist die Ausgabe des Befehls svnversion; die folgende Tabelle erläutert, wie sie zu lesen ist:

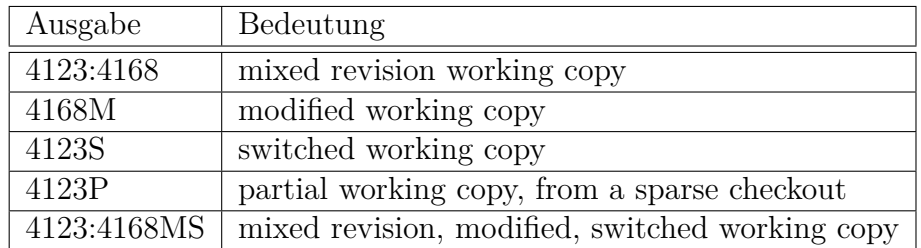

- **–** Datei-Versionsinformation. Das Ergebnis wird aus der Ausgabe des Befehls svn info --xml file.lyx extrahiert. Unterstützt wird:
	- ∗ Versionsnummer des letzten Commits (vcs-revision)
	- ∗ Autor des letzten Commits (vcs-author)
	- ∗ Datum des letzten Commits (vcs-date)
	- ∗ Uhrzeit des letzten Commits (vcs-time)

Sie können diese Informationen über die Info-Einfügung einbinden (Einfügen *▷* Textfeld *▷* Versionskontrolle: Revision). Die Information ist nur dann Verfügbar, wenn die Datei der SVN-Kontrolle unterliegt (d. h. wenn das Verzeichnis .svn mit Ihrem Dokument verfügbar ist).

• Eine weitere (eher unsaubere) Möglichkeit ist die Verwendung von SVN-Schlagwörtern.[9](#page-139-0) Kurz gesagt setzen Sie die Dateieigenschaft keywords (bspw. svn propset svn:keywords 'Rev' file.lyx) und fügen dann das Schlagwort als Marke im TEX-Modus ein<sup>[10](#page-139-1)</sup> (z. B.  $Rev$ \$). Der SVN-Client wird dies dann automatisch nach jeder Aktualisierung und jedem Commit durch die Revisionsnummer ersetzen (bspw. \$Rev: 59 \$). Diese Methode ist aber problematisch. Zum einen wird das Zeichen  $\frac{1}{2}$  in T<sub>F</sub>X für mathematische Formeln verwendet. Jede Formel *Rev* würde somit in Ihrem LYX-Dokument zu *Rev* : 59 werden. Dasselbe würde mit anderen Schlagwörtern wie *Id*, *Date*, *Author* etc. passieren. Zweitens hängt die Ausgabe von SVN von der Lokalisierung des Betriebssystems ab, es kann also leicht passieren, dass SVN problematische Ausgaben produziert, wenn das Datum im Spiel ist. Drittens bekommen Sie in Ihrem Dokument die ganze Zeichenkette "Rev: 59" und nicht nur die Revisionsnummer selbst. So lange SVN keine benutzerdefinierten Schlagwörter einführt, wird es also schwer, diese Methode in LYX zuverlässig zu nutzen.

# **11.2.5 SVN unter Windows**

Ich wage zu behaupten, dass Anwender, die mit den Kommandozeilenoperationen nicht sehr schnell zurecht kommen, mit TortoiseSVN gut beraten  $sim. - P.A.$  Rubin

### **11.2.5.1 Vorbereitungen**

Zusätzlich zu LYX und zum Zugang zu einem Subversion-Repositorium werden Sie zunächst das Subversion-Clientprogramm installieren müssen. Einen Windows-Installer für dieses Programm finden Sie unter [CollabNet.](http://www.collab.net/nonav/downloads/subversion/) Sie können zusätzlich auch [Tortoi](http://tortoisesvn.tigris.org/)[seSVN](http://tortoisesvn.tigris.org/) installieren, das Subversion im Kontextmenü des Windows-Explorers zugänglich macht. Operationen, die Sie außerhalb von LYX vornehmen, sind dann etwas bequemer auszuführen. Beachten Sie, dass TortoiseSVN kein Clientprogramm ersetzt, und ein solches ist für die Verwendung mit LYX unbedingt nötig.

### **11.2.5.2 Ein Dokument unter Subversions Kontrolle bringen**

Bevor ein LYX-Dokument in Subversions (Versions-)Kontrolle gebracht werden kann, müssen zunächst seine übergeordneten Verzeichnisse der Versionskontrolle unterworfen werden. Wenn ein Dokument zu einem Projekt, das bereits unter Versionskontrolle steht, hinzugefügt werden soll, erreicht man dies, indem man zunächst das

<span id="page-139-0"></span><sup>9</sup><http://svnbook.red-bean.com/en/1.4/svn.advanced.props.special.keywords.html>

<span id="page-139-1"></span><sup>10</sup>So wird gewährleistet, dass LYX inmitten von Schlagwörtern keine Zeilenumbrüche einfügt.

Projekt selbst auscheckt, und dann das Dokument in diesem Verzeichnis ablegt. Ist das Projekt noch nicht unter Versionskontrolle (wenn etwa mit dem Dokument eines neues Projekt gestartet wird), muss das Verzeichnis ins Repositorium importiert werden. Das macht man außerhalb von LYX. Sowohl Import als auch Checkout sind mithilfe des Explorer-Kontextmenüs von TortoiseSVN leicht zu bewerkstelligen, alternativ kann man aber natürlich immer auch Kommandozeilenbefehle in einem DOS-Eingabefenster verwenden. Die Importprozedur mittels Kontextmenü und Tor-toiseSVN wird im Folgenden beschrieben.<sup>[11](#page-140-0)</sup> Nehmen wir an, wir haben ein existierendes Repositorium und ein neues Projekt, das in C:\Neues Projekt liegt.

- 1. Gehen Sie im Windows Explorer zu C:\Neues Projekt, klicken Sie mit der rechten Maustaste auf den Ordner und wählen Sie TortoiseSVN*▷* Projektarchiv. Falls nötig, passen Sie die URL des Repositoriums an, dann klicken Sie OK.
- 2. Klicken Sie mit der rechten Maustaste auf die Ebene der Dateihierarchie, in dem Sie den neuen Projektordner ablegen wollen (normalerweise ganz oben) und wählen Sie Ordner anlegen. Geben Sie einen Namen für den Projektordner an und klicken Sie OK. Geben Sie eine Nachricht für das Protokoll ein, dann klicken Sie erneut OK. Der neue Projektordner sollte nun im Repositorium erscheinen. Klicken Sie schließlich ein drittes Mal OK, um den Projektarchivbetrachter zu verlassen.
- 3. Klicken Sie noch einmal mit der rechten Maustaste auf C:\Neues Projekt. Dieses Mal wählen Sie SVN Auschecken. . . Wählen Sie die URL des Projektordners, den Sie gerade angelegt haben, und setzen Sie den Auscheck-Ordner auf C:\Neues Projekt. Klicken Sie OK. Sie werden wegen eines nicht leeren Ordners gewarnt; klicken Sie OK um fortzufahren. Sie sollten nun einen Ordner .svn unter C:\Neues Projekt vorfinden.
- 4. Erstellen oder öffnen Sie Ihr Dokument in LYX und klicken Sie Datei *▷* Versionskontrolle *▷* Registrieren. Geben Sie eine Protokollnachricht ein und klicken Sie OK, um das Dokument an die Versionskontrolle zu schicken.

Von nun an sollten Sie im Menü Datei *▷* Versionskontrolle alle Funktionen sehen. Sie haben auch die Möglichkeit, Ihr Dokument mittels des Explorer-Kontextmenüs einzuchecken, zu aktualisieren, den Verlauf anzusehen usw. Gleiches gilt für die Kommandozeile.

#### **11.2.5.3 SSH-Tunnel mit SVN unter Windows**

Verglichen mit Linux ist die Einrichtung eines SVN-Client zur sicheren Kommunikation über SSH unter Windows ziemlich mühsam. Wir geben hier wenigstens ein

<span id="page-140-0"></span><sup>11</sup>Für Informationen zur Verwendung des Clientprogramms in der Kommandozeile geben Sie im DOS-Eingabefenster svn --help ein.

paar Hinweise, wie man den Client einrichtet. Vorkenntnisse über SSH und die Kommandozeile unter Windows werden aber vorausgesetzt. Außerdem sollten Sie sich auf Frustration vorbereiten. . .

- 1. Besorgen Sie sich einen SVN-Client für Windows, wie im vorherigen Abschnitt beschrieben. Wenn es sich um eine Neuinstallation handelt, lassen Sie irgendeinen SVN-Befehl laufen (z. B. svn --version), damit die Konfigurationsdateien angelegt werden, die Sie später ändern müssen.
- 2. Wählen Sie einen SSH-Client für Windows. Es gibt mehrere zur Auswahl, wir nehmen hier einen von *Putty.*[12](#page-141-0). Sie müssen die Verbindung so einrichten, dass der Client von Ihnen kein Passwort abfragt. Um die Dinge einfach zu halten, verwenden wir nur Schlüssel ohne zusätzlichen Passwortschutz usw.
	- a) Generieren Sie mit puttygen Schlüssel. Speichern Sie Ihren privaten .ppk-Schlüssel und legen Sie den öffentlichen auf den Server. Beachten Sie, wenn der SVN-Server auf Linux läuft, dass das Format des öffentlichen Schlüssels nicht mit Linux' OpenSSH kompatibel ist. Sie müssen Ihn direkt von der Zeile "*Public key for pasting into OpenSSH authorized\_keys file*:" kopieren und in die Datei ~/.ssh/authorized keys/ authorized keys2 auf dem Server einfügen.
	- b) Holen Sie sich *Puttys* plink. In der Datei config von SVN<sup>[13](#page-141-1)</sup>, Abschnitt [tunnels], konfigurieren Sie den SSH-Befehl, bspw. ssh=c:/path/plink.exe -i c:/path/private\_key.ppk.<sup>[14](#page-141-2)</sup>
- 3. Checken Sie das SVN-Archiv aus, bspw. svn co svn+ssh://user@server/repository\_path.

### **11.2.5.4 Konvertierung der Zeilenenden**

Wenn die beteiligten Autoren teils unter Linux, teils unter Windows arbeiten, verwendet L<sub>Y</sub>X unterschiedliche Zeilenenden (CR/LF) in der L<sub>Y</sub>X-Datei. Für die L<sub>Y</sub>X-Funktionalität ist das kein Problem, aber die Commit-Diffs werden groß und das Zu-sammenführen fehleranfällig. Zum Glück weiß SVN selbst<sup>[15](#page-141-3)</sup>, wie es mit dem Problem umgehen kann. Voraussetzung ist, dass Sie die LYX-Dateien in den Modus native versetzen.[16](#page-141-4)

<span id="page-141-0"></span><sup>12</sup><http://www.chiark.greenend.org.uk/~sgtatham/putty/download.html>

<span id="page-141-1"></span><sup>13</sup>Der genaue Pfad hängt von der Windows-Version ab, normalerweise irgendwo in der Nähe von c:\Documents and Settings\user\Application Data\Subversion\config / AppData\Roaming\Subversion.

<span id="page-141-2"></span> $14$ Es braucht normalerweise eine ganze Zeit, bis man den richtigen Befehl herausbekommen hat. Es hängt von vielen Umständen ab. Sie sollten bspw. keinen entfernten Server als Standard in Putty gespeichert haben, usw. Wenn es schief geht, versuchen Sie zunächst einmal, eine Verbindung mit plink ohne SVN herzustellen.

<span id="page-141-4"></span><span id="page-141-3"></span> $^{15}{\rm http://subook.read-bean.com/en/1.4/svn.addvanced.props.file-portability.html}$  $^{16}$ Für die Faulen unter Ihnen: svn propset svn:eol-style native DATEINAME

## **11.2.6 GIT-Befehle in LYX**

LYX unterstützt einen minimalen Ausschnitt von GIT-Befehlen. Sie finden die unterstützten Befehle im Menü Datei *▷* Versionskontrolle. Bitte beachten Sie, dass Sie, falls Sie einen passwortgeschützten Zugang über SSH verwenden, Sie in einem Terminalfenster nach diesem gefragt werden. LYX wurde mit der Version 1.7 von GIT getestet.[17](#page-142-0)

Ein großer Unterschied von GIT zu den anderen unterstützten Versionskontrollsystemen ist seine Distribuiertheit: Bei traditionellen Versionskontrollsystemen gibt es nur einen zentralen Server, auf dem das Repositorium liegt. Anwender schicken ihre Änderungen dort hin und beziehen von dort Änderungen anderer Anwender. Mit GIT schicken die Anwender Änderungen an lokale Repositorien. Lokale Repositorien können dann mit einem oder mehreren entfernten synchronisiert werden (mithilfe der GIT-Befehle pull und push). LYX interagiert in keiner Weise mit entfernten GIT-Repositorien. Es arbeitet ausschließlich mit lokalen, und zwar ganz ähnlich, wie es mit entfernten CVS- oder SVN-Repositorien arbeitet. Wenn Sie entfernte GIT-Repositorien verwenden, müssen Sie also pull und push mit Ihrem GIT-Client ausführen.

#### **11.2.6.1 Registrieren**

Wenn Ihr Dokument noch nicht der Versionskontrolle unterliegt, ist dies der einzige Eintrag im Menü. Falls es der Versionskontrolle unterliegt, ist der Eintrag Registrieren nicht sichtbar.

Dieser Befehl registriert Ihr Dokument nur dann bei GIT, wenn Sie den Ordner des Dokuments bereits unter GIT-Kontrolle haben (insbesondere muss die Datei .git/index existieren). Im andern Fall müssen Sie das GIT-Archiv manuell mit Hilfe externer Werkzeuge erstellen oder auschecken. (Falls Sie diesen Schritt vergessen, registriert LYX das Dokument bei RCS.)

Bei der Registrierung werden Sie nach einer ersten Beschreibung des Dokuments gefragt. Noch ist aber das registrierte Dokument nicht eingecheckt.

Der ausgeführte GIT-Befehl ist:

```
git add "<Dateiname>"
```
Lesen Sie man git, um die Befehle und Optionen, die im Folgenden erwähnt werden, zu verstehen.

#### **11.2.6.2 Änderungen einchecken**

Nachdem Sie ein Dokument bearbeitet haben, pflegen Sie Ihre Änderungen ein. Wenn Sie dies tun, und sofern Sie das Dokument tatsächlich verändert haben, werden Sie nach einer Beschreibung für die Änderungen gefragt. Danach werden die Änderungen abgeschickt.

<span id="page-142-0"></span> $^{17}\rm{Windows-Anwender}$  sollten beachten, dass git im Befehlspfad liegt. Das kann in LyX über Werkzeuge *▷* Einstellungen *▷* Pfade *▷* PATH-Präfix eingestellt werden.

• GIT-Befehl: git commit -q -m"<description>" <Dateiname>

#### **11.2.6.3 Zu Version aus dem Repositorium zurückkehren**

Dies wird alle lokalen Änderungen verwerfen. Sie bekommen, bevor dies geschieht, eine Warnung angezeigt.

• GIT-Befehl: git checkout -q "<Dateiname>"

#### **11.2.6.4 Umbenennen**

Dies benennt das aktuelle Dokument inklusive der Versionsgeschichte um. Dafür ist ein sauberes Dokument (ohne Änderungen seit dem letzten Einpflegen) nötig. Sie werden nach einem Dateinamen und einer Beschreibung für die Umbenennung gefragt. Dann wird das Dokument sowohl lokal als auch im Repositorium umbenannt. Sollten die übergeordneten Ordner des umbenannten und alten Dokuments differieren, werden alle relativen Pfade eingebunden und angepasst (wie in Datei *▷* Speichern unter. . . ). Zum Schluss wird das Dokument mit neuem Namen neu geladen.

GIT-Befehle:

git mv "<Dateiname>" "<Neuer-Dateiname>" git commit

#### **11.2.6.5 Verlauf anzeigen**

Das zeigt den kompletten Versionsverlauf der Dokuments. Die Ausgabe des Befehls git log "<Dateiname>" wird angezeigt.

#### **11.2.6.6 Versionsinformationen**

LYX unterstützt die GIT-Hash-Nummer des letzten Commits, seiner abgekürzten Form, Autorname, Datum und Uhrzeit des letzten Commits. Alles diese Informationen werden von git log -n 1 --pretty=format:%H%n%h%n%an%n%ai extrahiert. Informationen zutrVerzeichnisversion werden mittels git describe --abbrev --dirty --long abgerufen. Konsultieren Sie [11.2.4.11](#page-138-0) für weitere Informationen.

#### **11.2.7 Weitere Einstellungen**

Mit Hilfe der LyX-Funktion vc-command können erfahrene LyX-Anwender Ihre eigenen Befehle für die Versionskontrolle einbinden.

Als Beispiel zeigen wir hier, wie zwei TortoiseSVN-Befehle direkt unterstützt werden könnten:

```
Commit: vc-command DR "." "TortoiseProc /command:commit /path:$$p"
```
**Revert:** vc-command DR "." "TortoiseProc /command:revert /path:\$\$p"
#### <span id="page-144-0"></span>**11.2.8 Versionskontrolle und Dokumentvergleich**

Eine typische Verwendung von Versionskontrolle ist die Untersuchung von Änderungen zwischen Revisionen. Das wird üblicherweise mit Hilfe von diff gemacht. Das ist sehr nützlich für reine Textdateien, bei den strukturell komplexeren LYX-Dateien ist die Ausgabe aber weniger hilfreich. Daher bieten wir eine Schnittstelle zur Funktion Dokumente vergleichen. Es gibt zwei Möglichkeiten, diese Funktion aufzurufen. Zum einen durch einen direkten Aufruf der LYX-Funktion vc-compare (lesen Sie das Handbuch *LYX-Funktionen* für weitere Informationen), oder mit Hilfe des Werkzeugleistenknopfs bzw. des Menüeintrags Man kann entweder zwei ausgewählte Revisionen des Dokuments vergleichen oder einfach die aktuelle Version des Dokuments mit einer älteren Revision (die Revision 0 bezeicinet dabei die aktuell editierte Version).

Diese Möglichkeit besteht mit SVN und RCS. Wegen des komplizierteren Versionsschemas von RCS gibt es dort allerdings eine Einschränkung: Wenn die Revisionen im Fenster ausgewählt werden, bezeichnen die Zahlen immer die letzte Zahl in der RCS-Revisionsnummer, d. h. '35' in '1.2.35'. Wir unterstützen momentan nicht die Auswahl von Revisionen mit GIT. Man kann hier nur das gerade bearbeitete Dokument mit einer Version, die X Schritte zurück liegt, vergleichen (X wird dabei angesprochen als HEAD~X).

## **11.3 Literarische Programmierung**

von EDMAR WIENSKOSKI JR. [\(edmar-w-jr@technologist.com\)](mailto:edmar-w-jr@technologist.com), aktualisiert von Kayvan Sylvan [\(kayvan@sylvan.com\)](mailto:kayvan@sylvan.com)

#### **11.3.1 Einleitung**

Zweck dieses Teils der Dokumentation ist es, Ihnen zu zeigen, wie Sie L<sub>Y</sub>X verwenden können, um so genannte *Literarische Programmierung* zu betreiben. Dabei wird vorausgesetzt, dass Sie sich mit dieser Programmiertechnik bereits auskennen und wissen, was mit *verknoten* (*tangling*) und *weben* (*weaving*) gemeint ist. Wenn das nicht der Fall ist, sollten Sie diesen Abschnitt überspringen oder sich anhand der weiter unten angegebenen Links im Web schlau machen – es gibt sehr viel gute Literatur zu diesem Thema, die von der historischen Entwicklung bis zu den aktuellsten Hinweisen für Hilfsprogramme reicht.

Außerdem wird angenommen, dass Sie sich mit LYX zumindest so gut auskennen, dass Sie es problemlos konfigurieren oder die X-Ressourcen verändern können. Andernfalls ziehen Sie die restliche Dokumentation von LYX zu Rate.

#### **11.3.2 Was ist Literarische Programmierung?**

Aus den FAQ zum Thema *Literarische Programmierung*:

Literarische Programmierung ist die Verbindung von Dokumentation und Quelltext in einer Form, die von Menschen einfach gelesen werden kann. Solche Dokumente sollen Spaß beim Lesen machen, ja sogar zum Lesen einladen. Generell vereinen *literarische* Programme Quellcode und Dokumentation in einer einzigen Datei. Literarische Programmwerkzeuge lesen dann diese Datei und erzeugen daraus entweder die lesbare Dokumentation oder aber den kompilierbaren Programmcode. Der besondere WEB-Stil der Literarischen Programmierung wurde von D. E. KNUTH während der Entwicklung von T<sub>E</sub>X geschaffen.

An anderer Stelle heißt es:

*Wie unterscheidet sich Literarische Programmierung von normaler Dokumentation?*

Es gibt drei Unterscheidungsmerkmale. Nach Wichtigkeit geordnet sind das:

- Flexibilität bei der Reihenfolge der Ausarbeitung
- Automatische Unterstützung von Textsuche
- Typographisch gestaltete Dokumentation, insbesondere hinsichtlich Diagrammen und Mathematik

Jetzt, da hoffentlich Ihre Neugier geweckt ist, stellen wir Ihnen etwas Literatur zum Thema vor.

## **11.3.2.1 Literaturhinweise**

Alle FAQs für die Literarische Programmierung finden Sie hier: [http://www.](http://www.literateprogramming.com/lpfaq.pdf) [literateprogramming.com/lpfaq.pdf](http://www.literateprogramming.com/lpfaq.pdf). Diese FAQs zählen 23 (dreiundzwanzig!) unterschiedliche Hilfsprogramme auf. Manche davon sind ganz speziell für eine bestimmte Programmiersprache ausgelegt, andere sind da flexibler. Für LYX wurde NoWeb ausgewählt, und zwar aus folgenden Gründen:

- Die Dokumentation kann wahlweise in L<sup>AT</sup>EX oder HTML erstellt werden.
- NoWeb besitzt eine offene Struktur, das heißt, es kann leicht um neue Filter<sup>[18](#page-145-0)</sup> erweitert werden, die eine benötigte Bearbeitungsfunktion hinzufügen.
- Es gibt bereits eine gute Auswahl an bestehenden Filtern (HTML ist einer davon).
- NoWeb ist freie Software.

Das NoWeb-Internetseite finden Sie unter <https://www.cs.tufts.edu/~nr/noweb/>. Dort finden Sie auch viele interessante Links und sogar ein paar Beispiele für Programme, die mit Literarischer Programmierung erstellt wurden.

<span id="page-145-0"></span><sup>&</sup>lt;sup>18</sup>Filter sind Programme, die einen Datenstrom einlesen und einen veränderten Datenstrom ausgeben. So kann bspw. aus einer WEB-Datei (mit literarischem Code) eine Datei nur mit C-Programmcode oder LAT<sub>EX</sub>-Code werden.

## **11.3.3 LYX und Literarische Programmierung mit Noweb**

Die LYX-Unterstützung für Literarische Programmierung verwendet den Konverter-Mechanismus von LYX. Die Unterstützung wurde so implementiert, dass sie nicht auf NoWeb beschränkt ist. Das bedeutet, dass es relativ einfach möglich sein sollte, ein anderes Hilfsprogramm für Literarische Programmierung zu verwenden, indem Sie einfach Ihre LYX-Einstellungen ändern.

#### **11.3.3.1 Erstellen von Dokumentation und Quellcode (weaving und tangling)**

**Das Modul noweb verwenden** Wenn Sie NoWeb und LyX erfolgreich installiert haben, ist das erste, was Sie tun müssen, folgendes: Wann immer Sie ein neues Dokument beginnen, wählen Sie, nachdem Sie die Klasse ausgewählt haben, das Modul Noweb in aus. Falls NoWeb richtig installiert ist, sehen Sie, wenn Sie auf Module gehen, dieses Modul in der Liste der verfügbaren Module.

**Die Eingabe von Programmcode** In LYX verwenden Sie zur Eingabe von Programmcode die benutzerdefinierte Einfügung Stück. NoWeb schließt Stücke (*chunks*) so ein:

```
<<Mein Code>>=
  Code
 Mehr Code
 Noch mehr Code
  @
```
Das Problem dabei ist, dass alles, was zwischen **<<** und dem **@** steht, wörtlich genommen werden muss, das heißt LYX muss daran gehindert werden, die Eingabe in seiner Weise zu interpretieren und zu verändern. Aus diesem Grund gibt es eben die Einfügung Stück. Sie verhält sich wie eine normale Texteinfügung, bietet aber zusätzlich die Möglichkeit, Leerzeichen beliebig zu verwenden.

Hinweis: Sie können auch NoWebs "%def"-Konstrukt in Ihren Stück-Einfügungen benutzen, um Einträge zu NoWebs Querverweisen hinzuzufügen:

```
<<Mein Chunk>>=
def eine funktion(args):
   "Dies ist die Beschreibung der Funktion."
  print "My args: ", args
@ %def eine_funktion
```
Ein Beispiel für die Benutzung und die Querverweisausgabe finden Sie in der Datei listerrors.lyx (Datei *▷* Öffnen *▷* Beispiele).

**Erstellung der Dokumentation** Sie haben nun ein neues Dokument mit der korrekten Dokumentklasse und einigem Text sowie Programmcode darin. Wie drucken Sie das nun aus? Die Antwort ist einfach: wählen Sie Ansicht *▷* DVI oder was immer Sie verwenden, wenn Sie normale Dokumente in der Vorschau betrachten wollen. Weiter ist nichts notwendig.

Um Ihnen die Orientierung zu erleichtern, geben wir hier eine kurze Zusammenfassung, was dabei hinter den Kulissen von LYX geschieht:

1. Wenn Ansicht *▷* Aktualisieren *▷* DVI gewählt wird, wird eine LATEX-Datei erzeugt.

Wenn das Dokument eine der literarischen Klassen benutzt, wird dabei die Dateiendung verwendet, die in preferences mit dem Befehl \literate\_extension (standardmäßig .nw) festgelegt wurde, andernfalls wird die normale Endung .tex verwendet.

- 2. Der einzige Unterschied ist bislang der Dateiname, es ist also keinerlei Sonderbehandlung seitens LYX notwendig. Die Einfügung Stück, die Sie zum Formatieren des Programmcodes verwendet haben, sorgt für die korrekte Behandlung.
- 3. Wenn das Dokument eine der literarischen Klassen benutzt, wird LYX dann den internen Konverter LyX→NoWeb benutzen, gefolgt von NoWeb→LaTeX, um die L<sup>AT</sup>EX-Datei zu erzeugen.<sup>[19](#page-147-0)</sup>
- 4. Schließlich wird LATEX gestartet und bearbeitet den Text wie gewohnt.

Die Unabhängigkeit von einem besonderen *literarischen Werkzeug* erreicht man einfach durch Ändern der Befehle, die von den verschiedenen Konvertern benutzt werden.

**Erstellung des Programmcodes** Wenn Sie den Menüpunkt Datei *▷* Programm erstellen auswählen, wird wie oben in Schritt 1 eine L<sup>AT</sup>EX-Datei erzeugt. Dann startet LYX den NoWeb->Program-Konverter. Typischerweise hat dieser Konverter wie alle anderen zwei Teile:

- 1. Das Konverterprogramm selber. Dieses führt die Umwandlung von einem Format ins andere durch (in diesem Fall von NoWeb in das Programm-Pseudo-Format).
- 2. Der Parser der Fehlerdatei. Dieses Programm schreibt die Fehlermeldungen in ein Format um, das LYX verstehen kann. Damit kann LYX Fehlerkästchen an die richtigen Stellen in der Datei schreiben.

Der erste Teil des Konverterbefehls, Konverter, hat den Eintrag

build-script \$\$i

<span id="page-147-0"></span><sup>19</sup>Die Konverter finden Sie unter Werkzeuge *▷* Einstellungen. . . *▷* Datei-Handhabung *▷*Konverter.

Dies veranlasst, dass LYX build-script (ein Programm oder Skript) mit dem Namen der NoWeb-Datei aufruft (normalerweise eine Datei im temporären Verzeichnis von  $L_vX$ ).

Hier ist eine Implementierung von build-script, die Sie in einem Verzeichnis in Ihrem Pfad einfügen können:

```
\#!/bin/sh
#
notangle -Rbuild-
script $1 | env NOWEB_SOURCE=$1 NOWEB_OUTPUT_DIR=$2 sh
```
Der zweite Teil des Konverterbefehls bestimmt die Zusatz-Flags, die so aussehen:

#### parselog=\$\$s/scripts/listerrors

Das veranlasst, dass alle vom build-script zurückgegebenen Fehlermeldungen vom Programm listerrors verarbeitet werden.

Die Konvertierung findet üblicherweise in LYX' temporären Verzeichnis statt, die erzeugten Dateien finden sich also dort. LYX kopiert die Datei, die es als 'Hauptdatei' betrachtet, beim Export in das Arbeitsverzeichnis. Da der Konverter Noweb->Program aber möglicherweise weitere wichtige Dateien produziert, die bei der Beendigung von LYX gelöscht werden würden, übergeben wir die Umgebungsvariable NOWEB\_OUTPUT\_DIR. Das build-script kann die Dateien dann an diesem Ort sichern.

**Build-Befehle im Dokument** Das letzte Stück für die Integration von LYX und NoWeb ist das build-script. Die Befehle zum Erzeugen Ihres Programms müssen in einen eigenen Stück (*chunk*) eingebettet sein. Das oben erwähnte NoWeb-spezifische build-script benutzt den notangle-Befehl, um nach diesem spezifischen Stück, da ebenfalls build-script genannt wird, zu suchen. Dann wird der Inhalt dieses Stücks in *Bash* verarbeitet.

Solch ein build-script-Stück sieht typischerweise so aus:

```
<<build-script>>=
#!/bin/sh
if [-z "${NOWEB SOURCE}" ]
then
NOWEB_SOURCE=myfile.nw
fi
[... code to extract files ... use NOWEB_OUTPUT_DIR here ...]
[... code to compile files ...]
@
```
Sehen Sie sich die Dateien unter Datei *▷* Beispiel öffnen *▷* Module *▷*Noweb-Fehlerbericht und Datei *▷* Beispiel öffnen *▷* Module *▷*Noweb2LyX an. Sie finden dort Beispiele, wie das listerrors-Programm implementiert werden kann und sehen, wie alle Teile zusammenwirken. Diese Dateien illustrieren auch die sprachunabhängige Unterstützung von LYX für Literarische Programmierung, denn sie wurden in drei verschiedenen Sprachen (Python und Perl) geschrieben.

## **11.3.3.2 LYX-Konfiguration**

Die Unterstützung für Literarische Programmierung wird über im Abschnitt Datei-Handhabung konfiguriert. Die wichtigsten Einstellungen sind:

- **Das "NoWeb"-Format** wird in Dateiformate konfiguriert. Der Name lautet per Voreinstellung NoWeb, die Dateiendung .nw. Dadurch erzeugt LYX eine Datei mit Endung .nw im ersten Schritt des Konvertierungsprozesses.
- **Das "Programm"-Format** ist in der Voreinstellung leer. Sein einziger Zweck ist es, als Ziel der Konvertierung zu dienen (wodurch dann ein weiterer notwendiger Konverter definiert werden kann).
- **NoWeb->LA** Dieser Konverter führt das "weaving" der literarischen Dokuments aus. Für Noweb ist die Voreinstellung noweave -delay -index \$\$i > \$\$o
- **NoWeb->Program** Dieser Konverter führt das "tangling" durch. Wie oben ausgeführt ist der Konverter wie folgt voreingestellt: build-script \$\$i \$\$r, Zusatz-Flags: parselog=\$\$s/scripts/listerrors

## **11.3.3.3 Erweiterungen zur Fehlersuche**

In den LYX-Server wurde eine neue Funktion implementiert: server-goto-file-row. Sie kann von ddd/gdb oder einem anderen Debugger verwendet werden.

Bei der Fehlersuche mit ddd/gdb gibt es die Möglichkeit, mit einem einzigen Tastendruck einen Editor an der aktuellen Position im Programmcode zu starten, die Voreinstellung in ddd ist Umschalt+Strg+V. Über den Menüpunkt Edit *▷* Preferences *▷* Helpers in ddd können Sie unter "Edit Sources" festlegen, welcher Editor gestartet werden soll.

Sie können die genannte LyX-Server-Funktion benutzen und "Edit Sources" folgenden Wert geben:

```
echo "LYXCMD:monitor:server-goto-file-row:@FILE@ @LINE@" >~/.lyxpipe.in
```
Wenn Sie nun ddd verwenden und eine Stelle im Programm finden, die Sie verändern wollen, drücken Sie einfach Umschalt+Strg+V (im ddd-Fenster); ddd sendet die entsprechenden Informationen über den Server an LYX, und im LYX-Fenster wird der Cursor auf die entsprechende Zeile gesetzt. Sie müssen nicht mehr mühsam nach der entsprechenden Stelle suchen.

Um diese Fähigkeit benutzen zu können, müssen Sie allerdings den LYX-Server aktiviert haben (er ist standardmäßig deaktiviert). Wie Sie das tun, lesen Sie in Abschnitt [10.2.](#page-114-0)

#### **11.3.3.4 Werkzeugleistenerweiterungen**

Es gibt sechs neue Einträge, die Sie in die Werkzeugleiste einfügen können, vier davon sind für verschiedene Absatzumgebungen: Standard, Abschnitt, LaTeX, und LyX-Code, einer für die benutzerdefinierte Einfügung Stück. Der sechste ist für den Menüpunkt Programm erstellen.

LYX bietet noch viele andere Schalter für die Anpassung der Werkzeugleiste. In meiner persönlichen Version verwende ich die neuen Einträge zusammen mit zwei weiteren: für DVI aktualisieren und DVI anzeigen. Das sieht dann so aus:

```
Toolbar
  Layouts
  Icon "layout Standard"
  Icon "layout Section"
  Icon "layout EFX"
  Icon "layout LyX-Code"
  Icon "flex-insert Chunk"
  Separator
  Icon "buffer-view"
  Icon "buffer-typeset"
  Icon "build-program"
  Separator
.
.
.
End
```
#### **11.3.3.5 Farben anpassen**

Viele der von LYX zur Darstellung verwendeten Farben können im Menü Werkzeuge *▷* Einstellungen *▷* Aussehen und Handhabung *▷* Farben den eigenen Wünschen angepasst werden. Manche Leute stört die Farbe des LATEX-Codes. Die Voreinstellung ist Rot, und da die Stücke LATEX-Code-Schrift verwenden stört sie das viele Rot vielleicht, wenn Sie viel literarische Stücke in Ihrem Dokument haben. In dem genannten Abschnitt können Sie die Farbe ändern.

Ein weitere Punkt ist die visuelle Darstellung des Zeilenumbruchs auf dem Bildschirm. Sie können sie Farbe hierfür ändern und das Zeichen dadurch mehr in den Hintergrund treten lassen. Wir empfehlen eine Farbe, die nah an der Hintergrundfarbe ist, aber dennoch sichtbar.

## **11.3.4 LYX und knitr/Sweave**

Die Unterstützung für knitr und Sweave ist in Hilfe *▷* Spezielle Handbücher *▷*Knitr, Datei *▷* Beispiel öffnen *▷* Module *▷* Rnw (knitr) und Datei *▷* Beispiel öffnen *▷* Module *▷* Sweave dokumentiert.

# **Index**

Absatzeinrückung, [8](#page-17-0) Dokument mehrteilig, [93](#page-102-0) Dokumentklasse A&A Paper, [24](#page-33-0) AAST<sub>E</sub>X, [28](#page-37-0) Folie FoilTEX,  $40$ slides default, [46](#page-55-0) Kopf- und Fußzeilen kunstvoll, [77](#page-86-0) LaTeX -Code, [4](#page-13-0) -Fehler, [8](#page-17-0) LATEX-Paket enumitem, [68,](#page-77-0) [70,](#page-79-0) [71](#page-80-0) letter koma-script v.2, [22](#page-31-0) Liste Abstände, [70](#page-79-0) Anpassungen, [71](#page-80-0) Aufzählung, [68,](#page-77-0) [69](#page-78-0) Benutzerdefiniert, [68](#page-77-0) Listenmarkierer, [91](#page-100-0) Literarische Programmierung, [135](#page-144-0) Literaturverzeichnis, [87](#page-96-0) LyX und LaTeX, [3](#page-12-0) Querverweise zwischen Dateien, [94](#page-103-0)

TeX-Code, [4](#page-13-0)

Versionskontrolle, [119](#page-128-0) anzeigen, [122](#page-131-0) Arbeitskopie, [121](#page-130-0) einchecken, [120](#page-129-0) registrieren, [120](#page-129-0) widerrufen, [121](#page-130-0) wiederherstellen, [121](#page-130-0)